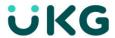

# UKG Dimensions™ R7 Update Summary U4, Rev EE

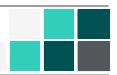

# Introduction

This document provides information about UKG Dimensions updates. UKG recommends that you read this document, and that you keep a printed copy.

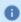

Note: This update includes all previous updates to R7.

This document provides the following information about UKG Dimensions:

- Information about documentation modifications.
- · Information about new features.
- Descriptions of issues that were resolved in this update.

## **Document Revision History**

| Document Revision | Update Version *                   | First Publish Date * |
|-------------------|------------------------------------|----------------------|
| А                 | R7 Update 1<br>- Express Upgrade 1 | January 13, 2021     |
| В                 | - Express Upgrade 2                | January 20, 2021     |
| С                 | - Express Upgrade 3                | January 27, 2021     |
| D                 | - Express Upgrade 4                | February 3, 2021     |
| E                 | - Express Upgrade 5                | February 10, 2021    |
| F                 | R7 Update 2<br>- Express Upgrade 1 | February 10, 2021    |
| G                 | - Express Upgrade 2                | February 17, 2021    |
| Н                 | - Express Upgrade 3                | February 23, 2021    |
| J                 | - Express Upgrade 4                | March 2, 2021        |
| K                 | - Express Upgrade 5                | March 9, 2021        |
| L                 | - Express Upgrade 6                | March 16, 2021       |
| М                 | - Express Upgrade 7                | March 23, 2021       |
| N                 | - Express Upgrade 8                | March 30, 2021       |

| Document Revision | Update Version *                            | First Publish Date * |
|-------------------|---------------------------------------------|----------------------|
| Р                 | - Express Upgrade 9                         | April 6, 2021        |
|                   | R7 Update 3                                 |                      |
|                   | -Express Upgrade 1                          |                      |
| Q                 | - Express Upgrade 2                         | April 13, 2021       |
| R                 | - Express Upgrade 3                         | April 20, 2021       |
| S                 | - Express Upgrade 4                         | April 27, 2021       |
| Т                 | - Express Upgrade 5                         | May 4, 2021          |
| U                 | - Express Upgrade 6                         | May 11, 2021         |
|                   | R7 Update 4                                 |                      |
|                   | - Express Upgrade 1                         |                      |
| V                 | - Express Upgrade 2                         | May 18, 2021         |
| W                 | - Express Upgrade 3                         | May 25, 2021         |
| X                 | - Express Upgrade 4 and                     | June 1, 2021         |
|                   | Gaming 1.1.2 resolved issues                |                      |
|                   | - Gaming 1.1.2 features                     |                      |
| Y                 | - Express Upgrade 5                         | June 8, 2021         |
| Z                 | - Express Upgrade 6                         | June 15, 2021        |
| AA                | - Express Upgrade 7                         | June 22, 2021        |
| ВВ                | - Express Upgrade 8                         | June 29, 2021        |
| cc                | - Express Upgrade 9 July 6, 20              |                      |
| DD                | - Express Upgrade 10                        | July 13, 2021        |
| EE                | New Integration item added to R7 - Update 4 | July 20, 2021        |

<sup>\* =</sup> See your local Trust Site for the date on which each update is applied, as these vary by location.

## What's New?

- Note: Most UKG Dimensions features are not enabled by default, and need to be enabled (for example, via Function Access Profiles or Data Access Profiles). The exception is features that are incorporated within the existing product capabilities (for example, data being added to a Dataview, or API additions/updates).
- Note: New and enhanced API operations are not listed in the What's New Table. However, they are listed in the Important Notes on the Developer Portal, and new API operations are listed in the New API Operations tables below.
- Note: To view a list of Dataview/Report Data Object columns (the labels and descriptions), refer to the Data Dictionary, or search for the entity name in the Column Selection User Interface (UI) in Application Setup > Display Preferences > Dataview Management.

#### New Mobile App version released

A new version of the mobile app (v2.4.7) is now available in the iOS App Store and the Google Play Store. This version requires at least iOS 12 and Android version 6. This version contains minor bug fixes and enhancements.

## R7 Update 4, Express Upgrade 4

The feature(s) below were added for Gaming 1.1.2 release. This was same week as R7 Update 4, EU 4, but is not associated with the EU.

| Title                                                    | Description                                                                                      | Documentation                                                                    |
|----------------------------------------------------------|--------------------------------------------------------------------------------------------------|----------------------------------------------------------------------------------|
| Gaming                                                   |                                                                                                  |                                                                                  |
| Kronos InTouch DX<br>Support                             | The Kronos InTouch DX is now supported for Gaming SmartViews.                                    | For more details, see the Gaming Applicating Configuration and Deployment Guide. |
| Forever option for the tip compliance effective end date | When setting the effective end date for tip compliance in Gaming People Information, the Forever | For more details, see the "Tip and toke information" help topic.                 |

| Title                              | Description                                                              | Documentation                                      |
|------------------------------------|--------------------------------------------------------------------------|----------------------------------------------------|
|                                    | option is now available.                                                 |                                                    |
| Contribution Percent field removed | For toke pool configuration, the Contribution Percent field was removed. | For more details, see the "Toke pools" help topic. |

The feature(s) below were added for R7 Update 4.

| Title                                                                                                    | Description                                                                                                    | Documentation                                                                                                    |  |  |
|----------------------------------------------------------------------------------------------------|----------------------------------------------------------------------------------------------------|----------------------------------------------------------------------------------------------------|--|--|
| Common Business                                                                                                    | Common Business                                                                                                    |                                                                                                    |  |  |
| People Audit Report<br>Enhancements (DIM-<br>195941)                                                                                                    | The following Audit Types are now available for selection when running the People Audit Report: -Base Wage Rate Assignment -Pay Rule Assignment -Person Status Assignment (Employment Status, User Account Status)                                                                                                    | For more details, see the "People Audit Report" help topic.                                                                       |  |  |
| Healthcare Analytics                                                                                                    |                                                                                                    |                                                                                                    |  |  |
| Daily Target values (DIM-<br>183805)                                                                                                    | The Daily Productivity Trend 14-Days and Productivity Detailed Hours Daily reports showed incorrect target values because the date range used the last date of the report to pick the target definition for a work unit. If multiple targets were configured for different effective dates, and if the date range for the reports overlapped the different targets, the targets were not accurate. Accuracy is improved now that the Daily Target values are resolved on each day instead of only on the last day of the report. | For more details, see the "Daily Productivity Trend – 14 Days Report" and "Productivity Detailed Hours Daily Report" help topics. |  |  |
| Integrations                                                                                                    |                                                                                                    |                                                                                                    |  |  |
| Network Hops setting (DIM-201442)  The enableNetworkHops setting in the WFDConnectorMetadata document property fetches and shares metadata details between all Kronos UKG Dimensions – HTTP Connectors in an integration template process. If set to true, this setting reduces the number of network hops, bypasses proxy layers and firewalls, and prevents timeout errors (5xx). This setting |                                                                                                    | For more details, see<br>Kronos UKG Dimensions—<br>HTTP Connector in the<br>Integrations Design Guide.                            |  |  |

| Title                                                                  | Description                                                                                                    | Documentation                                                                                                    |
|------------------------------------------------------------------------|----------------------------------------------------------------------------------------------------|----------------------------------------------------------------------------------------------------|
|                                                                        | is needed only in the first connector in the template process.                                                                                                    |                                                                                                    |
| New Profile Fields for Integrations                                    | Two new HCM Profile fields have been added in support of integrations:  • The field "UDM Device Profile" has been added to Timekeeping Profiles  • The field "Analytics Labor Type" has been added to Employee Profiles  Location:  - Administration > Application Setup > HCM Profile Setup > Employee Profiles  - Administration > Application Setup > HCM Profile Setup > Timekeeping Profiles                                                                                        | N/A                                                                                                    |
| Platform                                                               |                                                                                                    |                                                                                                    |
| Short-Term Tenant Move<br>for Customer Tenants<br>(DIM-213454)         | Customer tenants can be moved when the tenant is active and operational but it must not yet be live. This means that non-live production (PRD) tenants can be cloned or moved to another production tenant. Non-production (NPR) tenants can also be moved to another NPR tenant.                                                                                                    | N/A                                                                                                    |
| Scheduling                                                             |                                                                                                    |                                                                                                    |
| Good Faith Estimate<br>Reports (DIM-189952)                            | Two new reports are now available to support Good Faith Estimates for Predictive Scheduling compliance:  -The Good Faith Estimate – Employee Schedule report shows the actual schedule of all employees for the selected location and time period.  -The Good Faith Estimate – Employment Terms report shows the contract schedule assigned to all employees via the Employment Terms for the selected location and time period.  These reports are primarily for North America but they | For more details, see the "Good Faith Estimate – Employee Schedule Report" and "Good Faith Estimate – Employment Terms Report" help topics. |
|                                                                        | can be used for other geographies.                                                                                                    |                                                                                                    |
| Paycode Edit (PCE) Unavailability Processing in Schedule Planner (DIM- | For absence Paycodes that have been configured to affect an employee's scheduling availability, two new unavailability options – Unavailable Start Time and                                                                                                    | For more details, see the "Add a Paycode" and "Paycode Definition" help                                                                     |

| Title                                           | Description                                                                                                    | Documentation                                                                                                    |
|-------------------------------------------------|----------------------------------------------------------------------------------------------------|----------------------------------------------------------------------------------------------------|
| 129252)                                         | Unavailable Amount – display on the Add Paycode and Edit Paycode panels, enabling users to customize the start time and duration of the employee's unavailability.  These options are available only when the pay code definition configuration has the Edit affects availability to be scheduled option selected in Application Setup > Pay Policies > Pay Code Definition.                                                                                                    | topics.                                                                                                    |
| Timekeeping                                     |                                                                                                    |                                                                                                    |
| Geolocation Consent Form<br>V2 (WFD-109184)     | The Geolocation Consent Form V2 presents a form to employees that allows them to consent to having their location collected by their device. This model is used to prompt employees who are configured to have their location data collected within their Function Access Profile to specifically consent to having their location data collected.                                                                                                    | For more details, see the Attestation > Use the preconfigured templates and Attestation > Attestation Conditions help topics. |
|                                                 | Note that if a system has both Geolocation Consent Form and Geolocation Consent Form V2, use the updated V2 version to get updated functionality.                                                                                                    |                                                                                                    |
| UltiPro Integration                             |                                                                                                    |                                                                                                    |
| Name displayed instead of Username (DIM-175756) | In support of integrations, " <last name="">, <first name=""> (<employee id="">)" is now displayed in place of actual Username values in the following User Interface (UI) locations: -Report Headers: "Printed For" and "User" parameters -Report Filters: New "Person ID" parameter -People Audit Report: "User" column -Security Audit Report: "User" column Application Setup &gt; System Information Setup Data Manager &gt; Publish History -Schedule Audit Tab  Actual Username values remain visible in the Person Information pages and the Username column in Dataviews.</employee></first></last> | N/A                                                                                                    |

### **New API Operations**

In addition, the following API operation(s) were added for R7 Update 4.

| Domain              | Resource                       | Operation                                            | Method | URL endpoint                                             |
|---------------------|--------------------------------|------------------------------------------------------|--------|----------------------------------------------------------|
| Attendance          | Attendance<br>Profiles         | Retrieve All<br>Attendance<br>Profiles               | GET    | /v1/attendance/attendance_profiles                       |
| Attendance          | Attendance<br>Profiles         | Retrieve<br>Attendance Profile<br>by ID              | GET    | /v1/attendance/attendance_profiles/ {id}                 |
| Attendance          | Attendance<br>Profiles         | Retrieve<br>Attendance<br>Profiles                   | POST   | /v1/attendance/attendance_<br>profiles/multi_read        |
| Forecasting         | Generic<br>Departments         | Retrieve All<br>Generic<br>Departments or by<br>Name | GET    | /v1/forecasting/generic_departments                      |
| Forecasting         | Generic<br>Departments         | Retrieve Generic<br>Department by ID                 | GET    | /v1/forecasting/generic_departments/ {id}                |
| Platform > Workflow | Workflow Business<br>Processes | Submit Business<br>Process Form<br>Data              | POST   | /v1/platform/workflow/business_<br>processes/tasks/forms |
| Scheduling          | Shifts                         | Retrieve Shifts                                      | POST   | /v1/scheduling/schedule/shifts/multi_read                |

## R7 Update 3

#### New Mobile App version released

A new version of the mobile app (v2.4.6) is now available in the iOS App Store and the Google Play Store. This version requires at least iOS 12 and Android version 6. This version contains minor bug fixes and enhancements.

The feature(s) below were added for R7 Update 3.

| Issue Numbers        | Feature                             | Description                                                                                                    |
|----------------------|-------------------------------------|----------------------------------------------------------------------------------------------------|
| Healthcare Analytics |                                     |                                                                                                    |
| DIM-208292           | Healthcare Analytics error messages | Error messages for payroll imports for Healthcare<br>Analytics now include the organizational path and generic<br>job.                                                                                                    |
| Information Access   |                                     |                                                                                                    |
| DIM-194765           | Hours of Operation column           | The columns Hours of Operation Location (Path) and Hours of Operation Date, defined in the Hours of Operation entity, have been made available for selection in Business Structure and Business Structure Time Series Dataviews and Report Data Objects.                                                                                                    |
| DIM-141565           | Audit Schedule columns              | The following new columns, defined in the Audit Schedule entity, have been made available for selection in Employee Dataviews and Report Data Objects. They are documented in the Data Dictionary and include: -Schedule Audit Comment -Schedule Audit Cost Center -Schedule Audit Deleted -Schedule Audit Duration (Days) -Schedule Audit Duration (Hours) -Schedule Audit Duration (Money) -Schedule Audit Edit Date -Schedule Audit Edit Time -Schedule Audit Edited Username -Schedule Audit Edited User Full Name -Schedule Audit Edited User Full Name -Schedule Audit Entity Date -Schedule Audit Entity Type -Schedule Audit Labor Category -Schedule Audit Location -Schedule Audit Paycode -Schedule Audit Revision ID -Schedule Audit Shift Segment End Time -Schedule Audit Shift Segment Start Time |

| Issue Numbers   | Feature                                                                        | Description                                                                                                    |
|-----------------|--------------------------------------------------------------------------------|----------------------------------------------------------------------------------------------------|
|                 |                                                                                | -Schedule Audit Shift Start Time -Schedule Audit Tag -Schedule Audit Work Rule  Note: To view a list of Dataview/Report Data Object columns (the labels and descriptions), refer to the Data                                                                                                    |
|                 |                                                                                | Dictionary, or search for the entity name in the Column<br>Selection User Interface (UI) in Application Setup ><br>Display Preferences > Dataview Management.                                                                                                    |
| Integration Hub |                                                                                |                                                                                                    |
| DIM-215945      | Inclusion of some R8 features                                                  | The following R8 features are also available in R7: -Completed with Errors status: For integration runs that have one or more records that failed or have errors, this status (for the Transaction Status field) is shown in the Run Summary and in Control Center notifications. You must update the integration to the new release in order to access this featureThe Transaction Assistant supports the request and response structure of UKG Dimensions APIs so that failures related to these APIs are displayed correctlyAn update to the API for cross-reference tables improves performance and scalability. |
| DIM-150602      | Additional Partial Success integration status for monitoring and notifications | The Completed with Errors status indicates that an integration ran successfully, but one or more records have errors. The integration run is treated as failed. If Abort on Failure is configured in an integration set, the integration set stops.                                                                                                    |
| Scheduling      |                                                                                |                                                                                                    |
| DIM-209545      | Scheduling Reports                                                             | The following Scheduling reports are now available: -Employee Schedule -Monthly Report -Location Schedule With Coverage -Open Shifts Report                                                                                                    |
| DIM-204763      | Schedule Planner Performance Improvements                                      | Several enhancements were made to improve                                                                                                    |

| Issue Numbers | Feature                    | Description                                                                                                    |
|---------------|----------------------------|----------------------------------------------------------------------------------------------------|
| Timekeeping   |                            | performance in the Schedule Planner: -Scrolling: When scrolling, the Schedule Planner no longer experiences slow performance when loading the scheduleQuick Actions: When using Quick Actions, the Schedule Planner no longer experiences delays when performing the actionsOpen Shifts: When a time period of more than six weeks is selected in the Schedule Planner, the total number of open shifts is no longer displayed in the Open Shift summaryAbsence Calendar tab: A Refresh button has been added to manually update the data in the Absence Calendar tab. The automatic data refresh has been removedDaily Coverage tab: The Job drop-down now defaults to <select job="">. Previously, the default value was the first job in the drop-down list. In addition, if there are no changes to the data in the Daily Coverage tab, it is no longer automatically refreshed when the Schedule is savedEnable Calculate Totals option: A new performance enhancement option, Enable Calculate Totals, was added to the Schedule Planner setup.  When this option is selected, a Calculate Totals button displays in the Schedule Planner which enables you to manually update the schedule totals, instead of having them updated automatically. This prevents performance issues when there is a large number of Dataviews and employees in the Schedule.  When this option is not selected, the Schedule Planner automatically calculates schedule totals and the Calculate Totals button does not display. This is the default.</select> |
| DIM-196065    | Allow Leave Edits after an | Leave Administrators can can process leave edits after an                                                                                                    |
| 2 100000      | Accrual Warning            | accrual warning is triggered in the Leave Case Editor.                                                                                                    |

| Issue Numbers       | Feature                                  | Description                                                                                                    |
|---------------------|------------------------------------------|----------------------------------------------------------------------------------------------------|
| DIM-51532           | Condensed Employee Time Detail Report    | The Condensed Employee Time Detail report provides detailed data about each employee's timecard details (such as punches, pay codes, combined pay codes, pay code edits, exceptions, and wages). Summary data also displays per employee, totaling time and money by business structure and pay code (excluding combined pay codes) and then by pay code only (separately listing combined Paycodes).  For more information, see the Condensed Employee Time Detail report help topic. |
| UltiPro Integration |                                          |                                                                                                    |
| DIM-209773          | New standard profile: Activities Profile | A new standard profile called Activities Profiles has been added to the Standard Profiles page in HCM Profile Setup.                                                                                                    |

## **API Updates**

In addition, the following API operation(s) were added for R7 Update 3.

| Domain      | Resource                      | Operation                                                | Method | URL endpoint                                                |
|-------------|-------------------------------|----------------------------------------------------------|--------|-------------------------------------------------------------|
| Forecasting | Adjustment Driver<br>Settings | Retrieve Adjustment<br>Driver Settings by ID             | GET    | /v1/forecasting/adjustment_<br>driver_settings/{id}         |
| Forecasting | Adjustment Driver<br>Settings | Retrieve All<br>Adjustment Driver<br>Settings or by Name | GET    | /v1/forecasting/adjustment_<br>driver_settings              |
| Forecasting | Adjustment Driver<br>Settings | Retrieve Adjustment<br>Driver Settings by<br>Location    | POST   | /v1/forecasting/adjustment_<br>driver_settings/apply_read   |
| Forecasting | Adjustment Driver<br>Settings | Retrieve Adjustment<br>Driver Settings                   | POST   | /v1/forecasting/adjustment_<br>driver_settings/multi_read   |
| Forecasting | Adjustment Driver<br>Settings | Create Adjustment Driver Settings                        | POST   | /v1/forecasting/adjustment_<br>driver_settings              |
| Forecasting | Adjustment Driver<br>Settings | Create Multiple<br>Adjustment Driver                     | POST   | /v1/forecasting/adjustment_<br>driver_settings/multi_create |

| Domain      | Resource                      | Operation                                               | Method | URL endpoint                                                |
|-------------|-------------------------------|---------------------------------------------------------|--------|-------------------------------------------------------------|
|             |                               | Settings                                                |        |                                                             |
| Forecasting | Adjustment Driver<br>Settings | Update Adjustment<br>Driver Settings by ID              | PUT    | /v1/forecasting/adjustment_<br>driver_settings/{id}         |
| Forecasting | Adjustment Driver<br>Settings | Update Multiple<br>Adjustment Driver<br>Settings        | POST   | /v1/forecasting/adjustment_<br>driver_settings/multi_update |
| Forecasting | Adjustment Driver<br>Settings | Delete Adjustment<br>Driver Settings by ID              | DELETE | /v1/forecasting/adjustment_<br>driver_settings/{id}         |
| Forecasting | Adjustment Driver<br>Settings | Delete Multiple<br>Adjustment Driver<br>Settings        | POST   | /v1/forecasting/adjustment_<br>driver_settings/multi_delete |
| Forecasting | Labor Constraint<br>Profiles  | Retrieve a Labor<br>Constraint Profile by<br>ID         | GET    | /v1/forecasting/labor_constraint_<br>profiles/{id}          |
| Forecasting | Labor Constraint<br>Profiles  | Retrieve All Labor<br>Constraint Profiles or<br>by Name | GET    | /v1/forecasting/labor_constraint_<br>profiles               |
| Forecasting | Labor Constraint<br>Profiles  | Retrieve a Labor<br>Constraint Profile by<br>Location   | POST   | /v1/forecasting/labor_constraint_<br>profiles/apply_read    |
| Forecasting | Labor Constraint<br>Profiles  | Retrieve Labor<br>Constraint Profiles                   | POST   | /v1/forecasting/labor_constraint_<br>profiles/multi_read    |
| Forecasting | Labor Constraint<br>Profiles  | Create a Labor Constraint Profile                       | POST   | /v1/forecasting/labor_constraint_<br>profiles               |
| Forecasting | Labor Constraint<br>Profiles  | Create Labor<br>Constraint Profiles                     | POST   | /v1/forecasting/labor_constraint_<br>profiles/multi_create  |
| Forecasting | Labor Constraint<br>Profiles  | Update a Labor<br>Constraint Profile by<br>ID           | PUT    | /v1/forecasting/labor_constraint_<br>profiles/{id}          |
| Forecasting | Labor Constraint<br>Profiles  | Update Labor<br>Constraint Profiles                     | POST   | /v1/forecasting/labor_constraint_<br>profiles/multi_update  |

| Domain      | Resource                     | Operation                                               | Method | URL endpoint                                                |
|-------------|------------------------------|---------------------------------------------------------|--------|-------------------------------------------------------------|
| Forecasting | Labor Constraint<br>Profiles | Delete a Labor<br>Constraint Profile by<br>ID           | DELETE | /v1/forecasting/labor_constraint_<br>profiles/{id}          |
| Forecasting | Labor Constraint<br>Profiles | Delete Labor<br>Constraint Profiles                     | POST   | /v1/forecasting/labor_constraint_<br>profiles/multi_delete  |
| Forecasting | Labor Constraint<br>Settings | Retrieve Labor<br>Constraint Settings<br>by ID          | GET    | /v1/forecasting/labor_constraint_<br>settings/{id}          |
| Forecasting | Labor Constraint<br>Settings | Retrieve All Labor<br>Constraint Settings<br>or by Name | GET    | /v1/forecasting/labor_constraint_<br>settings               |
| Forecasting | Labor Constraint<br>Settings | Retrieve Labor<br>Constraint Settings                   | POST   | /v1/forecasting/labor_constraint_<br>settings/multi_read    |
| Forecasting | Labor Constraint<br>Settings | Create Labor<br>Constraint Settings                     | POST   | /v1/forecasting/labor_constraint_<br>settings               |
| Forecasting | Labor Constraint<br>Settings | Create Multiple<br>Labor Constraint<br>Settings         | POST   | /v1/forecasting/labor_constraint_<br>settings/multi_create  |
| Forecasting | Labor Constraint<br>Settings | Update Labor<br>Constraint Settings<br>by ID            | PUT    | /v1/forecasting/labor_constraint_<br>settings/{id}          |
| Forecasting | Labor Constraint<br>Settings | Update Multiple<br>Labor Constraint<br>Settings         | POST   | /v1/forecasting/labor_constraint_<br>settings/multi_update  |
| Forecasting | Labor Constraint<br>Settings | Delete Labor<br>Constraint Settings<br>by ID            | DELETE | /v1/forecasting/labor_constraint_<br>settings/{id}          |
| Forecasting | Labor Constraint<br>Settings | Delete Multiple Labor<br>Constraint Settings            | POST   | /v1/forecasting/labor_constraint_<br>settings/multi_delete  |
| Forecasting | Labor Constraint<br>Settings | Retrieve Period Distributions                           | GET    | /v1/forecasting/labor_constraint_<br>settings/setup/period_ |

| Domain      | Resource                     | Operation                                               | Method | URL endpoint                                                                                     |
|-------------|------------------------------|---------------------------------------------------------|--------|--------------------------------------------------------------------------------------------------|
|             |                              |                                                         |        | distributions                                                                                    |
| Forecasting | Labor Constraint<br>Settings | Retrieve Labor<br>Forecast Distribution<br>Method Types | GET    | /v1/forecasting/labor_constraint_<br>settings/setup/labor_forecast_<br>distribution_method_types |
| Forecasting | Labor Constraint<br>Settings | Retrieve Adjustment<br>Types                            | GET    | /v1/forecasting/labor_constraint_<br>settings/setup/adjustment_types                             |
| Forecasting | Labor Constraint<br>Settings | Retrieve Control<br>Types                               | GET    | /v1/forecasting/labor_constraint_<br>settings/setup/control_types                                |
| Forecasting | Static Driver<br>Assignments | Update Static Driver<br>Assignments                     | POST   | /v1/forecasting/static_driver_<br>assignments/multi_update                                       |

#### **New Mobile App version released**

A new version of the mobile app (v2.4.5) is now available in the iOS App Store and the Google Play Store. This version requires at least iOS 12 and Android version 6.

This version now allows for screen sharing on Android devices running the app. This version also contains minor bug fixes and enhancements.

The feature(s) below were added for R7 Update 2.

0

**Note:** New and enhanced API operations are not listed in the What's New Table. However, they are listed in the Important Notes on the Developer Portal, and new API operations are listed in the New API Operations table below.

| Issue Numbers | Feature                       | Description                                                                                                    |
|---------------|-------------------------------|----------------------------------------------------------------------------------------------------|
| Data Hub      |                               |                                                                                                    |
| V-0036        | Schedule Posting Timeliness   | Users will have visibility as to the timeliness of when schedules are posted in Data Hub metrics and attributes. |
| НСМ           |                               |                                                                                                    |
| DIM-211148    | Option to exclude passing pay | When configuring Pass Pay Rate Exclusions in HCM                                                                 |

| Issue Numbers              | Feature                                                                                   | Description                                                                                                    |
|----------------------------|-------------------------------------------------------------------------------------------|----------------------------------------------------------------------------------------------------|
|                            | rates for a list of Paycodes                                                              | Payroll, users can select Paycodes to NOT pass pay rates so that the HCM Payroll Export integration instead uses the pay rates in HCM.                                                                                                    |
| DIM-202623                 | Round Pay Rate by EIN/Pay<br>Period Profiles and Exclude<br>Passing Pay Rate for Paycodes | The HCM Payroll Export-v2 integration can round pay rate by EIN/pay period profiles and it can exclude passing the pay rate for a list of paycodes.                                                                                                    |
| Healthcare Analytics       |                                                                                           |                                                                                                    |
| DIM-179192                 | Independent Service Upgrade and Downgrade                                                 | A service can get the version of another service and be notified if versions change. There is no change to the reporting or Healthcare Analytics (HCA) services.                                                                                                    |
| WFD-101957                 | Automatic Daily Paid Hours and Daily Paid Amount metrics                                  | The Healthcare Analytics license now automatically enables the Daily Paid Hours and Daily Paid Amount metrics; users no longer need to enable these metrics manually.                                                                                                    |
| Information Access         |                                                                                           |                                                                                                    |
| DIM-204207                 | Deprecation of older entities and columns                                                 | To simplify the creation of Dataviews and reports data objects, certain older entities and columns have been removed from the column selector in Dataviews and report data objects. The function of these entities and columns has in all cases been superseded or improved over time by entities that are simpler to use, and return data at a more useful granularity and readable form. |
|                            |                                                                                           | The "softly" deprecated data columns will continue to work in Dataviews, reports, and integrations in which they are already in use, and those Dataviews and reports that use them can continue to be edited and saved with no issues.  See the Data Dictionary for more information.                                                                                                    |
| DIM-151943,<br>DIM-151942, | Request Data columns                                                                      | Data Columns are now available to use in Reports and Dataviews for: -Swap Shift Requests                                                                                                    |
| DIM-151905,                |                                                                                           | -Self-Schedule Requests                                                                                                    |

| Issue Numbers            | Feature                         | Description                                                                                                    |
|--------------------------|---------------------------------|----------------------------------------------------------------------------------------------------|
| DIM-141565               |                                 | -Availability Requests -Self-Schedule Request Status History                                                                                                    |
| WFD-9659                 | Request Dataview columns        | When administrators create a Dataview and select columns, they will see new sets of columns for the following entities: -Availability Request Detail -Self-Schedule Request -Self-Schedule Request Status History -This is a Data Dictionary item.                                                                                                    |
| Platform                 |                                 |                                                                                                    |
| DIM-150607               | Username Readability            | The UltiPro People Import integration now displays human-readable usernames rather than long, alphanumeric IDs.                                                                                                    |
| Scheduling               |                                 |                                                                                                    |
| DIM-188517,<br>WFD-9271  | Single-LocationType setting     | Users can now configure the Schedule Generator to define the location type inside which an employee can be scheduled during their work day and cannot be transferred to another location of the same or higher level location type on the same day. The new Single-Location Type setting is used to prevent scheduling employees to be transferred to different physical locations on the same day.                                                                                                    |
| DIM-145713,<br>WFD-10072 | Schedule Tag Definition options | Two new options are available when configuring Tag Definitions for Schedule Tags: -The Tag Icon option enables admins to specify an icon other than the default to display for the Schedule Tag. Employees can see the tag icon in the My Schedule tile, in the Calendar, and in the Events tab in the Calendar if Visible to Employees is also selected. If Use in Timecard is selected, employees and managers can see the icon in the TimecardWhen the new Use in Timecard option is selected, the Schedule Tag start and end times, and the Schedule Tag icon, are visible in the timecard Schedule column. Punched time is transferred to the work rule assigned to the Schedule Tag, and the total hours are transferred to |

| Issue Numbers             | Feature                                                                                  | Description                                                                                                    |
|---------------------------|------------------------------------------------------------------------------------------|----------------------------------------------------------------------------------------------------|
|                           |                                                                                          | the Cost Center, Work Rule, Business Structure, or Labor Category associated with the Schedule Tag.                                                                                                    |
| DIM-120319                | Scheduling reports                                                                       | The following new Scheduling reports have been added: -Coverage Detail Weekly Report -Float Report -Hours Per Volume Report -Location Schedule With Coverage Oncall Report -Open Shifts Report -Staffing Efficiency Report                                                                                                    |
| DIM-64348                 | Schedule Tags: Pattern<br>Templates, Employee Schedule<br>Patterns, Copy/Paste, and Move | Users can now incorporate Schedule Tags into Pattern Templates and Employee Schedule Patterns. Users can also Copy and Paste Schedule Tags and move them on the schedule.                                                                                                    |
| Timekeeping               |                                                                                          |                                                                                                    |
| DIM-171750,<br>DIM-161675 | Geolocation Consent Model                                                                | The Geolocation Consent Model presents a form to employees that allows them to consent to having their location collected by their device. This model is used to collect location data from employees who are configured to have their location data collected within their Function Access Profile.                                                                                                    |
| DIM-161931                | Automatic Timecard Sign-off                                                              | Timecards can be configured to automatically be signed off after 120 days based on two new tenant level system settings. This feature has been implemented to minimize performance implications from timecards not being signed off.  -site.timekeeping.AutomaticSignoffDayThresholdSetting - Controls whether the automatic sign-off functionality is in effect for the tenant. The default is false.  -site.timekeeping.automaticSignoffDayThreshold - Controls the number of days elapsed before automatic sign-off of past pay periods occurs. This setting is also used to log the number of employees that cross the threshold in the WFC.log file. The default setting is 120 days.  Sign-off will occur regardless of sign-off restrictions or pending timecard changes. However, if a timecard has pending historical corrections and is locked for editing, |

| Issue Numbers            | Feature                                                      | Description                                                                                                    |
|--------------------------|--------------------------------------------------------------|----------------------------------------------------------------------------------------------------|
|                          |                                                              | then automatic sign-off will not occur. Timecard audits will log SuperUser as the user that performed the sign-off.                                                                                                    |
| DIM-145691               | Attestation Fix Missing Punches                              | Using the preconfigured Fix Missing Punch model, employees who cannot edit their timecards can fix missing or unexcused absence punches directly from the Attestation Confirm panel. When an employee punches and the employee has one or more missing punches or unexcused absences, the Confirm panel opens so the employee can correct the punches, one by one. The missing information is displayed in chronological order.                          |
| WFD-10501                | Canceled Deduction Name data column in Dataviews and Reports | Users can cancel meal or other deductions in the timecard and the information is captured in the Audit tab and that same data is available in Dataviews and reports through the use of the data columns in the Audit entity. With this release, the name of the Canceled Deduction is also available as a data column in the Audit entity.                                                                                                    |
|                          |                                                              | Administrators can now create an Employee Dataview or Employee Report Data Object (RDO) that includes the Canceled Deduction Name data column. The data column provides the name of the deduction that was canceled through the timecard for an employee in the selected time period. If the user canceled "All" deductions, the value provided by the data column is "All". The data column will be added to the "Audit" entity in the Data Dictionary. |
| Universal Device Ma      | nager                                                        |                                                                                                    |
| DIM-89086                | Automatic biometric template deletion                        | An employee's biometric templates are now automatically deleted upon termination.                                                                                                    |
| DIM-181411,<br>WFD-99813 | Time-off Cancellation enhancement                            | The Request Time Off Smart View has been updated to allow users to cancel Time-off Requests (TORs) from a device.                                                                                                    |
| WFD-99771                | Request Time-off Duration                                    | The Request Time Off Smart View now prompts for duration (from a device) instead of end time when "Start Time Plus Duration" is specified.                                                                                                    |

## **New API Operations**

In addition, the following API operation(s) were added for R7 Update 2.

| Domain                | Resource                     | Operation                                                              | Method | URL endpoint                                                        |
|-----------------------|------------------------------|------------------------------------------------------------------------|--------|---------------------------------------------------------------------|
| Common<br>Resources I | Delegate Profiles            | Retrieve Summary of<br>Asynchronous<br>Delegate Profile Jobs           | GET    | /v1/commons/delegate_<br>profiles/async                             |
| Common<br>Resources I | Delegate Profiles            | Retrieve Delegate<br>Profile Asynchronous<br>Request Status by Key     | GET    | /v1/commons/delegate_<br>profiles/async/<br>{executionKey}/status   |
| Common<br>Resources I | Delegate Profiles            | Retrieve Asynchronous Response Payload by Key                          | GET    | /v1/commons/delegate_<br>profiles/async/<br>{executionKey}/response |
| Common<br>Resources I | Delegate Profiles            | Add or Remove Delegate Profile Delegates Asynchronously                | POST   | /v1/commons/delegate_<br>profiles/apply_upsert/async                |
| Common<br>Resources I | Delegate Profiles            | Create or Update Delegate Profiles Asynchronously                      | POST   | /v1/commons/delegate_<br>profiles/multi_upsert/async                |
| Forecasting           | Labor Forecast               | Retrieve Labor Forecasts for Multiple Locations                        | POST   | /v1/forecasting/labor_<br>forecast/multi_read                       |
| Forecasting           | Volume Forecasts             | Retrieve Volume<br>Forecasts                                           | POST   | /v1/forecasting/volume_<br>forecasts/multi_read                     |
| Scheduling            | Paycode Edits—<br>Scheduling | Create Paycode Edits<br>with Options (replaces<br>R7 Update 1 version) | POST   | /v1/scheduling/schedule/pay_<br>code_edits/apply_import             |

### New Mobile App version released

A new version of the mobile app (v2.4.3) is now available in the iOS App Store and the Google Play Store. This version resolves issue *WFD-101425*; refer to the Resolved Issues section of this document for details. This version also contains minor bug fixes and enhancements.

The feature(s) below were added for R7 Update 1.

| Issue Numbers        | Feature                                                                        | Description                                                                                                    |
|----------------------|--------------------------------------------------------------------------------|----------------------------------------------------------------------------------------------------|
| API                  |                                                                                |                                                                                                    |
| DIM-105938           | The addition of public Person Assignment REST APIs for read, update and delete | Public Person Assignment REST APIs for read, update and delete as follows: -new public REST APIs for single and bulk read, -and update and delete for Employee Preferences, Manager Role-Scheduler profile assignments and Worker Type assignment.  These APIs are published to the Apigee portal. Bulk operations will support partial success. |
| Data Hub             |                                                                                |                                                                                                    |
| V-0034               | Employee Self Service Request<br>Data                                          | Data Hub users will now be provided with metrics related to Employee Self Service requests by type and approval duration.                                                                                                    |
| Forecasting          |                                                                                |                                                                                                    |
| DIM-171516           | Labor Forecast API<br>Improvements                                             | A new simplified version has been added for labor forecast imports within Forecasting.                                                                                                    |
| Gaming               |                                                                                |                                                                                                    |
| DIM-173532           | UKG branding and auditing updates for Gaming                                   | In the gaming application the UKG branding and logos have been updated. In addition, audit information is now more readable for users.                                                                                                    |
| Healthcare Analytics |                                                                                |                                                                                                    |
| DIM-158268           | Scheduling of HCA Reports                                                      | Users can now schedule HCA reports using default dates on a recurring basis.                                                                                                    |

| Issue Numbers      | Feature                                               | Description                                                                                                    |
|--------------------|-------------------------------------------------------|----------------------------------------------------------------------------------------------------|
| Information Access |                                                       |                                                                                                    |
| DIM-138812         | Pagination support updates                            | Pagination support has been added for: -Business Structure and Business Structure Time Series -Support of all Actions with Select All -Select All within a page -Filtering within a page -Paging control using employee names                                                                                                    |
| DIM-138540         | New pay rule and job assignment Dataviews and reports | New Dataviews and reports are now available that provide the history of each employee's assigned pay rules and primary jobs with new data columns in the Pay Rule Assignment History and Primary Job Assignment History Entities. In addition, the following new columns have been added to the data dictionary:  -EMP_HIST_PAY_RULE_NAME  -EMP_HIST_PAY_RULE_EFFECTIVE_DATE  -EMP_HIST_PAY_RULE_EXPIRATION_DATE  -EMP_HIST_PRIMARY_JOB_PATH  -EMP_HIST_HOME_LABOR_CATEGORY  -EMP_HIST_PRIMARY_JOB_EFFECTIVE_DATE  -EMP_HIST_PRIMARY_JOB_EFFECTIVE_DATE |
|                    | New job path data columns                             | New data columns are now available that provide the "Worked" or "Scheduled" job path using the description values and full name values for each location in the path. Data columns have been added to provide this for the employee's primary job as well. These can be used for the creation of reports and Dataviews.                                                                                                    |
| DIM-124678         | New Person record columns                             | Additional fields from the Person record are now available as data columns for use in Dataviews and reports. Users can now create Dataviews and reports using the following 10 new person record data columns: -Additional Generic Data Access Profiles -Analytics Labor Type -Delegate Profile -Employee Role Indicator -Generic Data Access Profile (Default) -Hyperfind Query for Home Employees -Locale Policy-Logon Profile                                                                                                    |

| Issue Numbers   | Feature                                                               | Description                                                                                                    |
|-----------------|-----------------------------------------------------------------------|----------------------------------------------------------------------------------------------------|
|                 |                                                                       | -Manager Role Indicator -Notification Profile                                                                                                    |
| WFD-9257        | Business Structures reporting                                         | The Name and Description fields for Business Structures can now be used for reporting.                                                                                                    |
| Integration Hub |                                                                       |                                                                                                    |
| DIM-176516      | Support for Service Anniversary                                       | Support has been added for the roll up of Accrual leave balances on Service Anniversary dates.                                                                                                    |
|                 |                                                                       | Note: This feature is specific to Integrations with UltiPro.                                                                                                    |
|                 | Support for remaining balances                                        | Support has been added for "Remaining Balances" in the case of a CA Sick policy.                                                                                                    |
|                 |                                                                       | Note: This feature is specific to Integrations with UltiPro.                                                                                                    |
| Integrations    |                                                                       |                                                                                                    |
| DIM-156856      | Transfer of integrations output files to external SFTP servers        | Note: This feature offering is on HOLD currently.  This feature was announced in the previous version of this document is not fully functional and cannot be offered as a service offering to our customers at this time. Few critical exception scenarios were discovered during service offering planning, which requires UKG Dimensions to establish a streamlined process to enable the File transfer to external SFTP server via the Integration process. |
| Platform        |                                                                       |                                                                                                    |
| DIM-185716      | Performance enhancement for PDF reports for a large number of records | To improve performance, the number of days will be limited to 15 days when a report is run for greater than 10,000 records and less than 25,000 records.                                                                                                    |
| DIM-171709      | Primary Job and Labor category field                                  | A Working Environment field has been added to Primary Job and Labor Category cross-reference tables.                                                                                                    |
|                 |                                                                       | Note: This feature is specific to Integrations with UltiPro.                                                                                                    |
| DIM-166195      | Automated Tenant Provisioning                                         | Support has been added for automated tenant provisioning.                                                                                                    |

| Issue Numbers           | Feature                                                                          | Description                                                                                                    |
|-------------------------|----------------------------------------------------------------------------------|----------------------------------------------------------------------------------------------------|
| DIM-77802               | Configure white list IP addresses and migrate IP Configurations                  | Users can now configure a global list of IP addresses through which users can access a given tenant. If no IP addresses are provided, any user can access the tenant via any IP address. In addition, support has been added for the migration of IP configurations from one environment to other, including from UKG Workforce Central to UKG Dimensions.      |
| DIM-77800,<br>DIM-95470 | Enforcement of IP Whitelisting for UKG Dimensions in general and the API Gateway | Users can now control the network through which employees access UKG Dimensions, to help customers to: -Only allow access to UKG Dimensions via networks the customer believes are secureOnly allow access to employees that are "at work" where "at work" is defined as connected to the company network.                                                      |
| DIM-71380               | Known IP Address                                                                 | The Known IP Address functionality enables users to define a global list of IP addresses (IPv4 or IPv6) from which users can access a tenant. If a user attempts to access the tenant from an IP address that is not on the list, access is denied. In addition, the Security report can list users who were denied entry to the system because of blocked IPs. |
| WFD-9797                | Localization support for custom read-only reports                                | Localization support has been added for custom read-<br>only reports. Previously they were always displayed in the<br>language in which they were created in, instead of being<br>translated.                                                                                                    |
| WFD-7672,<br>DIM-143842 | Hours visibility for inactive or terminated employees                            | When an employee is made inactive or terminated during a specified pay period, their hours will still be visible in Dataviews/Reports.                                                                                                    |
| Scheduling              |                                                                                  |                                                                                                    |
| DIM-178022              | Additional scheduling data has been made available in Information Access         | Additional scheduling data elements have been made available in Information Access for use in Dataviews and reports.                                                                                                    |
|                         |                                                                                  | The following entity has been added: Schedule Rule Violations                                                                                                    |

| Issue Numbers            | Feature                                                                 | Description                                                                                                    |
|--------------------------|-------------------------------------------------------------------------|----------------------------------------------------------------------------------------------------|
|                          |                                                                         | The entity allows users to create employee and business structure Dataviews containing schedule rule violations. Additionally, columns have been added to the Schedule Events, Schedule Tag, and Scheduled Shift entities to identify on-call shifts. |
|                          |                                                                         | New columns have also been added to the Schedule Metrics by Day (Location) entity to report on scheduled and actual hours and associated hours per volume.                                                                                            |
| DIM-155684               | Attestation Paycode Edits                                               | Users can now submit an paycode edits from a device with the Attestation Paycode Edit Smart View.                                                                                                    |
| DIM-154402               | Use Predictive Scheduling Rule<br>Overrides to Support Standby<br>Lists | Previously, only a single Predictive Scheduling Rule could be evaluated for a particular job. There was no way for the system to apply a different Predictive Scheduling Rule based on the employee.                                                  |
|                          |                                                                         | With the new Predictive Scheduling Rule Override feature, system administrators can assign a different Predictive Scheduling Rule to employees and have the system process it instead of the default Predictive Scheduling Rule.                      |
|                          |                                                                         | This feature can be applied to support Standby List requirements in Oregon, where employees who are on a Standby List require different processing than employees who are not on a Standby List.                                                      |
| DIM-151856,<br>WFD-96497 | Cover request data available in Information Access                      | Cover request data has been made available in Information Access for use in Dataviews and reports. Two new entities have been added: -Cover Request -Cover Request Status History                                                                     |
|                          |                                                                         | Cover Request provides the details of a cover request that an employee submitted and provides data at the granularity of one row per cover shift segment requested. Cover Request Status History is the audit trail of a cover                        |

| Issue Numbers            | Feature                                                 | Description                                                                                                    |
|--------------------------|---------------------------------------------------------|----------------------------------------------------------------------------------------------------|
|                          |                                                         | request and provides data at the granularity of one row per request status change.  Because of the difference in granularity of the data returned, it is not intended that columns from each of these entities should be used in a single dataview.                                                                                                    |
| DIM-151809,<br>WFD-96496 | Open shift request data available in Information Access | Open shift request data has been made available in Information Access for use in Dataviews and reports. Two new entities have been added: -Open Shift Request -Open Shift Request Status History                                                                                                    |
|                          |                                                         | Open Shift Request provides the details of an open shift request that an employee submitted and provides data at the granularity of one row per open shift segment requested. Open Shift Request Status History is the audit trail of an open shift request and provides data at the granularity of one row per request status change.  Because of the difference in granularity of the data returned, it is not intended that columns from each of these entities should be used in a single Dataview. |
| DIM-148187               | Scheduling reports                                      | The following new reports have been added: -Location Schedule Monthly -Employee Schedule Monthly -Staffing Sheet Daily -Staffing Sheet Weekly -Staffing Sheet Detail Daily  These reports will allow customers to report on schedules for longer time periods than currently available, as well as new staffing reports to report on who is scheduled by workload span.                                                                                                    |
| DIM-142498               | Zoom Control                                            | Zoom Control functionality has been added to Schedule Planner pages. A zoom button is displayed at the top of each page.                                                                                                    |
| DIM-141315               | Private Hyperfinds for Employee<br>Visibility Periods   | Employee Visibility Periods can now use a Private Hyperfind.                                                                                                    |

| Issue Numbers | Feature                                          | Description                                                                                                    |
|---------------|--------------------------------------------------|----------------------------------------------------------------------------------------------------|
| DIM-86233     | Rotation Schedule                                | The Rotation Schedule functionality is used for long-term planning and enables organizations to create a rotation schedule (schedule template) based on the needs of a location or group of locations. Customers will be able to create a Rotation Schedule template in advance and publish the schedule toUKG Dimensions for the specified time span through the following capabilities: -Import/export Rotation Schedule template -Create or update Rotation Schedule template -Manage workload/baseline for the template -Assign/unassigned employees to positions -Manage temporarily assignment -Publish/Unpublish Rotation Schedule in UKG Dimensions -Create open shifts based on Rotation Schedule Template -View & manage exceptions |
| DIM-64369     | Processing Time-off Requests on Unscheduled Days | Users can now define how to process time-off requests that include or span unscheduled days when future schedules have not yet been generated or on days when employees are scheduled to not work. A new <b>Unscheduled Day Settings</b> option has been added to the Holiday Request Settings in the Employee Self-Service setup that enables you to configure how to process these time-off requests.                                                                                                    |
|               |                                                  | This provides an alternate way to process time-off requests when no scheduled shift is available to compute the time-off amount, and eliminates having to fix incorrect paycode edit amounts or to use temporary placeholders until the actual paycode edit can be computed.                                                                                                    |
|               |                                                  | For more details, see the Administration > Application Setup > Employee Self-Service > Holiday Request Settings help topic.                                                                                                    |
| WFD-10154     | Batch Tasks enhancement                          | UKG Dimensions now successfully runs Batch Tasks for                                                                                                    |

| Feature                                                                                         | Description                                                                                                    |
|-------------------------------------------------------------------------------------------------|----------------------------------------------------------------------------------------------------|
|                                                                                                 | the Schedule Generation Engine even when the store that is being processed has been moved in the Business Structure.                                                                                                    |
| Availability overrides can now take precedence over base availability/ schedule pattern changes | Users can now configure the system to allow or disallow the overwrite of a manually-entered availability change or an employee's approved Change Availability Request when a Schedule Pattern is rolled out. Users can also turn on visual indication to differentiate if the availability was created by a Schedule Pattern or by other means.                                                                                                    |
| Printable Employee Schedule from ESS                                                            | Users can now print an employee schedule (as they see it in the Employee Calendar) from Employee Self Service (ESS).                                                                                                    |
|                                                                                                 |                                                                                                    |
| Historical Edits in Payroll files from UKG Dimensions                                           | Support has been added for Historical Edits in Payroll file-<br>based integrations. Previously, the Payroll file from UKG<br>Dimensions only consisted of earnings.                                                                                                    |
|                                                                                                 | Note: This feature is specific to Integrations with UltiPro.                                                                                                    |
| Support for Deduction and Earning codes                                                         | Support has been added for Deduction codes along with Earning codes. Positive Deduction codes are for spending (for example, for lunch at an office cafeteria). Negative Deduction codes are used for reimbursements.  Note: This feature is specific to Integrations with UltiPro. In R7, Pro Integrations only supported mapping of Paycodes with an Earning code. Now, support has been added to map Paycodes with Positive and Negative Deduction codes. |
| Accrual Codes visibility                                                                        | Users can now control the visibility of accrual codes in the Accruals add-on. When creating a Timecard Add-on Profile for the Accruals add-on type, there is now a Hidden Accrual Codes list. From this list, select the accrual codes you want to hide.                                                                                                    |
| Attestation Daily approval for third shift employees                                            | When employees approve a third shift via Attestation, they are prompted to approve and attest to his time for the day. They wil now be able to approve the previous day and current day in the Daily Attestation panel.                                                                                                    |
|                                                                                                 | Availability overrides can now take precedence over base availability/ schedule pattern changes  Printable Employee Schedule from ESS  Historical Edits in Payroll files from UKG Dimensions  Support for Deduction and Earning codes  Accrual Codes visibility  Attestation Daily approval for                                                                                                    |

| Issue Numbers | Feature                                      | Description                                                                                                    |
|---------------|----------------------------------------------|----------------------------------------------------------------------------------------------------|
| DIM-139034    | Cascading steps                              | For cascading steps in a cascading policy, you can configure a step so that taking restrictions, such as increments and minimum takings, are ignored. You can do this by selecting the "Bypass individual taking restrictions" option when adding or editing a cascading step in a cascading policy. For more information, see the "Cascading Policies" help topic.                                                                                                    |
| DIM-60189     | Attestation for Paycode edits                | Organizations can collect a pay code edit from within an Attestation workflow. There are two new gold data models that can be copied and modified to meet business needs.  1. Attestation Pay Code - Used to prompt employee to enter a pay code amount. A typical use case is to prompt the employee to enter mileage or tips.  2. Complex Meal Form with Paycode - Used to automatically enter a pay code edit based on an employee's response. A typical use case is to enter a bonus pay code edit when an employee does not take their meal break due to company needs.  For more details, see Paycode Edit in the Administration > Application Setup > Attestation > Attestation Models help topic. |
| DIM-151719    | Submission of punches on behalf of employees | Users can now apply a punch for employee who is not logged into the system. The punch will be recorded, and auditability will be maintained that the punch was submitted originally by someone else.                                                                                                    |
| WFD-9763      | Punch time extraction                        | Users can now extract punch time from a tenant in more timely manner via an API (for example, every 5 minutes). This feature helps in cases when punch times need to be reported quickly (i.e., a driver of a truck is late for work and the system needs to reallocate a different driver).                                                                                                    |
| WFD-9301      | Pay rule and job path reporting              | The employee pay rule on a date worked, and full primary job path on a date worked can now be used for reporting (for example, the Productivity report).                                                                                                    |

| Issue Numbers             | Feature                                | Description                                                                                                    |  |  |  |  |
|---------------------------|----------------------------------------|----------------------------------------------------------------------------------------------------|--|--|--|--|
| Universal Device Ma       | Universal Device Manager               |                                                                                                    |  |  |  |  |
| DIM-191804                | Online Transfers for UKG 4500 profiles | Online Transfers can now be configured within the user interface for a UKG 4500 profile. In addition, the the online transfers will be displayed within the Smart View tab in the Soft Key and Default Transaction configuration. And UKG 4500 profiles with Online Transfers can be transferred in SDM and cloned to new tenant.                                                                                                    |  |  |  |  |
| Work                      |                                        |                                                                                                    |  |  |  |  |
| DIM-147011                | Auto Resolve for absent time           | An activity will be added when Auto Resolve is used for an absence exception.                                                                                                    |  |  |  |  |
| DIM-126135                | Group Edits for Work                   | Two new group edits have been added for Work: The Logoff All Activities group edit allows managers to select a group of employees and unassign all of those employees from their assigned activity. Managers can also use this action to select a single activity and unassign all employees who are currently assigned that activity. The Assign or Unassign Employees to Activity group edit allows managers using a dataview that shows employee activity assignments to assign or unassign multiple employees to or from an activity.  To enable these group edits, navigate to Main Menu > Application Setup > Access Profiles > Function Access Profiles > Manager - Department Manager > Dataviews - Group Edits. Locate Log Off All Activities and Assign or Unassign Employees to Activity under Work Actions and set both actions to Allowed. |  |  |  |  |
| DIM-101484,<br>DIM-144717 | Activity Definition                    | An Activity Definition entity has been added. Managers can access the new columns in Dataviews, and the following information has been added to the Data Dictionary:  -Add Standards to Activity Definition -Add Result Template to Activity Definition -Add Data access type in the Activity Definition                                                                                                    |  |  |  |  |

## **New API Operations**

In addition, the following API operation(s) were added for R7 Update 1.

| Domain                      | Resource                             | Operation                                                      | Method | URL endpoint                                                 |
|-----------------------------|--------------------------------------|----------------------------------------------------------------|--------|--------------------------------------------------------------|
| Common<br>Resources         | Known IP Addresses                   | Retrieve Known IP<br>Addresses                                 | GET    | /v1/commons/known_ip_<br>addresses                           |
| Common<br>Resources         | Known IP Addresses                   | Retrieve Known IP<br>Address by ID                             | GET    | /v1/commons/known_ip_<br>addresses/{id}                      |
| Common<br>Resources         | Known IP Addresses                   | Create Known IP<br>Address                                     | POST   | /v1/commons/known_ip_<br>addresses                           |
| Common<br>Resources         | Known IP Addresses                   | Create or Update<br>Known IP Addresses                         | POST   | /v1/commons/known_ip_<br>addresses/multi_upsert              |
| Common<br>Resources         | Known IP Addresses                   | Update Known IP<br>Address by ID                               | PUT    | /v1/commons/known_ip_<br>addresses/{id}                      |
| Common<br>Resources         | Known IP Addresses                   | Delete Known IP<br>Address by ID                               | DELETE | /v1/commons/known_ip_<br>addresses/{id}                      |
| Forecasting                 | Labor Forecast                       | Create Labor<br>Forecasts                                      | POST   | /v1/forecasting/labor_<br>forecast/multi_create              |
| Healthcare<br>Analytics     | Volume Process<br>Status             | Retrieve Volume<br>Process Status by<br>Key                    | GET    | /v1/hca/volume/<br>{executionKey}/status                     |
| People > Person Assignments | Pattern Template Profile Assignments | Retrieve Pattern Template Profile Assignments by Person ID     | GET    | /v1/commons/persons/pattern_<br>template_profiles/{personId} |
| People > Person Assignments | Pattern Template Profile Assignments | Retrieve Pattern Template Profile Assignments by Person Number | GET    | /v1/commons/persons/pattern_<br>template_profiles            |
| People > Person Assignments | Pattern Template Profile Assignments | Retrieve Pattern<br>Template Profile<br>Assignments            | POST   | /v1/commons/persons/pattern_<br>template_profiles/multi_read |
| People > Person Assignments | Pattern Template Profile Assignments | Update Pattern Template Profile Assignment by                  | PUT    | /v1/commons/persons/pattern_<br>template_profiles/{personId} |

| Domain                      | Resource                              | Operation                                                    | Method | URL endpoint                                                   |
|-----------------------------|---------------------------------------|--------------------------------------------------------------|--------|----------------------------------------------------------------|
|                             |                                       | Person ID                                                    |        |                                                                |
| People > Person Assignments | Pattern Template Profile Assignments  | Update Pattern Template Profile Assignments                  | POST   | /v1/commons/persons/pattern_<br>template_profiles/multi_update |
| People > Person Assignments | Pattern Template Profile Assignments  | Delete Pattern Template Profile Assignment by Person ID      | DELETE | /v1/commons/persons/pattern_<br>template_profiles/{personId}   |
| People > Person Assignments | Pattern Template Profile Assignments  | Delete Pattern<br>Template Profile<br>Assignments            | POST   | /v1/commons/persons/pattern_<br>template_profiles/multi_delete |
| People > Person Assignments | Shift Template Profile Assignments    | Retrieve Shift Template Profile Assignments by Person ID     | GET    | /v1/commons/persons/shift_<br>template_profiles/{personId}     |
| People > Person Assignments | Shift Template Profile Assignments    | Retrieve Shift Template Profile Assignments by Person Number | GET    | /v1/commons/persons/shift_<br>template_profiles                |
| People > Person Assignments | Shift Template<br>Profile Assignments | Retrieve Shift Template Profile Assignments                  | POST   | /v1/commons/persons/shift_<br>template_profiles/multi_read     |
| People > Person Assignments | Shift Template<br>Profile Assignments | Update Shift Template Profile Assignment by Person ID        | PUT    | /v1/commons/persons/shift_<br>template_profiles/{personId}     |
| People > Person Assignments | Shift Template<br>Profile Assignments | Update Shift<br>Template Profile<br>Assignments              | POST   | /v1/commons/persons/shift_<br>template_profiles/multi_update   |
| People > Person Assignments | Shift Template<br>Profile Assignments | Delete Shift Template<br>Profile Assignment<br>by Person ID  | DELETE | /v1/commons/persons/shift_<br>template_profiles/{personId}     |

| Domain                      | Resource                                           | Operation                                                                       | Method | URL endpoint                                                 |
|-----------------------------|----------------------------------------------------|---------------------------------------------------------------------------------|--------|--------------------------------------------------------------|
| People > Person Assignments | Shift Template Profile Assignments                 | Delete Shift Template<br>Profile Assignments                                    | POST   | /v1/commons/persons/shift_<br>template_profiles/multi_delete |
| People > Person Assignments | Worker Type<br>Assignments                         | Retrieve Worker Type Assignments by Person ID                                   | GET    | /v1/commons/persons/worker_<br>types/{personId}              |
| People > Person Assignments | Worker Type<br>Assignments                         | Retrieve Worker Type Assignments by Person Number                               | GET    | /v1/commons/persons/worker_<br>types                         |
| People > Person Assignments | Worker Type<br>Assignments                         | Retrieve Worker Type Assignments                                                | POST   | /v1/commons/persons/worker_<br>types/multi_read              |
| People > Person Assignments | Worker Type<br>Assignments                         | Update Worker Type<br>Assignment by<br>Person ID                                | PUT    | /v1/commons/persons/worker_<br>types/{personId}              |
| People > Person Assignments | Worker Type<br>Assignments                         | Update Worker Type<br>Assignments                                               | POST   | /v1/commons/persons/worker_<br>types/multi_update            |
| People > Person Assignments | Worker Type<br>Assignments                         | Delete Worker Type<br>Assignment by<br>Person ID                                | DELETE | /v1/commons/persons/worker_<br>types/{personId}              |
| People > Person Assignments | Worker Type<br>Assignments                         | Delete Worker Type<br>Assignments                                               | POST   | /v1/commons/persons/worker_<br>types/multi_delete            |
| Scheduling<br>Setup         | Holiday and<br>Unscheduled Day<br>Request Settings | Retrieve Holiday and<br>Unscheduled Day<br>Request Settings by<br>ID            | GET    | /v1/scheduling/holiday_request_<br>settings/{id}             |
| Scheduling<br>Setup         | Holiday and<br>Unscheduled Day<br>Request Settings | Retrieve Holiday and<br>Unscheduled Day<br>Request Settings by<br>Specification | GET    | /v1/scheduling/holiday_request_<br>settings                  |

| Domain              | Resource                                           | Operation                                                                     | Method | URL endpoint                                             |
|---------------------|----------------------------------------------------|-------------------------------------------------------------------------------|--------|----------------------------------------------------------|
| Scheduling<br>Setup | Holiday and<br>Unscheduled Day<br>Request Settings | Retrieve Holiday and<br>Unscheduled Day<br>Request Settings by<br>Object Refs | POST   | /v1/scheduling/holiday_request_<br>settings/multi_read   |
| Scheduling<br>Setup | Holiday and<br>Unscheduled Day<br>Request Settings | Create Holiday and<br>Unscheduled Day<br>Request Settings                     | POST   | /v1/scheduling/holiday_request_<br>settings              |
| Scheduling<br>Setup | Holiday and<br>Unscheduled Day<br>Request Settings | Create Multiple Holiday and Unscheduled Day Request Settings                  | POST   | /v1/scheduling/holiday_request_<br>settings/multi_create |
| Scheduling<br>Setup | Holiday and<br>Unscheduled Day<br>Request Settings | Update Holiday and<br>Unscheduled Day<br>Request Settings by<br>ID            | PUT    | /v1/scheduling/holiday_request_<br>settings/{id}         |
| Scheduling<br>Setup | Holiday and<br>Unscheduled Day<br>Request Settings | Update Multiple<br>Holiday and<br>Unscheduled Day<br>Request Settings         | POST   | /v1/scheduling/holiday_request_<br>settings/multi_update |
| Scheduling<br>Setup | Holiday and<br>Unscheduled Day<br>Request Settings | Delete Holiday and<br>Unscheduled Day<br>Request Settings by<br>ID            | DELETE | /v1/scheduling/holiday_request_<br>settings/{id}         |
| Scheduling<br>Setup | Holiday and<br>Unscheduled Day<br>Request Settings | Delete Multiple<br>Holiday and<br>Unscheduled Day<br>Request Settings         | POST   | /v1/scheduling/holiday_request_<br>settings/multi_delete |
| Scheduling<br>Setup | Pattern Template<br>Profiles                       | Retrieve All Pattern<br>Template Profiles                                     | GET    | /v1/scheduling/pattern_template_profiles                 |
| Scheduling<br>Setup | Shift Template<br>Profiles                         | Retrieve All Shift<br>Template Profiles                                       | GET    | /v1/scheduling/shift_templates_<br>profiles              |
| Scheduling          | Worker Types                                       | Retrieve All Worker                                                           | GET    | /v1/scheduling/worker_types                              |

| Domain     | Resource                     | Operation                                  | Method | URL endpoint                                  |
|------------|------------------------------|--------------------------------------------|--------|-----------------------------------------------|
| Setup      |                              | Types                                      |        |                                               |
| Scheduling | Paycode Edits–<br>Scheduling | Create Paycode<br>Edits with Options       | POST   | /v1/scheduling/schedule/pay_code_edits/import |
| Work       | Activity Assignments         | Retrieve Activities for Multiple Employees | POST   | /v1/work/employee_<br>activities/multi_read   |

# **Online Help Modifications**

#### **Historical Corrections and Payroll Processing**

#### What are historical corrections and historical edits?

A historical correction is an adjustment to an employee's totals record that reflects a difference in hours, pay, or both. Historical corrections are caused by a historical edit (some change made to an employee's time record, in a signed-off time period, that impacts their totals). Historical corrections are needed for historical edits because the pay periods the edits occurred in have already gone through payroll processing. You can use the historical corrections to determine whether and how to process the difference in hours or pay for employees in the next payroll process.

#### When do historical edits occur and how do I resolve them?

While there are times when it is very clear when historical edits have occurred (for example, editing a timecard in a signed-off period), there may be instances when historical edits occur, resulting in pending historical corrections, that are not so obvious and may impact payroll processing, such as:

- An update to a person record that impacts totals for a signed-off period
- An update to configuration that impacts totals for a signed-off period
- Fixes introduced in a software update (rare)

For more information about how to identify and resolve these, see this article Historical-Corrections-in-Workforce-Dimensions.

### R7 Update 4

The documentation modification(s) below were made for R7 Update 4.

| Issue Numbers     | Description                                                                                                    |  |
|-------------------|----------------------------------------------------------------------------------------------------|--|
| Common Components |                                                                                                    |  |
| WFD-111985        | The online help for Quick Time Stamp was outdated and has been updated.                                                                      |  |
| Forecasting       |                                                                                                    |  |
| WFD-112442        | The online help contained incorrect examples for Forecasting batches related to the Week Offset parameter. Correct examples have been added. |  |

| Issue Numbers | Description                                                                                                    |
|---------------|----------------------------------------------------------------------------------------------------|
| Platform      |                                                                                                    |
| WFD-108274    | The Submit Bulk Download (POST /v1/commons/exports/async) API operation's documentation in the Developer Portal has been enhanced to include a full request model as well as example requests and responses. |

The documentation modification(s) below were made for R7 Update 3.

| Issue Numbers | Description                                                                                                    |
|---------------|----------------------------------------------------------------------------------------------------|
| Scheduling    |                                                                                                    |
| WFD-109949    | Budget Type settings descriptions were incorrect. The "Configure a schedule generation strategy" help topic has been updated. |

# R7 Update 2

The documentation modification(s) below were made for R7 Update 2.

| Issue Numbers | Description                                                                                                    |
|---------------|----------------------------------------------------------------------------------------------------|
| Scheduling    |                                                                                                    |
| WFD-106530    | The Schedule Display Controls help topic has been updated to note that the dashed borders (to show outside location jobs) is only available in the Gantt view. |
| WFD-102705    | Group by Zone information has been removed from the Metrics Use Cases help topic.                                                                              |

# R7 Update 1

The online help modifications below were resolved for the R7 Update 1.

| Issue Numbers     | Description                                                                                                    |  |
|-------------------|----------------------------------------------------------------------------------------------------|--|
| Common Components |                                                                                                    |  |
| WFD-9593          | A new "Important Message" link in the online help incorrectly redirected to a Kronos URL, instead of a UKG URL. |  |

| Issue Numbers | Description                                                                                                    |
|---------------|----------------------------------------------------------------------------------------------------|
| Forecasting   |                                                                                                    |
| WFD-11580     | In the Developer Portal , the "Create Static Driver Assignments" API text showed the JSON syntax for deleting static driver assignments, instead of for creating status driver assignments.                                                                                                    |
| Platform      |                                                                                                    |
| WFD-100671    | In the Developer Portal, the v1/commons/persons/external_id/apply_read API text was incorrect.                                                                                                    |
| WFD-10995     | All links returned by v1/platform/user_interface/links had the attribute of mobileAccessible: true, whether This the parameter for mobile_accessible_only was set to true or false.                                                                                                    |
| Scheduling    |                                                                                                    |
| WFD-101080    | The online help contained incorrect syntax for a parameter for configuring batch tasks (Administration > Application Setup > Common Setup > Configure batch tasks) The parameter requires a colon between the /parameter name:parameter value. The topic has been updated to note this.                                                                                                    |
| WFD-11165     | For the Employee Timeoff API (api/v1/scheduling/employee_timeoff), the Developer Portal listed an attribute called createOpenShiftsExcludedOn, which should accept a list of dates to not create open shifts if existing shifts are overridden.                                                                                                    |
|               | When calling the API using the request body specified in the documentation, it failed with the following error:                                                                                                    |
|               | "WFS-101921 The following consistency validation failed: createOpenShiftsExcludedOn must be null."                                                                                                    |
| WFD-9759      | In the "Configure Batch Tasks" help topic, a section has been added called Specific Information regarding Scheduling Tasks. In addition, the Event Manager help topic has been updated with descriptions for the Process Missing Scheduler KPI event and the Reprocess Scheduler KPI event. The Shift Builder section has been updated to correct the setting for changing the number of days. |
| Timekeeping   |                                                                                                    |
| WFD-100493    | In the Developer Portal, the v1/timekeeping/attestation/multi_read API text did not list valid select values.                                                                                                    |

# **Resolved Issues**

Within each section, issues are listed in descending, numeric order.

## R7 Update 4, Express Upgrade 10

The issues below were resolved for the R7 Update 4, EU 10.

### **Timekeeping**

*WFD-118043,* On callback and following regular shifts, the totals were displaying for the wrong day. 02737042

WFD-117033, Employees were being excluded from totalization: Unable to open timecard. 02727051

WFD-116733, Unexpected behavior was occurring in the Timecard when editing a Pay From Schedule when 02698752 the Out-punch was after midnight.

## R7 Update 4, Express Upgrade 9

The issues below were resolved for the R7 Update 4, EU 9.

### **Forecasting**

WFD-115804, 02706391 When viewing forecasted hours within a dataview, the hours did not align with the forecasted hours in the schedule planner metrics or within the forecast planner. Some days were just blank within the dataview.

### Integrations

*WFD-116458*, Deployed integrations were not showing up in the install integration screen. 02721549

## **Scheduling**

WFD-117436, 02742762

When a shift with a particular label had been pre-assigned to any employee, the Schedule Generation created an incorrect number of shifts for another shift with a completely different shift label.

WFD-115529, When utilizing Priority Scheduling Engine through a Batch Process, unexpected shifts were 02636429 assigned that were not following schedule rule set constraints for employees.

### **Timekeeping**

| WFD-117528,<br>02728500,<br>02733224,<br>02739079 | Floating holiday was expiring earlier than it should have been, as specified in the grant.                                   |
|---------------------------------------------------|----------------------------------------------------------------------------------------------------|
| WFD-117849,<br>02751023                           | API /v1/timekeeping/punches/apply_read was not showing if the punch was an In or Out Punch when the punch came from a clock. |
| WFD-116767,<br>02728640                           | Overtime Hour values were being removed at start of bi-monthly period - Previous Pay Period.                                 |
| WFD-114381,<br>02680535                           | A number of employees "stuck" in Background Processor (BGP).                                                                 |

## **Universal Device Manager (UDM)**

*WFD-117111*, UDM Device Location Transfer Set was not loading. 02738615

## R7 Update 4, Express Upgrade 8

The issues below were resolved for the R7 Update 4, EU 8.

WFD-117762 Splunk query: ScheduleTagContentChangeHandler error.

## Scheduling

| WFD-115314, | User unable to save Schedule Planner dataview in Schedule Planner setup even though it     |
|-------------|--------------------------------------------------------------------------------------------|
| 02690628,   | successfully saved. When returning to the Schedule Planner, the dataview was not selected. |
| 02714695    |                                                                                            |

| 02/1212/                |                                                                                                    |
|-------------------------|----------------------------------------------------------------------------------------------------|
| WFD-115099,<br>02680832 | Employees were missing some of the shifts from their schedule pattern when they viewed their schedules. |

| WFD-111531, | When a user tried to save a new schedule pattern that had one or more Allowance paycodes for |
|-------------|----------------------------------------------------------------------------------------------|
| 02602296    | the same day, the following error appeared "You cannot edit the schedule, It is on or after  |
|             | populated through date."                                                                     |

WFD-110309, Business Structure Dataview was throwing the following error due to the Location Type selection

including an end-dated Location Type. "Error: WCO-106185 Configuration issues (invalid hierarchy, incorrect timeframe, or authorization) are preventing access to this Dataview. Contact your administrator to modify the Dataview configuration."

### **Timekeeping**

| 02752907                | access their timecard for current pay period - Stuck in BGP.                    |
|-------------------------|---------------------------------------------------------------------------------|
| WFD-115134,<br>02696399 | Exception Dataviews were showing exceptions that were not visible in timecards. |

WFD-119208. Background Processor (BGP) issue: Users were receiving a "CT call error" when trying to

WFD-114687, 02682381, 02721789,

02735845

Missed Out Punch flag did not appear in the time card as it should have when Shift Guarantee was in place.

#### **UI Platform**

WFD-116418, Users in US timezones were not seeing correct accrual balance when submitting timeoff requests.

## R7 Update 4, Express Upgrade 7

The issues below were resolved for the R7 Update 4, EU 7.

### Reporting

WFD-104131, Report Errors WFP-114011 and WFP-114001 were presenting in production environments. 02442490, 02512798, 02615650.

## **Scheduling**

02664477,

WFD-117439, The API v1/scheduling/schedule/pay\_code\_edits/apply\_import was returning the following error: "java.lang.NullPointerException - Some Unknown Error Occurred. Error Details Not Available."

WFD-109526, Employees assigned a New Primary Job (and in some cases, a new Primary Labor Category) in 02578372 People Information had incorrect labor transfers in the Schedule Planner and Timecard. The transfers were to the employee's old Primary Job/Primary Labor Category.

### **Timekeeping**

WFD-109893, Background Processor issue: A single employee was getting excluded from totalization. 02626201, 02605100, 02752907

### **Universal Device Manager (UDM)**

WFD-117190, The Device Location Transfer Set was not sorting in UDM as it should have been.
 02739488
 WFD-115650, InTouch DX devices in a single device group were unresponsive after an initialize operation was pushed.

## R7 Update 4, Express Upgrade 6

The issues below were resolved for the R7 Update 4, EU 6.

#### **Platform**

WFD-087114, Delay in workflow notifications; notifications were not appearing until a time that was outside of compliance. For example, a 10am notification was generated, but was not received until many hours after 10am. The notification needed to be sent as close to 10am as possible.

## **Scheduling**

| WFD-116976,<br>02502902              | Caching problems were causing timing-delay issues on newly started servers.                                                                               |
|--------------------------------------|----------------------------------------------------------------------------------------------------|
| WFD-117213,<br>02680023              | Issues with Shift Builder; shifts were deleted between sign off date and current date. This was causing paid timeoff requests to show up with 0.00 hours. |
| WFD-115774,<br>02707171,<br>02703720 | Individual users were receiving duplicate emails for Employee Visibility Periods.                                                                         |

#### **Timekeeping**

WFD-116825. 02682382

The API /v1/timekeeping/timecard/multi read was not returning consistent data for the following tags related to Historical Corrections: original Duration In Days, originalDurationInHours, originalMoneyAmount.

WFD-116062,

The background processor (BGP) was getting "stuck" on totalization.

INC3160444.

INC3173395,

INC3181621.

INC3181620

02696410

WFD-115232, Unable to justify exception for Long Break when employee punched out 2 minutes early. An

invalid span was created that actually ended before the start time.

WFD-114667. 02667920

When trying to update a Manager Job Transfer Set through the Manager Role Assignments >

Assign Role Attributes, the page got hung up and a "Page Unresponsive" message was returned.

## R7 Update 4, Express Upgrade 5

The issues below were resolved for the R7 Update 4, EU 5.

#### **IHUB**

WFD-117265. 02707002

Signoff integration is expected to send failures to the Transaction Assistant (TA). The failure messages were not appearing in TA.

#### Leave

WFD-104880. 2829834

The API restcall /v1/leave/leave cases/documents/generate was causing an out of java heap.

## **Scheduling**

WFD-115430.

When employees attempted to Self Schedule themselves for an 8-week period, three of the weeks in the range were not showing.

### **Timekeeping**

WFD-116916, When right-clicking the "In" punch cell in the Timecard, the employee was seeing the following error: "Error java.lang.NullPointerException.".

02735786.

02742857, 02744827, 02744908,

02732877

WFD-110663, When navigating to employees' timecards, the following error message appeared. "Error Please provide Employee information to select time card data."

### **Universal Device Manager (UDM)**

WFD-117091, Customer was receiving an hourly error email error: "Error while extracting response for type..."

02735536, All clocks appeared to be up and online, so no error email should have been occurring.

2738505

## R7 Update 4, Express Upgrade 4

The issues below were resolved for the R7 Update 4, EU 4.

## Forecasting

WFD-117508, There was a problem with Machine Learning Analysis and Assessment Accuracy process. 02744398

WFD-3941 Actual Sales were not populating in Dataviews. The Actual values appeared in the Operational Dashboard, but didn't populate in the "Retail Daily Activity" dataview.

### Gaming

- Notes: These issues were resolved the Gaming 01.01.02 release. This was same *week* as R7 Update 4, EU 4, but are not associated with the EU.
- WFD-115418, When a weekly Toke Pool was run, it ended with a status of Failed and generated multiple invalid allocations. This occurred because the employees did not have a valid primary job (both employees were assigned to work at a transferable location that had the default Work job).
- WFD-114499, When attempting to create a toke pool in the Gaming application, the following message was received:

"Error Operation not allowed."

*WFD-114232,* In the Gaming application, after running a Data Sync Event the status incorrectly appeared as "Error" upon completion.

WFD-109970, In Gaming People Information, when attempting to assign a Function Access Profile to an employee a message was received that either said "Error" or "Error Internal Server Error, Please contact your admin".

*WFD-103279,* When attempting to process a toke pool, the process failed. *02423259* 

#### **Scheduling**

WFD-115929 Issue on losing user-entered labor transfer data.

WFD-115899, When adding a second shift on a given day, only one shift showed in the cell until after saving. 02709713

WFD-115707, 02697858 When an employee self scheduled themselves, the shifts appeared as red transparent self scheduled shifts in the calendar view. If the employee leaves the calendar and returns, the self scheduled shifts then appeared as purple regular shifts. If the employee edits and cancels out of the Self Scheduled Request, the red transparent self scheduled shifts re-appeared alongside the purple regular shifts, causing the employee to believe they were double-scheduled. Self Scheduled Shifts should show as red transparent shifts until the Self Schedule Period closes the employee's Self Schedule Request.

WFD-115389, When using split parameter at the Zone level, the batch job was not creating the same shifts as 02698425 when run through Schedule Planner.

WFD-115383, The self schedule filter list did not always show the full path of the unit (or the name at all), which was causing confusion and deterring the user from using it.

WFD-115540, After employees had edited their Self Schedule Request several times, the Self Schedule Request would suddenly close and the employee was no longer able to make any edits. Employees were seeing "Period is closed" when they reviewed the previous Self Schedule Request.

WFD-113137, Performance issue: When attempting to open or edit a schedule generation strategy through the application setup, it was taking too long to open / save the changes.

WFD-115024, Employees were missing scheduled shifts for random days, even though they all had Schedule 02680026 Patterns assigned. All schedule shifts should have been populated.

WFD-111531, 02602296 When the user tried to save a new schedule pattern that had one or more Allowance paycodes for the same day, the following error appeared: "You cannot edit the schedule... It is on or after populated through date"

### **Timekeeping**

WFD-115873, 02681299 Performance issue: Background processor was taking too long to process employees.

WFD-115701, 02707788

Carry-forward spans were appearing in previous pay periods, causing the totals to not reflect correctly.

WFD-115646, 02707241, 3149369. JDBC Connections pool kept reaching the upper threshold of allowed connections.

WFD-114991, 02692247

02708013

The following integration error appeared in User Acceptance environment: "WCO-101522 An unexpected non-SQL system error has occurred. Please contact your system administrator." The error generated after calling the API "v1/commons/persons/multi\_upsert" for an employee and the error was sent to the Transaction Assistant.

WFD-114764, 02684819 The following issue occurred when using Adjustment Rules that contain Jobs as Triggers. When the jobs were end dated within the Business Structure, the trigger showed as blank. Blank triggers should not be allowed.

WFD-113819,

A move of transferred hours from Regular to Overtime resulted in a subtraction of regular hours from the employee's Home location, instead of a subtraction of Regular Hours from the transferred Location.

WFD-107471, 02544992, 02644543,

02714724

If an employee had a job transfer on their schedule to a job that has a cost center change (from the business structure); if the shift is worked and the job was again updated on the timecard to a job with a different cost center, the cost center was not being updated in the totals. If the transfer to either job was done in the Schedule, the cost center reflected correctly on the timecard.

# R7 Update 4, Express Upgrade 3

The issues below were resolved for the R7 Update 4, EU3.

## **Healthcare Analytics**

| WFD-114388, | Daily volume import had exceptions with the following error message: "Http Server: Code 400: |
|-------------|----------------------------------------------------------------------------------------------|
| 02681299    | No message available."                                                                       |

### **Platform**

| WFD-115649, | After refresh, the production server was intermittently missing entitlements When an employee   |
|-------------|-------------------------------------------------------------------------------------------------|
| 02706782    | logged into the tenant, the following error appeared: "Operation not permitted. You do not have |
|             | access to the schedule. See your System Administrator."                                         |
|             |                                                                                                 |

WFD-115180 Stacktrace performance issues with employee lookups for managers with all access.

## **Scheduling**

| WFD-114538,<br>02680046 | Time Off Request notifications were not being received as expected.                                                                              |
|-------------------------|----------------------------------------------------------------------------------------------------|
| WFD-108986,<br>02640562 | The Schedule data patcher was failing with the following core exception: "SchedulingException: Error: ObjectRef id and qualifier are both null." |
| WFD-96257,<br>02690509  | Employees were not receiving expected notification after final approval of Swap request.                                                         |

## **Timekeeping**

| WFD-116327,<br>02668611              | Timecards were incorrectly calculating wages when Percent Allocations were used.                                                                                                    |
|--------------------------------------|----------------------------------------------------------------------------------------------------|
| WFD-116103,<br>02716899              | Some users were getting the error "A System Error was encountered during CT Call" while performing the following actions: Accessing timecards of some employees / Trying to delete overtime data in the timecard for some employees. |
| WFD-112805,<br>02649558,<br>02682005 | Hyperfind results were not accurate after updates were made to the Business Structure.                                                                                                    |

# R7 Update 4, Express Upgrade 2

The issues below were resolved for the R7 Update 4, EU2.

## **Forecasting**

| WFD-112859, | There were sporadic time-out issues for v1/forecasting/volume driver |
|-------------|----------------------------------------------------------------------|
| 02654658    | assignments/multi_read.                                              |

## Platform

| WFD-116530,<br>02726915 | Following an upgrade to R7 Update 4, tiles were not loading on the Home page on tenants.                    |
|-------------------------|----------------------------------------------------------------------------------------------------|
| WFD-115307,<br>02654292 | Managers were experiencing issues when viewing employee accrual balances on a Samsung tablet mobile device. |

# Reporting

| WFD-116282  | Reports were failing when running multiple large reports. |
|-------------|-----------------------------------------------------------|
| WFD-115872, |                                                           |
| 02703038    |                                                           |

## **Scheduling**

| Scheduling                          |                                                                                                    |
|-------------------------------------|----------------------------------------------------------------------------------------------------|
| WFD-115609,<br>02704920             | A Swap Request was not returning all available employees. For example, when an employee performed a swap request for 5/4/21 to 5/5/21, only three employees were returned for the request when 10 employees were available.                                                                                                    |
| WFD-114988,<br>02691010             | When an employee requested an open shift, when they clicked on the details and then selected a shift, nothing happened.                                                                                                    |
| WFD-114045,<br>02674583             | When doing a shift swap, the employee only saw the Job and 1 level above in the display for location. This was not enough levels of the org path to see the true location of the shift they were swapping with. In the desktop view, there was a hover-over that could show the path, but there was no option in the mobile app. When drilling down to the details of the shift on the mobile app (clicking the 3 dots), it only showed the last 2 levels of the business structure. |
| WFD-112340,<br>02627129             | Post-integration, certain locations were not generating emails when the schedules were posted.                                                                                                    |
| WFD-112119,<br>02639474<br>02684877 | Daily coverage was not evaluating shift exceptions configured in the workload setup (coverage counting was ignoring the shift exceptions list), causing counts to be incorrect.                                                                                                    |

| WFD-112218,<br>02611037<br>02685249 | When a delegated manager switched to the delegate role, then approved an employees time off request, then attempted to switch back to their own role, the following occurred: they were not seeing the switch to My Role when clicking the gear icon, or they were able to select the Initial Role but then were immediately logged off. |
|-------------------------------------|----------------------------------------------------------------------------------------------------|
| WFD-111848,<br>02610050             | When viewing Daily Coverage by Total Jobs and Total Shifts (in the "Total Jobs" view), the coverage counting colors were incorrect.                                                                                                    |
| WFD-108303,<br>02548235             | The schedule pattern for an employee was not updated after changing the schedule group.                                                                                                    |
| WFD-11295,<br>02665631              | Employee shifts within posted schedule dates remained unposted.                                                                                                    |

## Timekeeping

| WFD-116392,<br>02723507                                     | In the timecard, in the Totals tab, several clicks were needed to enter punches, pay codes, and transfers. This should have only required a single click.                                                                        |
|-------------------------------------------------------------|----------------------------------------------------------------------------------------------------|
| WFD-114535,<br>02683752<br>02689264<br>02701410<br>02710370 | When attempting to move an amount that was tied to a labor category transfer in the timecard, the following error appeared: "One or more labor category entries could not be found, or you do not have access rights."           |
| WFD-114391,<br>02672298                                     | Timecard Audits for "Sign-Off Delete" were added for the wrong date (for example, always on the 7th of the month).                                                                                                    |
| WFD-112652,<br>02650535                                     | The system was calculating totals incorrectly. Dataviews did not match the timecard, and the timecard differed depending on the date range used.                                                                                 |
| WFD-110058,<br>02593639,<br>02644398                        | When running a person import integration and updating employees, some fields were not reflecting the changes that were imported during the v1/commons/persons/multi_upsert. The following fields contained incorrect attributes: |

- Function Access Profile

- Display Profile
   Manager Role General Employee Group
   Manager Role General Manager Job transfer Set

## R7 Update 4, Express Upgrade 1

The issues below were resolved for the R7 Update 4, EU 1.

### **Common Business**

WFD-114527, The HCM Person Import v2 passed inconsistent employment statuses for specific employees. 02684130, 02685359. 02686579, 02685345, 02684944. 02684760. 02682965. 02682946, 02687969, 02684931, 02689526, 02687098. 02690148, 02690235, 02685469. 02682897, 02694990

### **Key Performance Indicators**

WFD-112459, Metric data was incorrect for multiple employees and multiple metrics. 02634769

### Scheduling

| WFD-111836,<br>02636530              | A Time-off Request (TOR) created by a manager without Super Access was displayed in the timecard with avalue of $0$ . |
|--------------------------------------|----------------------------------------------------------------------------------------------------|
| WFD-113229,<br>02660514,<br>02686415 | Deleting and re-creating a contract schedule did not update a Paycode based on the contract.                          |
| WFD-110910,<br>02611522              | Post processing under request subtype transition was not working as expected.                                         |

When putting the process (to extract the status of the request) in "Post processing" for the "Submitted to Approved" state, the status still showed as submitted instead of approved.

*WFD-110839,* Employees in a schedule group had double schedules. 02617180

## R7 Update 4

The issues below were resolved for R7 Update 4.

#### Attendance

- WFD-111214 Attendance Action based notifications were getting sent from UAT after a refresh even when notification profiles were not configured to send emails.
- WFD-109541 When opening a Attendance profile, it took a long time (for example, between 25 seconds and over 2 minutes) to open.
- WFD-109151 The [incidents-by-action-filtered] tag showed too many positive attendance events in the Attendance Document.

#### **Common Business**

- WFD-110177 In People Information, an administrator changed an employee's password and selected the "Require Password Change at the Next Logon" option. When the employee logged in and changed their password, the timestamp for "Last Password Change" in People Information and the "Require Password Change Indicator" Dataview column were not updated.
- WFD-110174 After an employee changed their password, the "Last Password Change" timestamp was not updated in People Information.

#### **Common Components**

- WFD-110744 A Hyperfind query that included a money amount condition (for example, "Flat Dollar money amount is more than 1.00") did not return correct results for money-based combined pay codes, even though it worked for the same money-based pay codes when they were not combined.
- WFD-110301 A Hyperfind query that was created to return all employees who had total hours worked returned incorrect data for previous pay period, although it worked correctly for other pre-defined periods (such as current pay period or last week) and a specified date range.
- WFD-109196 When executing a Hyperfind query for an Employee Group and Org Set of "All Employees," a suitably privileged manager could not see all employees.

#### Forecasting

- WFD-111975 The /v1/forecasting/generic\_departments REST API was unavailable on the tenant assigned to a customer.
- WFD-108688 A null pointer exception was generated by the execution of the FORECASTING\_ORG\_NOTIFIER batch job.
- WFD-108301 When an administrator attempted to create job groups for a labor constraint in Forecaster Setup, the Create Job Groups for Constraints window appeared but took an unacceptable amount of

time to populate.

#### **Information Access**

- WFD-111230 The download time that appears near the top right of a Dataview was incorrect for the current user's time zone.
- WFD-111228 When paging through a Dataview, a user received a "data cannot be retrieved" informational message. When the user downloaded the Dataview to Excel, the last rows of the .xls file were missing data.
- WFD-111103 When attempting to delete columns from a Dataview, the following error appeared:
   "Error WCO-106396 Dataview Column key or alias in the Where section does not match with the SELECT set of columns".
- WFD-110367 User Acceptance Testing (UAT) time series data was missing after a database refresh.

### Integration Hub

- WFD-111651 The API Gateway handshake failed for API requests, but the Kronos Connector did not retry 5 times as expected. The Kronos Connector now retries for SSLHandshakeExceptions. For details, refer to the Errors Handled by the Retry Property table in the Integrations Design Guide.
- WFD-111406 The Transaction Assistant did not show the IDs of the employees whose records had failed.
- WFD-111060 The Transaction Assistant showed "Some Unknown Error occurred" and a blank Object for failed integrations. Now, the Transaction Assistant supports the request and response structure of Dimensions APIs so that failures related to these APIs are displayed correctly.
- WFD-110506 Biweekly scheduled integrations ran on unexpected days. When users selected days to run the integration, the user interface displayed Sunday first, which made that day look like the first day of the week. Now, Monday is shown clearly as the first day of the week.

#### Leave

WFD-109431 Information did not populate (a blue spinning circle appeared) in the Leave of Absence Calendar.

#### **Platform**

- WFD-112083 Custom Read-Only single-table report with the following characteristics could not be uploaded or saved:
  - Used two RDO-based data sources (each with a dataset).
  - The report table had a binding on the UNION dataset created using the two RDO-based datasets.
  - There are no scripted or JDBC datasets.

The following error was generated:

- Error The report contains only external database table dataset and does not contain any IA data source dataset.
- WFD-110884 Setup Data Manager did not transfer the Hyperfind query that was associated with a Workflow Notification that was published to a target tenant.
- WFD-110649 The RequestAPI Task within the Activiti Business Process omitted certain properties that are returned by the Retrieve Employee Time Off Requests (POST /v1/scheduling/employee\_timeoff/multi\_read) API operation. The RequestAPI Task was enhanced to add the missing properties to its response.
- WFD-110638 Even though a user's Function Access Profile was set to disallow Known IP Address Ranges, the Known IP Address option displayed in **Administration > Application Setup > Common Setup**.
- WFD-110302 When a user added a Report Data Object to a custom report, the following error occurred:
   "WCO-106163: Unable to retrieve specified employee [number] for the selected timeframe.
   Possible causes: employee is inactive or the incorrect employee-ID is specified."
- WFD-109821 In the Batch Job List setup application, the dates and times listed in the Launch Date selector for a job did not correspond with those listed in the job's date range display.
- WFD-109557 While applying an express upgrade, some nodes became stuck on services and did not proceed until restarted or when a new node was launched.
- WFD-109229 If the Tenant Management System (TMS) went offline during a tenant cleanup, the Private DNS mapper component was put in a failed state. When the cleanup operation was retried, the tenant router reported a "404 Not Found" error and the TMS listed the following error:
  - "PrivateDNSMapper failed to clean up. Bad SiteURL deletion in Private DNS failed".
- WFD-105997 When employee assigned a delegated role with correct system administrator and display privileges ran the Audit Report, the report showed no data.
- WFD-10061 When performed within geofencing, an out-punch that was recorded by selecting a job transfer set for a non-home location was inserted in the in-punch cell in the timecard,

#### Scheduler

- WFD-111001 After numerous Paycodes were deleted from the system, the following error displayed when attempting to access the Daily Coverage add-on in the Schedule Planner:
  - "Paycode 151 not found, or you do not have access to this paycode."
- WFD-110993 When a date on which recent business structure changes were made was selected in the Staffing Dashboard, the following error occurred:
  - "WFP-01298 An unexpected non-SQL system error has occurred. Please contract your system administrator. The system log file may have more detailed information that will require to troubleshoot this issue."
- WFD-110843 The locations listed in the Worked column in the Float report did not appear to be correct.
- WFD-110622 When a shift that was assigned to a schedule pattern had a comment with a note attached, any subsequent updates to the note that were made when editing the schedule pattern were not

- retained and the original note was still displayed in the Schedule Planner.
- WFD-110377 The Schedule Group Profile Assignments API resource (operations against /v1/commons/persons/schedule\_group\_profiles) has been enhanced to allow the caller to specify "Empty" as well as "Empty Profile" to remove assignments. This allows the caller to use the same word shown in the Dimensions UI when unassigning Schedule Group Profiles.
- WFD-110036 In the Employee Schedule Weekly report, employees that had the same name were displayed in one row that combined their schedules instead of each employee's schedule being displayed in a distinct row.
- WFD-110034 When attempting to run the Staffing Efficiency report or the On Call report for any timeframe or location, the following error occurred:
  - "Configuration issues (invalid hierarchy, incorrect timeframe, or authorization) are preventing access to this Dataview. Contact your administrator to modify the Dataview configuration."
- WFD-109945 The POST /v1/commons/persons/employee\_tags/multi-create API operation to create a schedule tag resulted in a null pointer exception.
- WFD-109899 After a Procedure Set was selected in the Call List, the progress indicator did not display in the UI and users did not know whether the Procedure Set was running or not.
- WFD-109853 The Employee Schedule Weekly report showed incorrect locations for employee transfers which resulted in employees receiving incorrect information about where they were working.
- WFD-109812 The user created a Business Structure Dataview. When the Dataview was opened for a specific location, the following message appeared:
  - "Information Data within Actual Hours Per Volume, Schedule Metrics (Location) can not be retrieved. Contact your System Admin."
  - Data was not populated as expected.
- WFD-109798 In Schedule Planner, the Audit Tab displayed as blank when multiple employees or a location was selected. Data was only being displayed in the Audit tab when a single employee was loaded in Schedule Planner.
- WFD-109549 When a Visibility Period was configured to open the Submission Period at 12AM UTC, the Visibility Period actually opened at 7PM EST, which let employees start self scheduling too early.
- WFD-109512 The online help for automatically assigning breaks when adding and editing shifts incorrectly stated that a warning message would display indicating that the automatic break placement would override the manual break placement if a break was added manually when the Assign Breaks option was selected.
- WFD-109458 For employees that had more than one certification, the Call List displayed all the certificates but only provided one expiration date instead of showing expiration dates for all the certificates.
- WFD-109096 In the Edit Shift panel in the Schedule Planner, the Break button did not have the correct label which resulted in the screen reader announcing an incorrect label name.
- WFD-109082 The Update Shift Cover Request (POST /v1/scheduling/employee\_cover\_ requests/apply\_update) API operation incorrectly generated an 'invalid where parameter' error with certain request subtype configurations.

- WFD-109081 When a holiday was added to an employment term assigned to an employee, the Schedule Planner displayed the holiday but the Employee Schedule (POST /v1/scheduling/employee\_schedule) API operation did not indicate there was a holiday for that employee.
- WFD-109044 Users could add a cascading pay code by means of the Schedule Editor even though they were not assigned a corresponding cascade profile.
- WFD-108991 When an employee entered an integer in the Start field of an Hours time-off request, the number was automatically converted to the correct time (for example, "8" was resolved to "8:00"). However, when the employee entered an integer in the Duration field, the following error was returned:

"Invalid format for duration time".

- WFD-108776 The Retrieve Sorted or Eligible Employees (POST /v1/scheduling/staffing\_assistant/apply\_read) API operation has been enhanced with an optional parameter 'includeTransferEmployees' that allows this operation to include transfer employees as part of its search criteria.
- WFD-108738 The Retrieve Sorted or Eligible Employees (POST /v1/scheduling/staffing\_assistant/apply\_read) API operation has been enhanced with an optional parameter 'includeTransferEmployees' that allows this operation to include transfer employees as part of its search criteria.
- WFD-108267 When they are initially run, certain Scheduling reports displayed no data. When they were subsequently run, data displayed correctly.
- WFD-107116 A newly created report failed with the error:
  "Error [WFM-COMMON-1234] Failed to retrieve some data from the providers (Deleted Indicator)".
- WFD-107081 The Request Subtype Transitions business process did not work with the Approved to Cancel Submitted transition or the Cancel Submitted to Cancelled transition.
- WFD-104310 The Update Schedule for Multiple Employees (POST /v1/scheduling/schedule/multi\_update) API operation would not generate a correct partial success response body (when the optional partial\_success Boolean was set to 'true') when an incorrect shift segment type was specified in the request payload.
  - WFD-6855 When a Paycode edit was added to a employee's schedule from Schedule Planner and the employee's status was set to "Unavailable," the subsequent removal of the edit did not reset the status to "Available."

#### **Timekeeper**

- WFD-110663 When viewing employee timecards, after selecting the Totals tab and then using the arrows to navigate to the next employee's timecard, the following error message was received:
  - "Please provide Employee information to select timecard data."
- WFD-110498 The Bulk Accrual Reset (POST /v1/timekeeping/accruals/resets) API operation

- intermittently failed with an HTTP status code 400 error. The root cause was identified and corrected.
- WFD-110299 In the timecard, after changing a duration Paycode with a work rule transfer to a different duration Paycode with a work rule transfer, the transfer did not update.
- WFD-110228 The Create or Update Persons (POST /v1/commons/persons/multi\_upsert) API operation did not accept employee hours between 0.01 and 1.0. This operation now accepts all employee hours greater than 0.01.
- WFD-110175 In certain circumstances, the Retrieve Schedule (POST /v1/scheduling/schedule/multi\_read) API operation returned a Null Pointer Exception error. The root cause was identified and corrected.
- WFD-110134 When logged in to an English UK locale and editing an Overtime Rule using the "Specified Number of Days" reset, after changing the reference date and saving, the date format was incorrectly changed to the US date format.
- WFD-109946 In Schedule Planner, after adding an open shift that included a Labor Category transfer and then attempting to view the Call List to find a replacement for the shift, the list was empty and the following error appeared:
  - "There are no items to display."
- WFD-109842 In the Accrual Details Dataview, data in some columns [for example, the Accrual Opening Vested Balance (Hours) and The Accrual Ending Vested Balance (Hours)] appeared incorrectly in decimal format, instead of HH:MM format.
- WFD-109740 After editing an employee's schedule from the timecard, totals were calculated incorrectly.
- *WFD-109450* When attempting to open two employee timecards, the following error appeared:
  - "A System Error was encountered during CT Call."
  - Additionally, the Background Processors tab in **Application Setup > System Information** indicated the same two employees were excluded from totals calculation.
- WFD-109262 An expiration of nine days for an accrual grant did not occur on the employee's hire date anniversary.
- WFD-109256 The Create Labor Category Entries (POST /v1/commons/labor\_entries/multi\_create) API operation was updated to normalize trailing space handling between the User Interface (UI) and the API.
- WFD-109169 In the timecard, after selecting a date range and then attempting to print, the timecard did not load with data for printing.
- WFD-109159 On the Attendance details page, the Total Point Balance amount was correct (1.5) but when viewed in the Attendance Points Dataview, the amount appeared incorrectly (2).
- WFD-108971 When viewing a Dataview with the Transaction Type value set to Raw Totals, the information returned was for the incorrect symbolic pay period.
- WFD-108486 A manager was able to sign-off an employee's timecard even though the timecard had a missing punch and the employee's pay rule had a sign-off restriction preventing sign-off when punches

#### are missing.

- WFD-108282 The Create or Update Wage and Work Rule Overrides (POST /v1/commons/persons/wage\_work\_rules/multi\_upsert) API operation did not properly validate that the job passed for a wage override was a job and not a location on the Business Structure. The operation now properly validates that the nodes passed in this property are in fact jobs.
- WFD-108158 For one employee's timecard, some of the timecard labels for Add-ons appeared incorrectly in Spanish instead of English.
- WFD-107904 When attempting to import an accrual move hours from one accrual code to another, the import failed and the error message referenced an accrual code that was not related to the accruals that were moved.
- WFD-107863 When attempting to open a timecard from the Schedule Planner for an employee that was scheduled with job transfers using the Schedule Generator, the following error appeared:
   "Error null Some Unknown Error Occurred. Error details not available."
- WFD-107704 A user that was delegated a role was not able to submit a time-off request on behalf the role delegated to them.
- WFD-107359 When an employee requested time-off from the **My Time Off Tile > Advanced Options**, the "Deduct from" options included a grant that had not been given as of the request date (the request date was 3/19 and the grant was to be given on 3/20).
- WFD-106736 The Retrieve All Percentage Allocation Rules (GET /v1/timekeeping/setup/percentage\_allocation\_rules) API operation was enhanced to improve performance for calls that return a large number of results.
- WFD-105842 For employees that had a negative accrual balance for the selected time period, when attempting to open their timecards they received an error message and their timecard did not open.
- WFD-105087 In the timecard Totals tab, after using Move Amount to move 3 hours from one Paycode to another, the Labor Category for the moved hours (-3) appeared blank.
- WFD-104097 The Create or Update Persons (POST /v1/commons/persons/multi\_upsert) API operation intermittently caused "Illegal invocation of method" error. The root cause was identified and corrected.
- WFD-102387 When creating a transfer using Configurable Transactions in UDM, the Labor Category list did not show all of the labor categories.

#### Universal Device Manager

- WFD-112110 Extremely large Org Sets were unable to be processed by UDM, causing the upload to fail between WFM and UDM.
- WFD-112085 Date strings in View Totals were not being translated, causing them to display in improper formats for the selected language.
- WFD-112065 When exporting a View Transactions search as a .csv file, the date displayed in the "Search Applied" column was incorrect.
- WFD-111815 When attempting to run a Tenant Refresh, each pay rule and work rule was taking 15-20 seconds

- to copy from source to target which caused systems with large amounts of pay rules and work rules to appear stuck at UDM.
- WFD-111509 UDM logs were showing a high number of non-existent errors.
- WFD-111386 With Swedish specified as the locale policy in People Editor, employees were unable to perform a Cancel Time Off Request from Kronos InTouch DX clocks.
- WFD-111336 With Swedish specified as the locale policy in People Editor, employees were only able to view accruals for the current date from Kronos InTouch DX clocks.
- WFD-111052 Totals displayed on Kronos InTouch DX clocks were off by one minute from the totals displayed in the timecard.
- WFD-108846 Smart View downloads were failing when there were duplicate display names between Smart Views, Attestation, Activities, and Online Transfers, which caused all Smart Views on the device to fail.

#### Work

- WFD-111635 Instead of seeing three types of Activity audit record types in the Activity Dataview, the user saw only additions and revisions, but no deletions.
- WFD-111242 When an employee came to work on a day that PTO had been entered on the schedule, the PTO time was incorrectly included in the Allocated Hours column the Work Summary tab.
- WFD-110287 When attempting to update Time Entry Activity Status without including the Time Entry Method, no validation errors were returned.
- WFD-110037 The Retrieve Activities (POST /v1/work/activities/multi\_read) API operation's request payload model in the Developer Portal was missing the required "where" property. The process used to generate this model has been corrected to ensure the missing property is now included.
- WFD-109597 When running the Activity Dataview in a pay period, a user received different data compared to what was received for an equivalent date range.
- WFD-109510 Calls to /v1/work/activity\_shifts/multi\_upsert were not returning partial success when attempting an import that included activity segments that were already present in the system.

## R7 Update 3, Express Upgrade 6

The issues below were resolved for the R7 Update 3, EU 6.

## Forecasting

WFD-114523 The volume forecast multiread "url/api/v1/forecasting/volume\_forecasts/multi\_read" was throwing the following exception when requesting a store that had been end dated: "errorCode": "WFF-270029", "message": "Completed with error(s). Detailed errors should be wrapped within this exception." The API should have excluded the store from the call.

### Key Performance Indicators (KPI)

WFD-106796 When a running batch was retired by daemon, the total\_pending\_count value was going negative inside the batch\_run\_history table.

#### **Platform**

WFD-109556 All Home and Scheduled In hyperfinds were returning employees who did not have a transfer. When a manager uses this hyperfind, he should only be able to see employees belonging to his home location and employees having scheduled transfers to his home location.

### **Scheduling**

WFD-110597 that were assigned to Schedule Patterns had days that were not populated after shift builder ran. All shifts configured in schedule pattern should have been populated in schedule planner.

### Timekeeping

- WFD-114685 After timecard sign-off, there were missing accrual Pay codes from the "Timecards Totals" addon.
- WFD-113870 Corrections were being duplicated for multiple employees after enabling edit. This is related to issue WFD-107395.

## R7 Update 3, Express Upgrade 5

The issues below were resolved for the R7 Update 3, EU 5.

### Forecasting

WFD-111706 When the Volume Forecast engine was run on a location, a volume was generated even when that location was configured as Closed in the Hours of Operation Override.

#### Leave

WFD-114280 The following error appeared when attempting to import FAP's via file using SDM or creating/editing a Function Access Profile: "WFP-01214 An invalid parameter was detected."

#### **Platform**

WFD-115171 When a date was selected that was greater than the 12th of the month from the My Accrual Tile, an error occurred. This was only happening when set to the English-UK locale.

### Scheduling

- WFD-115422 When employees attempted to swap their May shift for a September shift, the available shifts swaps did not appear for the Shift Swap request when filtering the available shifts in the future. The only available shifts listed were at the most 7 days into the future from today's date.
- *WFD-115014* was not able to login to their environment. Customer also reported if users were able to log in, they were not able to navigate further due to unresponsiveness of the system.
- WFD-112671 When a user tried to add a schedule pattern, the following error appeared when saving the schedule planner: "The following availability records were not found: ####" when trying to save changes. This was occurring in the Schedule Pattern Editor in Schedule Planner when editing an existing pattern or creating a new one.

#### **Timekeeping**

- WFD-112226 The API timekeeping/absence\_spans/multi\_read returned inaccurate data for one request instance from a payroll export integration.
- WFD-112211 "Can not find the message of null" errors were randomly appearing in the application. This was causing issues particularly during payroll/signoff due to the inability to determine what caused a group edit to fail.
- WFD-110981 When employees changed 'Hours Worked' in "My Timecard" when using Project view timecard, upon clicking "Save" the following error appeared: "An unexpected error has occurred. Please contact your System Administrator".
- WFD-110863 Timekeeping requests in Control Center would not load for manager when the employee's primary job had changed.
- WFD-110461 Users did not have access to "All Employee Groups".
- WFD-110300 When attempting to save a Historical Correction in Timecard, the following error appeared: "Can not find the message of null"

## R7 Update 3, Express Upgrade 4

The issues below were resolved for the R7 Update 3, EU 4.

#### **Platform**

WFD-106499 Missing Transaction IDs on NodeJS in production environment.

### **Scheduling**

WFD-111792 Unexpected historical corrections: user-entered labor account was being removed from shifts. A labor category setup change was triggering recalculation of shifts that were signed off. Normally, recalculation should produce the same result. In some cases, however, the user-entered labor account was removed from shifts and the transfer was lost, resulting in a historical correction.

WFD-111512 The Schedule Planner was showing two rows with same shift times.

### **Timekeeping**

- WFD-114155 The background processer (BGP) was excluding some employees from totalization.
- WFD-112612 The following API was not functioning correctly: /v1/timekeeping/punches/apply read.
- WFD-110267 After a 'Full Contract Day' pay code edit was added in the Schedule, the schedule showed the correct contract hours, but the amount in the timecard and the totals were incorrect.

## R7 Update 3, Express Upgrade 3

The issues below were resolved for the R7 Update 3, EU 3.

#### Attendance

WFD-107842 A "501 Gateway Timeout" error was occurring when trying to apply Attendance rules.

#### Information Access Dashboard

WFD-110367 In the UAT (User Acceptance Test) environment, the Time Series Data was missing after database refresh.

### **Key Performance Indicators (KPI)**

WFD-112102 When attempting to run a Historical Load, the following error was encountered: "Error Running Historical Load The Historical Load process has completed with errors for the following objects: OT HRS."

#### **Platform**

WFD-110708 The Accruals available balance in the smart tile was not the same as the available balance in the timecard.

### Scheduling

- WFD-111630 If employees self-scheduled themselves with a transfer shift, when they submitted the Self Schedule Request, all transfer shifts were disassociated with the Self Scheduling Request and were committed to the schedule. If the employee then edited their self schedule request, they could not remove the transfer shifts.
- WFD-111224 Plan was not correct after running "Generate Workload" in Workload Planner.
- WFD-110870 Managers who already approved Time Off Requests were still receiving reminder notifications five days later (as configured). Reminder notifications should have been canceled if the Time Off Request was acted upon within the five day timeframe from submission.
- WFD-109959 Corruption caused by the creation of a shift with two business transfer segments then converting one to a break which leaves the break as a transfer.
- WFD-103075 While posting schedules, the integration failed with the error msg: "WFP-90004, ErrorMessage: ShiftExceptionFactory:VERSION\_MISMATCH\_ERROR" The following is the API request that failed. v1/scheduling/schedule\_management\_actions/apply\_update.

#### **Timekeeping**

- WFD-109524 Blocking at DB level when trying to update pay policies.
- WFD-107825 Historical correction paycode edit was generating an unexpected correction.
- $\begin{tabular}{ll} \textit{WFD-107075} & \textbf{Performance issue: The API v1/timekeeping/punches/import performed slowly when using manager additions to the Job Transfer Set \\ \end{tabular}$

## R7 Update 3, Express Upgrade 2

The issues below were resolved for the R7 Update 3, EU 2.

#### **Activities**

WFD-109516 When an employee was terminated and the termination date was TODAY's date, any non-signed activity data was deleted and was not saved to the database.

### Scheduling

- WFD-112434 When attempting to open the calendar and trying to put in a request for self-scheduling or an Open Shift Request, the following error occurred: "Error Some Unknown Error Occurred. Error Details Not Available."
- WFD-111574 In Schedule Planner, a manager entered a Time-off Request (TOR) for a first Half Day successfully. The time length of the TOR and the remaining portion of the shifts were correct. However, when they entered another TOR for the same day for the second Half Day, the resulting shift length was short by 7-8 minutes. The behavior only affected the last TOR entered.
- WFD-111252 Organizational Rule Sets were preventing employees from being able to self-schedule.
- WFD-110892 An incorrect Labor Category was displayed In the timecard.

## **Universal Device Manager (UDM)**

WFD-112715 On a repeated basis (that was not clock-dependent), when users attempted to use the ATK Smart View out-punch softkey, there was a delay of 4+ seconds, from when the ATK Meal message was answered at the device to when the 'Transaction successful' message displayed. This issue occurred for InTouch 9000 and 9100 (v2.3.2 and 3.1.4).

## R7 Update 3, Express Upgrade 1

The issues below were resolved for the R7 Update 3, EU 1.

#### **Attendance**

WFD-100744 For Attendance, apply rules was failing intermittently with a ConcurrentModificationException.

#### **Scheduling**

WFD-112304 Shift Swap requests did not return any results due to Organizational Rule Set violations from

other employees who did not have the Skill required but were scheduled in the same location.

WFD-109180 When attempting to cherry-pick select Business Structure locations from UAT to PRD, the following error appeared:

"The expiration 1/01/3000 of location WF must end on or earlier than its parent expiration date 1/15/2021".

All Locations appeared to have the same error, though the expiration date changed.

WFD-109052 A pattern availability was not applied to a schedule, and the following error appeared: "WFS-113601 AvailabilityExceptionFactory:RECORDS NOT FOUND error".

#### **Timekeeping**

- WFD-112239 Broken pipe errors were appearing for an affected database.
- WFD-110032 In the Actual vs Schedule by Job report, the variance wages were not calculated correctly. The variance hours were negative for overtime paycodes, and there should have been negative variance wages as well.
- WFD-108895 A punch was rejected with a "No Location data" error when using Attestation Out Punch with Geofencing turned on. This issue occurred after completing the break survey for some employees when employees attempted to punch out through Quick Timestamp (QTS).
- WFD-107690 An error message appeared on the homepage after a Manager acting as a delegate approved a Time-off Request (TOR).

## R7 Update 3

The issues below were resolved for R7 Update 3.

#### **Activities**

- WFD-107256 Effective-dated Start Transactions did not look back past the date and time that was entered for additional open Activities that had results to report.
- WFD-106922 The maximum amount of Default Activities has been increased from 1,000 to 10,000.

### **Analytics**

WFD-106841 Healthcare Analytics failed to log in to some accounts. Removal of driver dependencies resolved

this issue.

#### **Common Business**

- WFD-110039 Custom adjustment rule mappings were removed from the HCM People Import V2 integration, and thereby not being transferred from HCM to the Timekeeping application.
- WFD-109285 The HCM Deductions Import integration failed because the API to get person data was not available.
- WFD-109099 The HCM People Import V2 integration failed with the following error:
  - "WCO-101501 This field does not allow a null value. Field Name: Overtime Rule."
- WFD-109078 The HCM Person Import-v2 integration did not import values for all standard hours such as Daily, Weekly, and Pay Period. Changes to the data map corrected this issue.
- WFD-108684 The following error appeared when an employee navigated to the home page from a tile:
  - "400 Bad Request Request Header Or Cookie Too Large".
- WFD-108630 The PlanSource Deductions Import integration now links to Additional Details so that users can see and navigate through detailed information about errors even when there is a large number of errors.
- WFD-108516 The PlanSource Demographic Export did not export the correct dates for rehired employees.
- WFD-106599 After changing a user password in People Information, the recorded date and time for the last password change did not reflect the user's local time zone (as defined in their person record).
- WFD-106412 The HCM Payroll Export v2 integration failed if the Hyperfind included terminated employees and the pay period was a symbolic value such as Previous Pay Period. The export completed successfully if the pay period was a range of dates.
- WFD-106861 When attempting to perform a Business Structure transfer from the schedule planner, it took a long time for job and location data to populate.
- WFD-106349 After refreshing Business Structure cache, the Business Structure was no longer visible in the system and users were not able to access schedules or timecards.

- WFD-105012 A job that was assigned on the Business Structure could not be located in the Jobs list.
- WFD-103309 For locations and jobs added to a Business Structure with effective dates in the future, when attempting to schedule employees to those locations or jobs on or after their effective start date, an error message was received.
- WFD-100865 Some users could not successfully use Chrome to download an export of a Dataview with data output in a .csv file.

#### **Common Components**

WFD-108980 In various translations of text in the Schedule Planner UI, critical words were replaced by ellipses (...), words overlapped other words, and actions were listed without their targets.

#### Forecasting

- WFD-108404 "Not Authorized" error window was being displayed immediately after a user logged in.
- WFD-107559 The Create or Update Hours of Operation Assignments API operation (POST /v1/commons/hours\_operation\_assignments/multi\_upsert) would allow a new assignment to overlap and erase an existing assignment. Added a new Boolean 'allowOverlappingOverride' request parameter that, when set to false, allows the operation to behave like the UI and throw an error if the assignment specified in the request overlaps an existing assignment.
- WFD-106989 The FORECASTING\_ORG\_NOTIFIER batch job was repeatedly being triggered on a tenant that did not have the Optimized Scheduling with Forecasting entitlement active.
- WFD-105628 Labor hours were not being adjusted after a labor constraint was applied and the labor forecast was run from Forecast Planner.
- WFD-104316 The machine learning forecasting model was forecasting exceptionally high 6-week daily trend results compared to the previous year's results for the same location.
- WFD-104314 The FORECASTING\_ORG\_NOTIFIER batch job failed, reporting multiple exceptions.
- WFD-103578 Attempts to migrate a business structure from one tenant to another failed with the following error:

"Some Internal Server Error Occurred. Please contact System Administrator."

WFD-100466 A REST API has been added for updating static driver assignments.

Previously, static driver assignments did not have an API to update an existing assignment. For updates, this required users to delete and then re-add static driver assignments.

#### **Information Access**

- WFD-108479 The Time Series Dataview data was not in sync with actual data after the user's environment was refreshed.
- WFD-106543 When "Per Pay Period" hours were entered into an Employee's Person Record for minute values in either HH:mm or HH.mm format, the column showed the number as a full precision decimal instead of rounded to two decimal places in Schedule Planner or a Dataview.

### Integration Hub

- WFD-107369 When users created a copy of an integration set, it did not run as scheduled and failed.
- WFD-105062 The Payroll Based Journal (PBJ) Export integration did not generate the export file when it ran for multiple facilities, and any of those facilities did not have employees in the Hyperfind. Users had to run the integration individually for each facility. Now, the integration runs for all facilities, including facilities that have no employees, but it generates a message that no records are generated for those facilities without employees.

#### Leave

- WFD-107675 Document reminders could not be added or deleted during Leave Type configuration.
- WFD-103763 The Delete Leave Edits API operation (POST /v1/leave/leave\_edits/multi\_delete) could cause the system to slow down when processing a Leave Case with no defined end date. Protections were added to ensure such leave cases are processed quickly.
- WFD-101783 Notes associated with Leave of Absence cases were not displayed in notifications in Control Center.
- WFD-11569 Leave time could not be added to a Leave Case for specific employees after an accrual error.

#### **Platform**

WFD-108752 Attempts to edit attestation workflows intermittently failed with a "400 Bad Request" error.

- WFD-108205 Attempts to delete a workflow notification from Application Setup > System Configuration > Workflow Notifications failed with the following error:
  - "Error WFP-110425/WFP-83828 Unable to delete the workflow notification as it is in use".
- WFD-108156 Users who selected Reset password from the login screen were prompted to create a temporary password. When they logged back in, they were prompted to change the temporary password.
- WFD-107996 Because of the large number of users present, the cleanup operation on multiple tenant encountered the following issue due to LDAP network time-out errors:
  - "ERROR: Authentication failed to Cleanup. Status Code AUTHN-000068 Could not perform cleanup on tenant, Unexpected error occurred."
- WFD-107874 Attempts to edit the Hyperfind query in Dataviews failed with the following message (French-Canada locale):
  - "WCO-112057 Une erreur inconnue s'est produite. String index out of range: -1".
- WFD-107813 Users encountered the following error when trying to generate a PDF report for more than 10,000 employees when the number of days in the date range is fewer than 15 days:
  - "Error WFD-114274 Error occurred in run report processing. Please contact System Administrator."
- WFD-106419 Workflow notifications were triggering business processes upon execution even though they were not configured to do so.
- WFD-105630 Performance was suboptimal when the Home Employee Hyperfind query was run on the person record of a manager to whom an Employee Group containing all employees in all organizations was assigned.
- WFD-105321 Although the name of the worker type "Per Diem" was changed in **Application Setup > Common Setup > Worker Type**, the new name was not being displayed in Dataviews.
- WFD-104641 When the name of their Logon Profile was changed, users to whom the profile was assigned could not log in due to authentication errors.
- WFD-104077 In the situation where a terminated employee was reinstated as a salaried employee, attempts by the employee to perform an SSO login resulted in an continuous refresh loop.

WFD-103159 When users attempted to run a custom report, they following error appeared:

"Error undefined undefined".

- WFD-100452 Users of the Chrome browser using the NVDA and JAWS screen readers encountered application accessibility issues.
- WFD-11226 The Time Detail report failed to generate with the following error:

"WFP-114011: Error occurred in run report processing. Please contact System Administrator."

#### Scheduling

- WFD-109061 The hours amounts displayed in the Staffing by Zone report displays were not consistent with those listed in the timecard totals.
- WFD-108994 The Open Shift alert message on an employee Calendar showed an incorrect start date, for example, one day behind the actual date, when the user logged in prior to 11am of the same day.
- WFD-108894 The Schedule Generator uses Schedule Patterns to assign employees Availability. On the overnight of the week divide, certain employees were being assigned shifts that did not meet the availability requirement.
- WFD-108615 Holidays were not being displayed consistently in the Timecard and in the Schedule Planner. The Holiday Name was displayed in the Schedule Planner, when it should have displayed the Display Name like in the Timecard.
- WFD-108606 After values were deleted from the Workload Planner and the changes were saved, the values were being reset to their original values.
- WFD-108531 When the Workload Generator was run for long date ranges or large sets of employees, high CPU utilization caused the system to experience performance degradation.
- WFD-108124 When employees submitted a Time-off Request for the first half and second half of a day, the system displayed an error when the manager approved the second request.
- WFD-108042 When the Employee-centric pay code lists Request Subtype parameter was selected, if a manager created a time-off request in the Schedule Planner, the Apply button was disabled in the Request Subtype page.

- WFD-108038 The new Request Subtype parameter for 'Manager Available Pay Codes' called 'Employee-centric pay code list' caused an additional and incorrect extra validation for Function Access Profile: 'Manager Common Setup > Pay Code Value Profiles View'.
- WFD-107685 The Configure Shift Profiles topic in the online help incorrectly included information that was not applicable to UKG Dimensions.
- WFD-107485 When Shift Labels were shown in the Schedule Planner, the tooltip that displayed when hovering over a shift incorrectly showed the Shift Label instead of the Shift Time.
- WFD-107248 If the user zoomed in the screen while requesting an open shift, the Select Shift and OK buttons were no longer visible.
- WFD-107238 The "Logged on User Reports To" Hyperfind was erroneously being provided as an option on the Manager tile and in Schedule Planner. It should only have been available for a manager's Employee Group in Person Information.
- WFD-107003 Users that were initiating requests with ESS (open shifts, request to cover, and shift swap) were getting tagged for Predictive Penalties even though the Predictive Scheduling Rules had "Exclude employee initiated Self-Service requests" checked.
- WFD-106888 Colors that had been configured to display for Indicator Thresholds were not being displayed in the Schedule Planner.
- WFD-106863 The Minor Rule Sets API operations (GET /v1/scheduling/minor\_rule\_sets, GET /v1/scheduling/minor\_rule\_sets{id}, and POST /v1/scheduling/minor\_rule\_sets/multi\_read) have been enhanced to return more information via an optional query parameter 'all\_details' or request body property 'allDetails'.
- WFD-106684 In People Information > Scheduler, the Effective Date for Process Predictive Scheduling Changes could not be set as tomorrow's date.
- WFD-106625 When users were selecting shifts for Request Self-Schedule in ESS, some days were missing, which prevented them from selecting shifts although open shifts existed.
- WFD-106588 The Schedule Total Hours value for an employee was displaying as blank in the Employee Details panel of the Call List even though the Schedule Planner showed a Schedule Total Hours value for that employee.
- WFD-106482 When launching a new customer, the incorrect request status id and other request data was added to the request status table.

WFD-106416 When a Paycode was added in the Schedule Planner, setting the Start Time and then changing the Duration caused the Start Time to revert back to the Schedule Shift start time. WFD-106336 When generating shifts using the Schedule Engine, the Employee Schedule Hours did not match with the Labor Budget hours per the Schedule Generation Strategy configuration. WFD-106322 When a user logged into UKG Dimensions, an error was displayed on the Home page. WFD-105985 When the Schedule Generator was run to generate open shifts, the following error occurred: "Error Generator failed. Engine exception: Internal error." WFD-105979 When a Paycode was added for an employee and the "Specify Amount" option was selected from the Duration menu, no fields displayed where the amount could be specified and the Duration menu reverted to having the "Full Schedule Day" option selected. WFD-105532 The Bulk Retrieve Workload Patterns API operation (POST /v1/scheduling/workload patterns/multi read) would sometimes fail with an unknown error. The root cause of these errors was identified and corrected. WFD-105382 Certifications that had a Grant Date that was in the future could not be deleted in People Information > Scheduling > Skills & Certifications. WFD-105364 First and Second Half Day requests were not working properly when the shift had a break, resulting in employees getting paid incorrectly when requesting either the 1st or 2nd half day. WFD-105215 In Schedule Planner, a intermittent issue occurred when cancelling a Time Off Request, where the following error appeared: "Error Transaction is not found" WFD-105129 When Generate Workload was run in Workload Planner, it did not update the Old column in the Workload Audits table. WFD-104996 A field has been added to the Person Information user interface (UI) in which a School Calendar Profile can be assigned to a manager. WFD-104432 Employees were repeatedly receiving a notification every hour for each open request period. WFD-104089 The Update Certification Assignments API operation (POST

/v1/commons/persons/certifications/multi\_upsert) has been enhanced to add a 'preserve\_ existing\_assignments' query parameter, which allows the caller to optionally send only new and updated assignments rather than a full list of all assignments.

- WFD-103988 When an existing Staffing Matrix was opened from the Application Setup > Staffing Setup > Staffing Matrix page, the details of the Staffing Matrix configuration were blank and sometimes an error displayed.
- WFD-103837 An employee's timecard displayed a scheduled shift as both a Cost Center Transfer and a Labor Category Transfer when the shift itself was a Cost Center Transfer only. When a manager attempted to perform a "Mark as Reviewed" or "Edit punch action for the shift, the following error was displayed:

"Job... could not be found, or you do not have access rights to it."

#### WFD-103750

A schedule patcher repaired location parent information in the business structure tables that became inconsistent when the fix for WFD-100354 was installed.

- WFD-103686 Users were experiencing performance issues with Time Off Request and Scheduling tiles.
- WFD-103485 When an employee was terminated, the date shown in People Information > Schedule Rule Set for the Empty Employee Profile effective date incorrectly displayed as one day later than the actual termination date.
- WFD-102675 Daily Coverage in the Schedule Planner was not being updated when holiday assignments were changed in a location profile.
- WFD-102090 The Location Schedule Weekly report had formatting issues that resulted in an increase in the number of pages in the report.
- WFD-101936 Notifications in Control Center for shift swaps were not consistent with the locale policy for the current user.
- WFD-101305 Processing times for Schedule Generation tasks were not being accurately recorded in the Batchjobtask table.
- WFD-99903 Users were receiving either of the following error messages when logging in or saving schedules:

"WFS-111501, message: 'The system is currently running in degraded mode."

"WFS-111501, ErrorMessage: TransactionalEntityExceptionFactory: READ ONLY MODE".

- WFD-98933 Data cannot be loaded in the Calendar when the jobs under the login user's root location exceeds the limit 5000 and the Open Shift option is selected.
- WFD-10140, The Retrieve Time Off Requests as Manager and the Retrieve Time Off Request by ID as DIM-200793 Manager API operations (POST /v1/scheduling/timeoff/multi\_read and GET /v1/scheduling/timeoff/{timeOffRequestId}) have been enhanced to add an 'includeOverriddenShifts' request property and an 'include\_overridden\_shifts' query parameter, respectively. These new Booleans allows the caller to include overridden shifts in the response.
  - WFD-9708 An Hours of Operation column is now provided to be used in Schedule reports and show store hours for selected days.

#### **Timekeeping**

- WFD-109701 When attempting to use SDM to import a new custom report, the import failed.
- WFD-108720 After resolving Must Fix exceptions from the Manage Timecards tile, the number in the Must Fix category was reduced as expected, but the number in the Timecards with No Exceptions did not increase as expected.
- WFD-108513 The Duration (Hours) and Money Amount columns in Dataviews were showing rounded values when a paycode edit was made in a employee's timecard. They should have shown the actual values that were displayed in the timecard.
- WFD-108313 When entering wages for Override Wage & Work Rules, even though the currency decimal precision of the user's locale was set to 5, when a wage with 5 decimals (34.25467) was entered, it was rounded to 2 decimals (34.25000).
- WFD-108289 The Update Attestation Profile Assignments by Person Number API operation (POST /v1/commons/persons/attestation\_profile\_assignments/multi\_update) would incorrectly throw a 500 Internal Server Error response if an effective date after the system-default "forever date" of 3000-01-01 was specified, preventing 207 Partial Success processing. The operation now provides graceful error handling of "after forever" effective dates.
- WFD-108258 When attempting to open a specific employee's timecard, the following error was received:

"A System Error was encountered during CT Call."

In addition, the employee was not totalized.

- WFD-108202 When adding or editing an employee's pay rule in People Information (logged in to a French locale), if the day entered for the pay rule was 12 or less (for example, 04/01/2021) then the date format switched to mm/dd/yyyy format (for example, 01/04/2021).
- WFD-108097 After entering in and out punches in the timecard and then saving, the punches appeared out of chronological order.
- WFD-108052 When editing a paycode definition and selecting the Cost Only Switch option on the General tab, after saving it was noted that the change was not saved. After making the edit again and then saving again, then the change was saved.
- WFD-107781 In the timecard, the total amount for a paycode on the Totals tab did not align with the total amount on the Historical Corrections tab.
- WFD-107517 The site.timekeeping.punchExtractMaximumEmployeeCount system setting had the incorrect default and maximum values listed in the description.
- WFD-107477 The My Time Off tile showed the incorrect paycode name in the Reason drop-down list. The tile listed "Vacation: Multiple Accruals" as the name instead of the correct name of "Vacation". Additionally, in the Request Time Off panel, when hovering over "Vacation" two instances of Vacation appeared with the same balance.
- WFD-107458 Historical corrections were generated repeatedly for a shift that crossed the pay period divide.
- WFD-107451 When attempting to reset an accrual balance from the timecard, duplicate accrual codes appeared in the Accrual Code list.
- WFD-107388 In the timecard, when making an update or loading rule analysis, results took more than 50 seconds to load.
- WFD-107323 Some users experienced very slow performance when accessing Application Setup > Access Profiles > Generic Data Access Profiles (GDAP).
- WFD-107060 In the timecard, when a paycode was added using Full Contract Day, the correct amount of hours appeared (7.50). When the same paycode was added in the schedule, the incorrect amount of hours appeared (8.00).
- WFD-106739 When testing a percent allocation rule integration, the API call POST

 $v1/time keeping/setup/percentage\_allocation\_rules \{ id \} \} \ took \ about \ 8-12 \ seconds \ to \ complete \ per \ call.$ 

- WFD-106706 In the timecard, when logged in with the Swedish Sweden locale, some of the work rules that appeared in the Transfer column were not translated to Swedish.
- WFD-106627 Pending historical corrections in a timecard would not save.
- WFD-106604 When printing an employee timecard, the employee's ID number that appeared under their name was not formatted correctly.
- WFD-106415 From the timecard, an employee approved their timecard and then selected Agree for the attestation question. After clicking Submit, the following error message was received:

"Page not found: The requested URL was not found on this server."

- WFD-106403 In the schedule, after applying an Employment Term, two active members of the Employment Term were not visible in the Target Hours add-on.
- WFD-106393 Employee timecards incorrectly received core hours violations for holidays, and when attempting to approve the timecard, the following message was received:

"The timecard cannot be approved because it contains one or more configured exceptions that must be resolved."

- WFD-106305 Managers were unable to schedule a report when acting as another delegated manager. The manager's name was not available in the "Run as" list as expected.
- WFD-105988 Managers incorrectly received unexcused absence notifications for employees that were scheduled for that day and punched in at the exact scheduled start time.
- WFD-105931 In the timecard, when changing the timeframe to Previous Pay Period, the following error message was received:

"Error Comparison method violates its general contract!"

- WFD-105839 When viewing the Totalization Dataview, accrual profiles for employees randomly disappeared when the symbolic timeframe was changed.
- WFD-105838 In the timecard, a scheduled work rule transfer was not populating when the shift crossed the pay

period divide. This resulted in incorrect totals for the employee.

- WFD-105753 The Bulk Accrual Reset API operation (POST /v1/timekeeping/accruals/resets) returned a successful response body containing 'null' when an incorrect date format was supplied in the request payload. The operation now throws a detailed error message when an invalid date format is specified.
- WFD-105707 The Retrieve Timecard Data—Multiple Employees API operation (POST /v1/timekeeping/timecard\_metrics/multi\_read) would, in certain circumstances, incorrectly apply transfer continuation logic, causing schedule totals that did not match the employee's schedule.
- WFD-105624 For employees that worked a shift that crossed the day divide on the last day of the pay period, shift totals did not populate in the timecard for that shift.
- WFD-105549 In the timecard, after saving pending historical corrections and then refreshing the page, the pending changes that had just been saved appeared again.
- WFD-105534 In a Dataview, the Duration (Hours) column incorrectly rounded hours up or down to the nearest decimal. For example, the timecard had amounts of 3:12 and 8:50 and the Dataview rounded those values to 3 and 9, respectively.
- WFD-105331 In the timecard, the following unexpected error message appeared when attempting to edit the timecard:
  - "An Error was encountered during CT Call with error message: Message".
- WFD-105230 In the timecard, after editing or saving pending historical corrections, the pending changes appeared again and again.
- WFD-105186 In a project view timecard, totals were incorrectly calculated after a paycode edit was made.
- WFD-105134 In a Dataview, some employees had incorrect data listed for the Manager Approval Count column. The count listed in the Dataview did not match the count listed in the timecard.
- WFD-104992 In People Information, when assigning role attributes for Manager Role-Assignments, some customers experienced blank lists in the Labor Category Profile drop-down and then the browser froze for several minutes.
- WFD-104944 In the Schedule Planner, the Target Hours were calculated incorrectly when the second, monthly overtime limit was exceeded.

WFD-104135 Timecards did not show absence exceptions until an edit (adding a punch or a paycode edit) was made in the timecard. WFD-104118 For Dataviews that contained leave data, if there was more than one page and the user selected download, not all of the information was retrieved. WFD-103887 In the timecard, when attempting to view a specific date range for an employee, the following error message was received: "An Error was encountered during CT Call with error message: Message." WFD-103857 Calculations for holiday pay were incorrect and employees were paid the incorrect amount for the holiday. WFD-103751 In certain circumstances, changing the name of a primary labor category would not correctly populate the new name in People Information and the response body of the Retrieve Persons API operation (POST /v1/commons/persons/extensions/multi read). WFD-103748 In the timecard Totals tab, when attempting to move amounts from one paycode to another, an unexpected error message was received after clicking Apply. WFD-103441 When logged in with a German locale, in People Information, Employee Group appeared in English instead of in German. WFD-103424 In People Information, managers were not able to edit Job Transfer Sets for their employees. WFD-103409 The amount of predictive pay shown in the timecard did not match the amount shown on the Totals tab. WFD-103408 After adding or removing hours in an employee's timecard, the holiday credit intermittently changed from 8 to 0. WFD-103342 Totalization was stopped for one employee. WFD-103278 For managers that had multiple manager roles assigned in People Information, Dataviews did not show the correct FAP details for the manager.

WFD-103202 An employee worked two call-back shifts in one day. Both shifts qualified for a 4-hour shift

guarantee but only the first call-back shift was paid the 4 hours, the second shift was paid the

actual time worked.

- WFD-103141 In an employee's schedule there was a shift that contained two duration Paycodes with a gap in time between them. The gap in time was incorrectly deducted from the schedule total.
- WFD-103021 Hours and Activities totals were assigned to the incorrect cost center.
- WFD-102820 A shift guarantee was incorrectly applied to some of an employee's time worked during an on-call shift.
- WFD-102688 An employee that worked a callback shift before their regular shift was paid callback time for some overlap time that was configured to be paid as regular.
- WFD-102245 Performance issue: Employee timecards were taking a long time to load, when a date range is used prior to November.
  - WFD-11329 The Adjustment Rule Assignments API resource and all associated operations (all methods against /v1/commons/persons/adjustment\_rule/\*) have been enhanced to accept -1 as an ID representing an Empty Profile, and added the property 'adjustmentRule' to the request bodies of POST operations that also accepts the new ID for Empty Profile.

#### **Universal Device Manager**

- WFD-102387 When using Configurable Transactions to create a Labor Transfer, the Labor Category drop down was not showing all of the labor categories.
- WFD-108676 When submitting a Time Off Request using an InTouch DX that was configured with a language other than English, the 'Submit' button and 'Comments' field for the request were displayed in English.
- WFD-108527 When searching for user profiles to assign to an employee, previously deleted profiles were continuing to appear.
- WFD-108523 Services and Support Accounts were unable to see Configuration or Events for TeleTime IP.
- WFD-108172 The following error occurred when attempting to initialize InTouch DX devices:

"Download package building failed."

- WFD-106525 The "Successful Transaction" message duration followed the SmartView Timeout value instead of the Message Duration value in General Settings.
- WFD-106410 When attempting to approve a current or previous timecard while using attestation softkeys at the device, users had to press the "Approve" button twice for the approval to be accepted.
- WFD-106190 The error message displayed on DX when the Scheduling API times out has been updated to:

"Request timed out waiting for the server to respond."

WFD-105986 Attempting to press 'Download File' on a badge format that was imported into UDM using SDM did not prompt to download the file.

### **UltiPro Integration**

- WFD-109855 When users navigated to My Apps, an error appeared stating that the App Key did not exist. App keys had previously been created.
- WFD-106639 When running the UltiProPayrollExport-v1 IPack for a specific date range, multiple batches failed in the WFDPayrollAggregationData operation with the following error:

# R7 Update 2, Express Upgrade 9

The issues below were resolved for the R7 Update 2, EU 9.

### Forecasting

WFD-112996 Issues occurred with Machine Learning (ML).

#### **Platform**

WFD-112379 While running Reports through API, the following error appeared:

"WFP-114274 An error occurred while running the report. Please contact the system administrator."

<sup>&</sup>quot;Aggregation input data has some errors".

#### **Scheduling**

WFD-110475 Could not assign Employment Terms from the People Editor

WFD-112015 When selecting certain Procedure Sets for Call List, they are failing with the following error:

"Some Unknown Error Occurred. Error Details Not Available."

The error should not have occurred, the employee list should have populated, and the error message was not helpful.

## **Timekeeping**

WFD-110059 When accessing the timecard Accruals tab for certain employees, a "No data to display" error appeared. When attempting to RESET ACCRUALS in the timecard for these employees, an error appeared stating that the employee did not have an accrual profile assigned.

WFD-106451 A system-generated in-punch for a transfer was not generated as expected, causing a missed punch exception.

An employee was scheduled on the last night of a pay period (1/2) from 11:00 PM to 7:00 AM, and had a 7:00 AM - 11:00 PM on-call shift scheduled the first morning of the new pay period (1/3). The employee punched in at 10:59 PM on 1/2 and punched out at 11:15 AM on 1/3. When viewing the current pay period, the system-generated punch at 7:00 AM on 1/3, to start the transfer to the on call shift, was missing. However, if the timecard was viewed for date range of 1/2 and 1/3, the 7:00 AM purple punch was displayed.

# R7 Update 2, Express Upgrade 8

The issues below were resolved for the R7 Update 2, EU 8.

# HCA (Healthcare Analytics)

WFD-106982 When opening a dataview that contained Analytics targets, when drilling down to the Job Data details, the information was coming up blank - where there should have been employee data.

# Scheduling

WFD-112123 In a number of scenarios, the calculation of signed-off period was off by one day. For example, if an employee was terminated in a signed off period, the calculation should not consider the day or

days in the period after the termination. The calculation was keeping the last post-termination day.

- WFD-110751 Unable to report on results from scheduling data patchers without modifying data.
- WFD-108776 Period hours schedule rules were not validated when self-scheduling. If a period hour rule is violated, it should block self-scheduling.
- WFD-108855 Multiple occurrences of error in Transaction Assistant from Person Import integration. The following TA error was from API /v1/commons/persons/multi\_upsert/: "SQL statement failed (may be caused by network or database issues). Please contact your system administrator. The system log file may have more detailed information."

## **Timekeeping**

WFD-108712 The following "400" error was appearing when running the API v1/scheduling/schedule/multi\_read: "Some Unknown Error Occurred. Error Details Not Available."

#### Work

WFD-110427 Intermittently, some reports were getting "stuck" and not running to completion.

# R7 Update 2, Express Upgrade 7

The issues below were resolved for the R7 Update 2, EU 7.

## **People**

WFD-110385 Calls to the v1/commons/persons/multi\_upsert API resulted in the following error: "PSQLException: ERROR: duplicate key value violates unique constraint (field)".

#### **Platform**

WFD-109961 When selecting a location within a people dataview, it was not showing employees that were active during the timeframe selected, but have since been terminated.

## **Scheduling**

WFD-111074 The Schedule Generator Offset /W:1 was not generating schedules for the next week.

- WFD-111030 When running weekly schedule generation batch job for several stores (about 250), there had previously been a few stores that failed each week which could be corrected and resubmitted. Every few weeks, many stores (for example, 150) failed for unknown reasons.
- WFD-110393 Issue: When a Manager (any Manager) selected View by Schedule Group in the Schedule Planner, it took an excessively long time (more than a minute) to fully load.
- WFD-110874 Unexplained historical corrections were generated in the timecard, causing employees to get paid incorrectly.
- WFD-110390 When the Schedule Generator Batch Task Parameter String used /Organizations with a capital O, the system did not validate the Business Structure path. If a Location was moved in the Business Structure, the org path was not being validated and the Schedule was not be generated.
- WFD-108770 When there was a Request Subtype for Availability Change for employees, and the Request Subtype had a Reminder Template in use, the Request Subtype did not send out notifications to either employees or managers, and could not be approved or rejected. Notifications should still have been sent out, with or without a Reminder Template in place.
- WFD-107107 Group and Manager JTS field values were not displayed or were slow to load under Manager Role-General in People Information.
   When they did not populate, "No data to display" appeared in the fields.
   When they were just slow to load, it took 10-30 seconds or longer.
- WFD-106588 Schedule Total Hours were not populated on the Call List. For example, when a manager ran the Call List for shift on a specific date and expanded the Employee Details, the Schedule Total Hours column was not populated, but the Scheduled Total Hours was populated in Schedule Planner.

#### **Timekeeping**

- WFD-110869 In the timecard, Target Hours were displayed as zero for the previous date pattern after making historical corrections.
- WFD-109403 Users were unable to save timecards with pending historical edits. This was causing an inconsistency of data between the timecard and what the API was returning.
- WFD-109357 Clicking on the Accrual add-on in the timecard view resulted in an error, and this also impacted the ability to submit Time-off Requests (TORs).

- WFD-108978 Historical corrections were regenerating for a specific employee, instead of only being generated once.
- WFD-107395 Historical corrections were duplicated for multiple employees after enabling edits.

#### **UDM**

WFD-109942 Devices and Profiles were missing in the configuration view (Device > Configuration), but were visible on the dashboard.

#### Work

 $\begin{tabular}{ll} \textit{WFD-109857} & running an integration which called the $v1/work/activity\_totals/multi\_read/API$, the API call returned HTTP 500 errors. However, the Splunk and Process Reporting logs did not provide additional information. \\ \end{tabular}$ 

# R7 Update 2, Express Upgrade 6

The issues below were resolved for the R7 Update 2, EU 6.

### **Scheduling**

- WFD-110715 Null comment was returned when requesting a shift swap. This is related to Issue WFD-110068 (below).
- WFD-110068 When an employee attempted to swap shifts for for future dates (months in advance), the Shift Swap panel failed to find any employees to swap shifts with. Sometimes it was possible to use the Employee filter to locate specific employees, but employees should not have to hunt for other employees to swap with.
- WFD-108836 When an employee opened their My Calendar, they immediately receive this error: "The requested shifts: # are not during the request period" and no data showed on their Calendar.
- WFD-108124 When employees submitted a Time-off Request with the first half and second half, the system displayed an error when the manager tried to approve the second request.
- WFD-107003 Employees who initiating requests via Employee Self Service (open shifts, request to cover, shift swap) were getting tagged for Predictive Penalties even though the Predictive Scheduling Rules had "Exclude employee initiated Self-Service requests" checked.

## **Timekeeping**

- WFD-104426 The API GET v1/timekeeping/setup/combination\_rules was returning combinations that were not set up for the combination rule.
- WFD-103899 "Early out" exception was not triggering when shift was less than the shift guarantee configured.

# R7 Update 2, Express Upgrade 5

The issues below were resolved for the R7 Update 2, EU 5.

## **People**

WFD-110385 The following error was appearing when using the API v1/commons/persons/multi\_upsert PSQLException: ERROR: duplicate key value violates unique constraint "xu1\_assignpayrule".

#### **Platform**

WFD-109170 Managers were unable to view system messages within the Control Center. When accessing the area, the following error appeared: API-10001 Some internal server error has occurred.

## **Scheduling**

- *WFD-109973* The coverage patcher was failing due to invalid parameter variables.
- WFD-109972 We have added the ability for the delete patchers to work on a specified list of employee IDs only to rectify the following problem: Business had signed off on a specific list of the employees whose shifts would be deleted by the patchers; however, without specifying employees, new corruption could have been created between investigating their db and running the patcher. This could result in a deletion of more shifts than they have signed off on.
- WFD-109149 Batch jobs were failing.
- WFD-108252 Performance issue: multiple BGP and API nodes were showing sustained high CPU.
- WFD-107353 The following was occurring when a manager created a schedule pattern for an employee: When the manager went back to edit it, there were two schedule patterns showing with the same start date and name. When attempting to edit, delete, or end-date the schedule pattern, an error occurred.

- WFD-105131 Employee's schedule pattern was end-dated, but shifts were not properly removed by the patcher.
- WFD-102413 Even though there were only 3 days in the accrual bucket "Sick Leave Without Cert Consecutive" for an employee (this is by configuration), the system was allowing the addition of more than 3 consecutive days of "SL-WOC" in the employee's schedule.

## **Timekeeping**

- WFD-110739 Self Scheduling was not available to employees in locations that had recent business structure changes.
- WFD-110512 When using the All Home Hyperfind in Employee Summary, the correct employees were not displaying.
- WFD-109617 When a manager entered time off via a pay code edit for a scheduled day in an employees schedule (selecting the override accrual days option), the hours incorrectly displayed as zero in the timecard.
- WFD-108952 Hours in the 'Target Hours' section of the timecard were being doubled. This was caused by there being more than one Employment Term, even though the Employment Terms did not overlap. If the second Employment Term was removed, the target hours were correct (and if manually re-added, they were wrong again).
- WFD-108220 Columns in Dataviews were not returning any data. They included "Paycode Total Actual Hours (Include Corrections)" and "Paycode Total Actual Wages (Include Corrections)".
- WFD-107555 Latency issue with Totalization when Base Wage import integration was executing. Employees showed totalization status of "1" which did not totalize correctly.
- WFD-103070 Job transfer error that the job doesn't exist, or that this user doesn't have access to the job.

  Example: Job transfer on employee, moving employee's paid time to a different pay code; uses the same Job in the Business Structure as other transfers made during the previous pay period. The job code should be accessible by the manager in the system, but it was giving an error that the job doesn't exist, or that this user doesn't have access to the job.
- WFD-102718 Incorrect data was appearing in a custom report for 'Actual Spend by Region'.
- WFD-100729 When a Duration Pay Code was added to an employee's Timecard, it was being treated as a new shift which triggered a bonus rule.

# R7 Update 2, Express Upgrade 4

The issues below were resolved for the R7 Update 2, EU 4.

## **Key Performance Indicators(KPI)**

WFD-105857 "Error occurred while processing the event" was occurring for forecasting events when labor-based events were received for dates when the corresponding job had expired.

## **People**

WFD-107844 When a manager did a hyperfind that was associated to the employee group in their people record, the hyperfind was "ignored" and all employees displayed.

#### **Platform**

- WFD-109384 Tenant provisioning was failing due to OutOfBoxTemplate.
- WFD-108752 When editing Attestation workflows, an "HTTP status 400 bad request error" occurred intermittently.
- WFD-107009 SDM > Publish History page was intermittently failing and displaying a "400" error.

#### Scheduling

- WFD-103864 The dates that employees were seeing in Employee Self Service to request Time Off or Self Schedule were not matching what was defined in the Employee Visibility Period.
- WFD-103733 Enhancement to allow managers to perform Labor Category Transfers on visible employees in the Schedule Planner. Prior to this, the schedule editors could not perform these transfers on secondary employees in the schedule planner. Managers can now edit any employee they see in their schedule, regardless of if the employee falls into their default Employee Group.

#### **Timekeeping**

- WFD-109944 Performance issue: the Punch Import operation was very slow.
- WFD-106969 When clicking the Employee Role link on an employee's person record, a "Page Not responding" error displayed. If the user waited, the page would eventually respond. This would occur each time the user selected another employee to view.

WFD-105186 Project View Timecard was incorrectly calculating hours-worked after a paycode edit. When the same paycode edit when made in an Hourly View Timecard, the hours-worked were calculated correctly.

# R7 Update 2, Express Upgrade 3

The issues below were resolved for the R7 Update 2, EU 3.

## **Healthcare Anaytics (HCA)**

WFD-107446 The Manager Approval Count dataview metric was not accurately reflecting the correct approval counts. This affected many employees in the previous pay period. The KPI / metric should be reflecting the correct amount within a few minutes.

#### **Platform**

WFD-107595 For managers, pay period based Workflow Notifications were not being received by all intended recipients

## Reporting

WFD-108622 An SDM custom read-only report would not generate and produced a "nullpointer" exception.

# **Scheduling**

- WFD-109841 Unable to add transfers to schedule. Users should be able to edit a schedule and transfer some/all of the shifts to a location to which the user has access.
- WFD-106290 When an employee opened My Calendar (through the My Schedule tile or through the menu), the schedule did not appear on the calendar and the following error appeared: Error: Cannot destructure property employeeid of 'undefined' or 'null'.
- WFD-104288 A failure was occurring when creating an EmploymentTerm Schedule Pattern via the API "v1/scheduling/employment\_term\_schedule\_patterns/apply\_create". The attempt resulted in the following error messages: "Some Unknown Error Occurred. Error Details Not Available", and "Transaction silently rolled back because it has been marked as rollback-only".
- WFD-103837 Error ("One or more labor category entries could not be found" or "You do not have access rights") appeared with Scheduled Transfer. This was occurring when trying to edit an In-punch or performing "Mark as Reviewed" punch action.

### **Timekeeping**

- WFD-109596 Error "WCO-112003 null" was appearing in the Manage Timecard Tile on the home page and also on the Timecard landing page (Employee Summary) when using the Hyperfinds "All Home Transferred In."
- WFD-108530 Performance issue: The "v1/timekeeping/timecard/changes/<<id>>> "request resulted in multiple requests saturating the JDBC connection pool on the originating host.

# R7 Update 2, Express Upgrade 2

The issues below were resolved for the R7 Update 2, EU 2.

#### Scheduling

- WFD-109293 Organizational Sets selection modified "by itself" for multiple tenants. The location selections in org sets should never change without specific modifications.
- WFD-108972 An internal server error when selecting Coverage Counts metric. A "spinning wheel" displayed prior to the error appearing. Reloading resulted in the grid containing all 0s across the board.
- *WFD-108961* Approved Time Off was showing in the Schedule, but not in the Timecard.
- WFD-108292 When reviewing the Daily Coverage counts in Schedule Planner or the Staffing Dashboard, the Schedule count for the "RN" job showed 1 Scheduled for several days, even though there were multiple shifts scheduled that met the coverage that day.
- WFD-105985 The following error appeared when attempting to run the schedule generator to generate open shifts only for a single location: "Error Generator failed. Engine exception: Internal error".
- WFD-105070 Performance issue caused by excessive calls to the schedule column values that included the rules violation indicator.
- WFD-104859 The Schedule data patcher was failing in the UAT environment with error RECORDS\_NOT\_FOUND BECAUSE NOT IN DB.
- WFD-103380 Performance issue: Schedule Employment Terms search field was taking too long to become Active.

#### **Timekeeping**

WFD-106203 When attempting to access employees, the employees were not appearing in the manager's employee group. When reviewing the employee's primary job, it would show in the summary, but the history was blank.

WFD-103342 Totalization in the Background Processor (BGP) was stuck.

WFD-99597 Background Processor (BGP) was stuck.

#### **UDM**

WFD-107797 he following issue was occurring on all DX devices with employees assigned to Attestation Toolkit (ATK) profiles.

All employees, when punching out, are asked if they approve their timeclock punches and that they are accurate. If they answer "approved'," the system should add a comment to their punch; however, this was not happening. The DX would accept the approval, but no comment was added in the timecard. However when they "declined", a comment was correctly added.

# R7 Update 2, Express Upgrade 1

The issues below were resolved for the R7 Update 2, EU 1.

## Scheduling

WFD-107669 On a node, high CPU usage or *Out.of.Memory* error occurred due to a large number of "OrgObjectRef"s being created.

WFD-107274 Slowness occurred when loading Schedule Planner.

# **Timekeeping**

WFD-107378 The Timecard Metrics Multiread API was rounding differently in R7 Update 1 than it had in previous releases.

WFD-104015 The Attestation Toolkit (ATK) Qualifier for "working less than 3 hours" was prompting when working more than 3 hours.

# R7 Update 2

The issues below were resolved for R7 Update 2.

#### Attendance

- WFD-102522 The publish history listed success for all items. However, on the target tenant, the attendance actions did not reflect the correct configuration. Specifically, the "Auto Forward Documents", "Subject" and "Message" fields were blank or unchecked to match the source configuration.
- WFD-102272 Edits on existing Attendance Policies did not save correctly.
- WFD-100649 When adding a comment to an Attendance Event for Exception and Comment, the configured comment type could not be selected unless the comment was also assigned to the punches comment category.

### **Common Business**

- WFD-103382 When the tenant time zone was later than the user's time zone (example: Tenant = UTC, User = Eastern or Tenant = Central, User = Pacific) and users attempted to add a new badge number, the badge assignment start time defaulted to the current time in the user's time zone. When the user attempts to save, the following error appeared:
  - "1) Start time cannot occur before current time."

(This issue was first resolved for UKG Dimensions R7.)

- WFD-103247 The HCM Payroll Export-v2 integration did not export records for terminated employees even though these employees worked during the pay period. Now, the integration fetches all employees in the Hyperfind for the exported date range or symbolic period and filters the records based on the input requests.
- WFD-101912 When selecting the edit button in the **Employee Role > Employee Job Transfer Set**, the screen was unresponsive for a long time (for example, for more than 10 seconds).

(This issue was first resolved for UKG Dimensions R7.)

WFD-101400 When employees press the Punch soft key from the InTouch terminal, it invoked a Attestation Punch flow.

When an employee input their 10 digit badge number, the display said "waiting for server", and then an "Invalid Badge Number" error, followed by the employee name, and the date/ and time of the punch attempt.

(This issue was first resolved for UKG Dimensions R7.)

WFD-11317 The application's inactivity timer was being triggered prior to its configured expiration time, causing frequent "Session Timeout" windows.

#### **Common Components**

- WFD-104138 An UltiPro People Import integration could fail because of an error in accessing the root node of the business structure.
- WFD-102574 Business Structures were not shown in the user interface (in **Application Setup > Business**Structure Setup > Jobs and Business Structure) despite that the data existed.

(This issue was first resolved for UKG Dimensions R7.)

- WFD-102427 The CONSOLIDATE\_ACTUAL\_VOLUME process failed multiple times with a NullPointerException with no additional information provided regarding their cause.
- WFD-101359 The "Initialize Device with Device Download Options" and "Update Device with Device Download Options" actions that were initiated through Event Manager, were failing with the following error:

"Unable to communicate with customer's host system." Because of this, the customer's Intouch 9100 clocks were unable to download updates.

WFD-100584 In the **Timekeeping > Employee Role** section of People Information and in **Application Setup > Business Structure Setup > Organizational Sets**, performance was slow.

#### **Configuration App**

- WFD-102103 SDM was recently changed to disallow configuration rules whose names begin with the special characters =, +, -, and @ from being imported to tenants. For this reason, the application's user interface will now prevent rules and building blocks from being created with such names.
- WFD-101870 The Publish button in Setup Data Manager (SDM) was non-responsive when a user attempted to initiate a file export from one tenant to another. This problem was addressed by adding file size validation in SDM and logging an error when the file exceeds the maximum size.

#### Forecasting

- WFD-105249 The Operational Dashboard in Forecasting was missing expected data and the following message appeared:
  - "The following metrics have been disabled and cannot be displayed: ,,,,...Contact your system administrator to enable them."
- WFD-104589 Forecasting events of ADJUSTMENT\_DRIVER were coming with very big date ranges (01-01-1900 to 01-01-3000) in kpi\_domain\_events table. Only the impacted dates (which have any change in data) should be part of the event in the kpi\_domain\_events table.

(This issue was first resolved for UKG Dimensions R7.)

WFD-104224 The machine learning Forecast for Thanksgiving week was not matching expectations. The forecast was below both the prior year and the trend for the current year.

(This issue was first resolved for UKG Dimensions R7.)

- WFD-104198 Several APIs that are used by the Field to migrate labor budget forecasting data to Data Hub were generating a "java.lang.NullPointerException" error when they encountered invalid data. More specific information about the invalid data was needed.
- WFD-104127 A user who assigned the French Canada locale could not assign hours of operation from Administration > Configuration de l'application > Configuration Commune > Heures d'ouvertures > Affecter des heures d'ouvertures.
- WFD-103577 When users ran the Forecast Volume engine from Forecast Planner and examined the engine status, the timestamp shown in the status did not reflect the user's time zone.
- WFD-102367 When the Labor Forecast Limit to which a job had been assigned was changed in **Administration** > **Application Setup > Forecast Setup > Labor Forecast Limits**, the job remained assigned to the previous Labor Forecast Limit.
- WFD-102091 After a change in the business structure, users could no longer view forecast data for the weeks before the change.
- WFD-101795 The Hour of Operation Assignment template is imported using the /v1/commons/hours\_ operation/multi\_update API with Boomi. When the Hours of Operation Assignment import was run, the template did not appear in the application.
- WFD-101794 When the Closed check box in the Hours of Operation Override Template was selected, and the

template was assigned to a given day, no labor should have been generated for the day. However, labor was being generated for the entire day.

- WFD-100873 The CONSOLIDATE LABOR BUDGET batch job failed repeatedly with the following error:
  - "WFP-01296 Invalid value S for command line switch."
- WFD-103274 The Dataview Restore function did not work when personalized Dataviews were viewed in Pagination mode.
- WFD-102788 When users exported the contents of a Dataview to a spreadsheet, it did not contain the six header records as expected. This caused all of the rows in the report to move up by one position resulting in a failure of the external system that consumes the data.
- WFD-102766 The data values for some of the columns in a Dataview were displayed in English instead of in French as expected.
- WFD-101849 Even when a Dataview download is only partially completed, a download file was created.

  Because users received no error message, they were unaware that data in the downloaded file was incomplete. As a result, users were misled into believing that all data was present in the download file.

#### Information Access

- WFD-100684 For "Work" Dataviews, pagination behavior will now be be triggered at 200 employees instead of 3500 employees as it had been previously.
  - "Work" Dataviews are Dataviews that containing any columns from "Work" entity.
  - *WFD-99605* When downloading a Dataview, the following error appeared:
    - "Page not found. The requested URL was not found on this server."
  - WFD-11628 Attempts to download a Dataview that contains a substantial amount of data were repeatedly failing with a java.lang.OutOfMemory error that brought down the server node that was processing the download.
  - WFD-11403 When opening a Dataview that summarized Locations, if the default Location selection was returning more than 300 locations, an error message reported that the data for several columns could not be found. This error message did not provide enough information for the user.

## **Integration Hub**

- WFD-160286 The Retrieve Persons (POST /v1/commons/persons/extensions/multi\_read) API operation did not return home cost center information along with primary job and labor category information. This operation has been enhanced to include cost center information.
- WFD-104427 The Punch Export integration failed because of delays in API response.
- WFD-104230 Users could not delete unused SFTP connections from integrations because the values were not cleared from the database.
- WFD-104215 People Import integrations failed because of a time-out error. Retry handling resolved this issue.
- WFD-103956 Integrations failed because GET and multi-read APIs were set to read-only and could not do insert or update operations.
- WFD-101432 Integration runs showed multiple Transaction Assistant errors, and you could not distinguish real from false errors. Changes to log levels now prevent unnecessary error messages.
- WFD-101197 The Transaction Assistant showed a validation error for integration runs when effective and expiration dates were the same, or the effective date was not defined.
- WFD-100474 The TeleStaff Schedule Batch Import integration did not run even though the status was In Progress. The integration now updates the schedules correctly.

#### Leave

- WFD-102940 When Leave of Absence requests on the Control Center page the options to take action on the request were disabled.
- WFD-102663 When creating a leave profile and selecting leave type options, the leave profile would not save.
- WFD-101973 When importing a Leave Document Template larger than 1MB, the import failed.
- WFD-101783 When a Date based Leave notification is sent and the Leave Notification Note custom tag is included in the notification the Leave Notification Note custom tag does not populate.

#### **Platform**

WFD-104682 Production Monitoring routines run by Engineering flagged certain Hyperfind queries, running

across multiple clusters, that performed sub-optimally.

WFD-104554 When users selected a .gif file as the wallpaper image for the application homepage (using Administration > Application Setup > Common Setup > Branding), the file failed to upload and the following message was returned:

"Invalid file type selected. Choose another file".

.gif files are documented as a supported file type.

- WFD-103859 When a user logged into the application with the Swedish locale and opened requests from Control Center, an incorrect date was listed as the Modified Date.
- WFD-103854 Running the Employee Transaction Details report with an end date of 12/30/20 or 12/31/20 resulted in the year of the end date changing to 2021.
- WFD-103817 When users logged into the application with the Belgian locale, and clicked the icon on an application page to access online help, the help slider panel that opened had no content.
- WFD-103776 The updateWfpUserTokenExpiration procedure appeared to be blocking access to java.util.Hashtable data.
- WFD-103277 When stating a delegation, managers received the following error even though their Function Access Profile access to Common API Beans was set to "Allowed":

"Error This task has failed runtime validation and cannot be completed when starting a delegation."

- WFD-103167 If a Case note added to a Leave case contained any carriage returns, the note could not be saved.
- WFD-103051 When a manager selected a Hyperfind in a Dataview, it did not show all the expected data. However, when a Super User chose the same Hyperfind, all the data was displayed.
- WFD-103044 When a manager's Function Access Profile was set to "Only Self" in Manager Common Setup > Event Manager > Individual Events, the Error WFP-113554 displayed when the manager used Event Manager
- WFD-103019 Even though the password Expiration Frequency setting was set in their Logon Profiles, employees were not receiving the "password has expired" message on the expected day. This could result in a breach of internal security policies regarding password changes.

WFD-102671 The status of batch jobs (Start Date and Time and End Data and Time in particular) was not being updated in a timely manner in the Batch Job List user interface. WFD-102616 An on-heap memory lock in the caching subsystem was causing high CPU usage on production tenants, for requests to scheduling/v1/widget/employee/selfservice/contentSummary. WFD-102577 The CacheNotificationProcessingThread code was causing high CPU usage on production tenants. WFD-102553 When a user attempted to edit the recurrence of scheduled report in the Reporting Jobs page, the start and end dates in the editing detail panel automatically switched from the locale-defined format (DD/MM/YYYY) to US-locale format (MM/DD/YYYY). WFD-102495 After using SDM to move a report that included a customized logo, the moved report displayed the UKG logo instead of the expected, customized one. WFD-102406 After a manager delegated another manager to take over the manager's responsibilities and the delegated manager accepted the delegation, the delegated manager was unable to perform the delegated tasks due to a time zone issue. WFD-102390 Users were not able to run a report in interactive mode from a mobile device. This is now working as designed and the "Interactive" label on the Run Report page or panel has now been changed to "Interactive (Desktop Only). WFD-102284 Payroll Export integrations failed when the default Hyperfind was selected. WFD-102278 When users added a translation string for the Scheduling domain in Application Setup > System Configuration > Translation > User Interface and exported the translation to Excel), the string was not present. WFD-102267 When users created a scheduled batch event and selected **Run Now** to execute it immediately, there was no indication (either "waiting" or "running") that the request was being processed. WFD-102087 System Administrators were able to delete system-generated Hyperfinds by navigating to Administration > Application Setup > Common Setup > Hyperfinds, selecting one of the

system-generated Hyperfinds (for example, "All People"), and clicking Delete.

WFD-102050 Scheduled integrations ran before the scheduled date and time after the change to Daylight

Saving Time (DST).

WFD-101872 When attempting to run a report that exceeded the threshold limit, the following error displayed:

\*\*\*Notice Error: Error WFP-114323 Selected request are more than threshold limit. Please narrow your request criteria. \*\*\*

Because this error did not provide sufficient information, the error message now includes the following:

"Number of locations passed in request is above the threshold limit of 10000".

- WFD-101864 The status of a batch job, such as CONSOLIDATE\_ACTUAL\_VOLUME, differed between that shown in the Application Setup > System Configuration > Batch Job List user interface and batchjob table 3 (Retry), and that shown in the batchjobtask and batchjobtaskitm tables 1 (Success).
- WFD-101861 When users attempted to create a mapping category definition in KPI Builder, the following error appeared:

"Error HTTP-413 Request payload is too big".

- WFD-101840 Connection failures across all tenants in a production environment (that were reported with the message "Too many open files") warranted that the worker\_rlimit\_nofile setting for pull requests on the tenants be increased from 4096 to 8192.
- WFD-101684 For a manager using the French locale, the "Décliné" filter status for tasks in Control Center was obscured in the user interface and unreadable.
- WFD-101675 When using UKG Dimensions, users received a Connection Lost error and had to restart the session.
- WFD-101581 Due to an internal entity mismatch between TMS and OpenAM, authentication failed when attempting to log on to a tenant. The following error was generated:

"Authentication failed to Update and Activate. Status Code AUTHN-000120 Update And Activate failed."

- WFD-101515 The translation of the Attendance tile did not use Canadian French, rendering an incorrect translation for the user.
- WFD-101287 The People Import integration failed when importing records for newly hired employees.

WFD-101275 A manager was unable to delegate to another manager who has Spanish characters in their name, such as ñ, ó or Mª. The Delegation failed with the following error:

"Error This task has failed runtime validation and cannot be completed. Contact your system administrator."

- WFD-101061 The Batch Jobs list now shows jobs in the same default time zone of the tenant rather than in the UTC time zone. This removes the need to convert between time zones.
- WFD-100955 The size of shared buffers and read-ahead buffers in the Postgres Plus Advanced Server database have been changed to 32GB and 16KB respectively.
- WFD-100887 When running a report in the mobile application on both Android and IOS, the time frame selector drop-down arrow was unresponsive.
- WFD-11504 When viewing an employee's timecard with the Polish language, the following terms were translated incorrectly:
  - Accruals (Rozliczenia międzyokresowe)
  - In (W)
  - Out (Poza)

WFD-11378 Add Punch in Dataviews included undefined characters in the Japanese locale.

WFD-9514 Users were unable to delete location reference columns only from business structure report data objects (RDOs).

#### Scheduling

- WFD-104980 OutOfMemoryError alerts occurred when a user was importing employee schedule patterns using the /v1/scheduling/employee\_schedule\_patterns/apply\_create API.
- WFD-104773 On the Daily Coverage tab in the Schedule Planner, data was very slow to load when there were multiple 1-hour time spans.
- WFD-104769 When a manager added a Paycode for an employee in the Schedule Planner to zero out the employee's vacation balance, an error appeared stating that the edit could not be made because the balance was being overdrawn, even though the Paycode was added to the employee's Timecard with no error.

WFD-104658 When managers attempted to apply changes to a Schedule Pattern for a Schedule Group, the following error appeared in Schedule Planner:

"Error: Some Unknown Error Occurred".

- WFD-104571 Users were unable to loginto UKG Dimensions due to performance issues.
- WFD-104543 When a Paycode was added using Quick Actions and a Warning displayed that there was a negative balance, there was no option to continue with the process even though overdrafts were allowed.
- WFD-104339 When open shifts were assigned by the Schedule Generator, Skills and Certifications that had been attached to those open shifts were removed.
- WFD-104223 When employees were in their Calendars to self schedule, the days on which they were already scheduled were showing two shifts in the Request Self-Schedule panel although only one existed.
- WFD-104128 When the / v1/scheduling/standard\_shift\_sets/multi\_update API was used to remove a shift span from a standard shift set, the user interface did not reflect the change.
- WFD-103981 When shift times were added manually by using the Tab key to navigate in the Schedule Planner, the following error appeared even though the full proper shift time had been entered:

"Invalid time of shift template name: x".

- WFD-103968 When a manager was logged in with a locale using a language other than English, the Approve and Refuse buttons in the Control Center were enabled, even though the requests had already been approved.
- WFD-103874 The Manager Tiles on all managers appeared to be causing high database connections, causing the user to max out its database connections and lose the ability to function properly.
- WFD-103549 A "504 Gateway Timeout" error was encountered during the execution of the PTI Integration process due to a response failure from the Create Employment Term Schedule Pattern (Shift) API.
- WFD-103523 The /v1/scheduling/schedule/pay\_code\_edits/import API did not return full details of each pay code edit and resulting shift changes.

- WFD-103317 When a date range was selected on the Indicators tab in the Schedule Planner, the scheduled hours incorrectly included hours from employees that had a job transfer in place to work at a different location.
- WFD-103311 When an employee tried to perform a Request to Cover or when a manager tried to use the Call List, the following error appeared:

"Error: Some Unknown Error Occurred. Error Details Not Available."

This occurred when the application attempted to use a Procedure Set to find the employees that can cover the shift.

- WFD-103300 When users attempted to enter a zero hour Time-off Request (TOR):
  - "The following consistency validation failed: periods[0].startTime must be provided; periods [0].duration must be provided."
- WFD-103219 A manager received the following error message while approving a Time-off Request (TOR):

"Error: You are trying to update an element that is being edited by another user or process. Repeat the loading process and try again".

- WFD-103166 Workload Planner was experiencing Out of Memory errors when incorrect Start and End dates were entered.
- WFD-103148 Employee visibility periods kept dropping off even though they were still open. This issue caused employees to see "No open request periods" in ESS and prevented them from self-scheduling and requesting time off.
- WFD-103142 The Schedule Generator did not correctly create open shifts as expected based on the assigned shift templates profile in the Schedule Generation Strategy configuration.
- WFD-103081 In Application Setup > Employee Self Services > Pay Code Values Profile, when changes were made to a field on one of the pages in the Pay Code Values Profile Editor, the configuration settings on the other pages were deleted.
- WFD-103032 After a manager approved an availability request, the notification in the detailed area correctly showed the Request Status as Approved but the actual notification still listed the Request Status as Submitted.

WFD-103018 After setting parameters on the Add Volume page for the Workload Planner, the following error appeared when users clicked Apply:

"Internal Server Error. Something went wrong while processing your request on the server. Please wait a moment and try your request again. If the problem persists, please contact your System Administrator".

- WFD-102995 The Schedule Generator was not correctly generating shifts that crossed the day divide even though employees had schedule tags that allowed their shifts to be extended.
- WFD-102941 Employee Time-off Requests (TORs) for a half day resulted in the system incorrectly adding a pay code for 12 hours instead of 4 hours.
- WFD-102893 When managers were manually entering time-off requests for employees in the Schedule Planner, dates for 2021 were not displayed in the calendar selection.
- WFD-102821 The Schedule Generator failed while generating schedules where all the selected locations were not assigned the same shift set.
- WFD-102781 When the Schedule Generation was run with the strategy to remove open shifts, the process took ten minutes to complete when it should have been completed in less than a minute.
- WFD-102775 Open shifts that were created by the Schedule Generator did not display in the correct sort order in the Schedule Planner.
- WFD-102739 When users attempted to import a Staffing Matrix using the Setup Data Manager, the following error appeared:

"WFP-01298 An unexpected non-SQL system error has occurred. Please contact your system administrator".

- WFD-102651 Users were unable to update Scheduler fields in the People Editor. Attempts to save did not work.
- WFD-102569 When using the Replace Shift functionality for multiple employees in the Schedule Planner, the following error appeared if any of the selected employees did not meet the criteria, and the user was not able to proceed with the employees who could be updated:

"Cannot find a shift to replace for x employees" occurred

WFD-102566 When logged in using French, the Subject and Body sections in Control Center > My Requests > More Details were not translated into French. WFD-102524 Employees were not being sorted in the correct order in the Call List when the selected procedure set was configured to sort employees in ascending order by their Total Schedule Hours. WFD-102517 When attempting to add a labor category transfer to a schedule group in the Schedule Planner with Absence Calendar, the Labor Category Jobs list was blank. WFD-102513 The Staffing Dashboard was experiencing slow performance when it was being initially loaded and when dragging and dropping employees to other locations. WFD-102503 In the Schedule Planner, when scrolling through the list of employees when the All Home query was selected, the following error appeared: "Some Unknown Error Occurred. Error Details not Available". WFD-102498 The API to change Workload Setup was causing high CPU on BE nodes. WFD-102408 When a Schedule Pattern was edited and the availability segment was deleted on a day, another availability segment would display that had hours overlapping the deleted segment and was previously hidden. WFD-102404 When users ran a "Time Off Request" Dataview, the Submitted On Column displayed a different time zone than the time zone of the user who was viewing the Dataview. WFD-102271 When an employee tried to request a shift for self-scheduling, the following error appeared, even though the shift was available: "Error: Cannot find the shift 9025421". WFD-102268 The API to change Workload Setup was causing high CPU on BE nodes. WFD-102249 Adding a second day to a Time Off Request resulted in an incorrect span of time, which affected

the appearance of scheduled hours and possibly affected the open shifts available to fill.

WFD-102094 Some users were experiencing failed SBPF tasks that needed to be re-batched and re-submitted

to correct stale data and avoid inaccurate payroll.

WFD-102093 When a manager attempted to build a future-dated new hire employee's schedule with Shifts that contained Labor Category transfers, they received the following message instead of being shown Labor Categories that they could add as transfers:

"Error: No primary job was found. Person xxxx."

- WFD-101989 Thousands of SBP\_CONFIGURATION batch jobs were being created, but only one was running on each background processor at any given time. As a result, when users attempted to look at the schedule for a store, the application reported that it was unavailable due to an update.
- WFD-101987 When work rules were updated for a store and the change was set to start on a future date, the system applied the change to all schedules for all stores, which caused all the schedules to be locked while the background processing jobs were in progress.
- WFD-101974 After adding a schedule tag to an employee's schedule, when a manager attempted to add another tag to the schedule on the following day, the previous day's schedule was opened. When the manager saves it, that day's schedule was saved to the following day.
- WFD-101846 When the Employment Terms drop-down was selected in the Target Hours tab in the Schedule, the word "All" displayed in English instead of being translated to French.
- WFD-101835 A "504 Gateway Timeout" was encountered during the execution of the PTI Integration process due to a response failure from the Create Employment Term Schedule Pattern (Shift) API.
- WFD-101788 The Location Schedule Weekly report and the Employee Schedule Weekly report were incorrectly only displaying days that had schedule items, instead of showing all seven days of the week.
- WFD-101786 When attempting to edit a batch item in **Application > Setup > Common Setup > Batch Processing**, the page was taking more than a minute to load.
- WFD-101785 When attempting to recalculate a large volume of schedule items, instead of supporting partial success, a single error caused the entire transaction to fail.
- WFD-101767 The Dataview Time Off Request column (Incoming Request Count) showed an incorrect count for some employees, depending on the time period in both the Dataview and Schedule Planner.
- WFD-101674 Following an upgrade to R7, the following error displayed in a specific environment when users attempted to access Application Setup > Schedule Setup > Schedule Rule Sets:

"The HTML Framework has detected an exception in the application that you are attempting to access. The exception has not been caught; the application has failed to load. Please contact your administrator."

- WFD-101621 Multiple calls to the /v1/scheduling/widget/daily\_coverage/table\_data API from the same session were causing high CPU on a production tenant.
- WFD-101573 Performance issues due to high CPU on BCK nodes on a WFM were reported.
- WFD-101572 A rule violation indicated that an employee had not had enough required days off per schedule rule definition even though a schedule rule override was in place for minimum consecutive days off per validation period.
- WFD-101524 Shifts and breaks within shifts could not be moved or resized in the Employee View of the Schedule.
- WFD-101489 Time-off Request (TOR) notifications for all employees were not working when using Approval Settings. Employees and managers did not see the request in their Control Center or receive the submission or pending emails.
- WFD-101434 When an employee requested time off for a 1st or 2nd half day, the time off was not deducted correctly.
- WFD-101424 When adding a business structure transfer while adding a schedule tag to a day in the Schedule, an error displayed that the date format was incorrect and no data was displayed.
- WFD-101420 When creating a new Transfer Display Profile in Application Setup > Business Structure > Setup > Transfer Display Profiles, duplicate entries were displayed in the Business Structure Type list.
- WFD-101389 An employee's current shift shown in the Schedule did not match the Shift and Location shown in the latest entry in the schedule audits on the Audit tab.
- WFD-101366 When an edit is made with symbolic source of Full Contract Day, the amount is based on the schedule in the employment terms (the contract schedule). When this contract schedule is changed, the pay code amount is supposed to change to stay in line with the new contract schedule.

Although this was the case when the edit was made for a standard hours type Paycode or a duration type Paycode, it was not when the edit was made for a day type Paycode.

- WFD-101273 After a manager made a change to a shift in a Visibility Period, the period was closed and the employee could no longer self-schedule for that period.
- WFD-101153 When reviewing an employee's audit tab in Schedule Planner or calling the Retrieve Schedule Audits (POST /v1/scheduling/audits/multi\_read) API operation, a "work rule not found" error could be incorrectly returned instead of valid audit data. The system now gracefully handles audit queries that include deleted work rules.
- WFD-101026 When an employee requested time off for a 1st or 2nd half day, the time off deduction was not included.
- WFD-100934 Accrual data was not being displayed in the Accruals tab of the timecard for certain employees, even though they were properly assigned to employment terms with accrual profiles.
- WFD-100913 When attempting to select locations in the Staffing Dashboard, the locations were taking a long time to display and sometimes the following error appeared:

"Unknown error: Contact your system administrator".

- WFD-100790 When a user added a comment from the control center to a time off request, the user could add a note for the comment without first Selecting a Comment from the drop-down menu.
- WFD-100461 Managers were not able to enter time-off for themselves in the Schedule Planner due to the following error:

"Request processing not allowed for this employee".

- WFD-100354 A Hyperfind query for the second level of a business structure returned no employees, whereas one for the first and third levels retrieved employees as expected.
- WFD-100112 When users attempted to add a new temporary employee while logged in under their agency account, the following error appeared:

"WFP-00148 the specific primary job is invalid-Key: <key> Date <date>. The user does not have assignment access to the job on that date".

WFD-9929 An employee who was assigned a standard pay code paid by the Combined Pay Code was incorrectly included in the list of eligible employees in the Call List when the procedure set had a rule assigned that excluded employees that had the pay code.

- WFD-99783 When an employee's Schedule Rule assignment was changed, and if it contradicted a Schedule Rule override, the Schedule Generator failed due to the conflict when it was run for the employee's location.
- WFD-11433 After an employee's primary job changed, currently scheduled shifts did not move to the new job location if the shifts were created with a break assignment.
- WFD-11300 When employees ran the Request Time Off Smart View on a time clock, they sometimes received the following message:
  - "Rejected -An unexpected error occurred. Contact your system administrator".
- WFD-11235 Schedule tags that were assigned to shift templates were not displaying for open shifts after the Schedule Generator was run.
- WFD-11035 When users selected a Time-off Request (TOR), the start and end time translations were incorrect.
- WFD-10992 The Create Paycode Edits (POST /v1/scheduling/schedule/pay\_code\_edits/multi\_create) API operation did not correctly mark days as unavailable when using an appropriate paycode, such as "Time Off Unavailable." The operation now correctly marks such days as unavailable.
- WFD-10922 Data on the Daily Coverage tab in the Schedule Planner was taking much longer to load than expected when there was only one job selected with a 1-hour interval for a 4-week time period.
- WFD-10154 When the location of a store was moved in the Business Structure, the user had to manually update any batch tasks for the Schedule Generation Engine that referenced the previous path to the store. With this fix, the system now successfully runs these batch tasks when a store is moved in the Business Structure without the user having to manually update them.

#### SMS Shift Fill

WFD-104102 When creating a new open shift request, incorrect primary locations were being displayed for eligible employees found by the procedure set.

This issue was resolved for SMS Shift Fill patch 1.6.2.

WFD-103168 When creating a new open shift request, after selecting an open shift that spanned the day divide and then selecting a procedure set to use for finding employees, no eligible employees were

displayed and the following error message occurred: "Error occurred while trying to retrieve eligible employee list".

This issue was resolved for SMS Shift Fill patch 1.6.2.

#### **Timekeeping**

- WFD-105069 When a work rule was updated using the /v1/timekeeping/setup/full\_work\_ rules/multi\_update API, the majorities assignment was not updated for some work rules.
- WFD-104761 When using the /v1/timekeeping/timecard\_metrics/multi\_read API, some large paycode edits were not returned for the given date range.
- WFD-104541 Users were not able to transfer accrual policies from UAT to Prod with SDM.
- WFD-104149 In the timecard, when attempting to approve overtime segments that did not overlap the following error was received:
  - "ERROR: The request contains 'overtimeApprovals' that overlap with existing overtime Approvals".
- WFD-104103 In a project timecard, after adding a comment for manually entered hours and then adding a comment for scheduled hours on another day, after saving the following error appeared:
  - "Some Unknown Error Occurred, Error Details Not Available".
- WFD-104062 In People Information, when entering Employee Hours for Full-Time Equivalency, if the value was between 0 and 1 the following error was received:
  - "(1) Zero value not allowed".
- WFD-103993 The Timecard Metrics API did not return Labor Category Entries in the "entries" array.
- WFD-103702 After opening **Time > Employee Summary** from the main menu and then selecting a Hyperfind, totals did not display for the first employee (even though this employee had totals).
- *WFD-103570* In the timecard, when the symbolic source was Full Contract Day, the bonus rule in the employee's default work rule was not triggered.

- WFD-103567 On the timecard Audit tab, the effective dates for Sign-off removal did not reflect the correct date.
- WFD-103563 When a manager ran the FTPT Report for a specific employee and then ran the FTPT report using an ad hoc Hyperfind that included the same employee, the total hours did not match.
- WFD-103404 After adding a new labor category, employees were not being totalized and timecards were inaccessible.
- WFD-103373 When using the timekeeping/data/import API and submitting a request that had only partial success, the status code that was received (status code 400) made it appear that the entire request had failed.
- WFD-103316 When a manager attempted to delete a moved time amount in their own timecard, the following error was received:
  - "Access right violation: you are not allowed to access this employee."
- WFD-103286 For a time period that contained 2 holidays (Thanksgiving and the day after), the timecard reflected the correct holiday credits but the Dataview only showed hours for 1 of the holidays (for a total of 8 instead of 16 hours).
- WFD-102918 The hours total in the Employee Totals for Payroll report did not match the total hours entered in the timecard for the same time period.
- WFD-102894 For an employee configured to earn overtime after 8 hours, after adding 10 hours to a historical timeframe, 8 hours were added as Regular hours and 2 hours were added as Unapproved Time (even though the global setting for "Automatically approve unapproved overtime during Add Historical" was set to true).
- WFD-102786 When attempting to edit the name of a Scheduled Event from Event Manager, upon save an error appeared.
- WFD-102772 Some Hyperfind queries ran slowly when using the condition "Immediate Payout Hours Worked Equal 0".
- WFD-102694 When editing a percent allocation rule trigger, after changing the cost center, saving, and then reopening the rule, the cost center change was not saved.
- WFD-102650 Historical corrections showed a blank Location and Job blank in Totals tab for the current period if these have been end-dated

- WFD-102593 After managers removed timecard approval, the timecard background color still reflected approval even though the removal appeared in the Audit tab.
- WFD-102529 In the timecard, the first transfer column showed the correct Business Structure string and the job but the second transfer column did not show the job.
- WFD-102380 When a manager (Manager B) approved a timecard acting as another manager (Manager A), the timecard audits correctly showed that Manager B approved the timecard, but the Dataview incorrectly showed Manager A as the timecard approver.
- WFD-102289 For two specific employees, historical corrections appeared in the timecard and then were saved. Once the corrections were saved and the timecard reloaded, the corrections were generated again for the same day.
- WFD-102255 After an accrual reset, an employee's ending vested accrual balance total (as shown on the Accruals tab) for a Floating Holiday was incorrect.
- WFD-101984 For a particular employee, when adding a labor category transfer in their project timecard, existing transfers also changed with the addition of a prefix. When they refreshed the timecard, the existing transfers reverted to their original state.
- WFD-101976 When logged in with a French Canadian locale, the translation for the Tiles panel (accessed from the Home page gear icon) appeared incorrectly as "Mosaiques" when it should have been "Vignettes".
- WFD-101879 After an employee's timecard had been signed-off, managers were still able to approve overtime from the Overtime Group Approvals page without having Enable Edits turned on.
- WFD-101876 For an employee whose hire date occurred in the middle of a pay period, when attempting to sign-off their timecard from a group edit the following error message was received:

"Cannot make changes prior to the hire date"

Sign-off was successful from the timecard.

- WFD-101866 In the timecard, holidays that used the "Average wages" credit type for the holiday credit rule had an amount of 0 instead of the expected amount. The amount appeared correctly on the Totals tab.
- WFD-101854 After making historical edits to their timecard, employees were not able to save and received the

following error message:

"Error Some Unknown Error Occurred. Error Details Not Available."

- WFD-101761 When running the FTPT report for a specific employee and running the FTPT report using an Ad Hoc Hyperfind which includes the same employee, the Total Hours do not match.
- WFD-101742 After a business structure update, some employees showed transfers to their primary job on their scheduled shifts in the Schedule Planner and in the timecard. The transfers could not be removed.
- WFD-101699 When a location on the business structure was moved, the time the change was reflected used UTC time instead of the tenant's default time zone.
- WFD-101676 The Accruals tab in the timecard was configured to show the Current, Opening, and Ending probationary balances, but when viewing the Accruals tab data did not appear in the columns even though the employee had probationary balances.
- WFD-101668 In certain situations, the Bulk Accrual Reset (POST /v1/timekeeping/accruals/resets) API operation would return a CT Call error message that did not correctly replace the 'Message' variable with detailed error information. CT Call error messaging is now generated correctly.
- WFD-101649 When an employee reviewed the My Accrual Tile, the accrual balance was displayed in decimal format (HH.mm) rather than in hour format (HH:mm).
- WFD-101633 When editing an employee timecard, the following error appeared:

"Error: A System Error was encountered during CT Call".

- WFD-101541 Accrual Policies that had been migrated from UAT to PRD using SDM listed incorrect settings, for example, missing grants and added new limits.
- WFD-101518 For managers who were configured to retrieve more than 3500 employees when viewing timecards, when the manager accessed the **Time > Timecards** option from the main menu they received an error message that timecards could not be opened, but they were not able to select a different Hyperfind to reduce the number of employees.
- WFD-101188 The Create or Update Persons (POST /v1/commons/persons/multi\_upsert) API operation did not have a parameter that allows a caller to unassign "Labor Category Profile Manager Additions". The new parameter unassignMgrEmplLaborCategoryProfile was added to

enable this functionality.

- WFD-101167 The /v1/commons/persons/extensions/multi\_read API request returned an incorrect date for managerSignoffThruDate (the date did not match the date in People Information), causing the integration to fail.
- WFD-101053 For an employee with a negative accrual balance, even though the negative balance was allowed, the employee's manager was not able to approve their timecard.
- WFD-101051 In the Exception Counts by Employee Dataview, data in the Unexcused Absence exception column did not update even though the manager had edited the employee's timecard and no exceptions appeared in the timecard.
- WFD-101042 After entering a historical edit Paycode and clicking Calculate Totals, the system automatically generated another Paycode in the timecard.
- WFD-101031 The Bulk Delete Paycode Edits (POST /v1/timekeeping/pay\_code\_edits/multi\_delete) API operation incorrectly allowed edits to signed-off periods. Such edits are no longer allowed.
- *WFD-100965* When users tried to open a Dataview and run reports, the following error appeared:

"Internal Server Error: Something went wrong while processing your request on the server,. Please wait a moment and try your request again. If the problem persists, please contact your System Administrator."

- WFD-100787 An employee with a cascading accrual policy had an accrual balance of 148. When a taking of 84 was entered, only 74 hours were taken from the accrual balance and 10 hours were applied to unpaid time.
- WFD-100714 When editing paycodes or combined paycodes, changes for minor updates such as a name change took between 15-60 seconds.
- WFD-100309 After updating an accrual policy with a new effective date, duplicate copies of the accrual policy appeared in the available accrual policies list in the GDAP. This also caused the following error when using SDM for the GDAP:

"WFP-01555 There are duplicate GDAP Items in the Request."

WFD-100210 In the timecard, dates for historical corrections were using the UTC time zone instead of the

tenant's default time zone.

WFD-100198 When attempting to open the timecard with the Current Pay Period, the following error message appeared:

"Error Can't overwrite cause with com.kronos.tk.timecard.widget.commons.converter.ConverterException".

- WFD-100017 Changes to totals were still calculated even though a Payroll Lock had been applied.
- WFD-100012 In the timecard, an employee's daily schedule for a Sunday to Monday shift (where the work belongs to Monday) was not visible when the selected timeframe was Next Pay Period.
- WFD-99782 An accrual grant of 8 hours was configured for employees on their date of hire, but the grant was not awarded.
- WFD-99580 When an attestation question was defined with the condition of 6-10 hours, the wrong question displayed when employees punched out for the end of a shift.
- WFD-11575 An employee worked a shift on a holiday that was not their scheduled shift. The employee was not paid correctly for the holiday, even though their holiday credit rule defined scheduled shift eligibility as "Any shift on day of scheduled shift".
- WFD-11427 After editing an employee's schedule to add a duration Paycode for 1.5 hours, the employee's timecard reflected an early out exception even though exceptions were not configured in the employee's work rule.
- WFD-11353 For a specific employee, the total for unapproved overtime hours in the timecard did not match the total listed in the Overtime Hours Dataview.
- WFD-11336 In a Dataview, the total hours for an employee appeared correctly when using a symbolic timeframe, but appeared incorrectly when using the date range for the same time period.
- WFD-10907 When attempting to update an employee's primary job in People Information, the following error message appeared (even though the entered effective dates did not have a gap in time):

"Error WFP-00924 Gaps of time between date ranges are not allowed - Expiration: 11/05/2018, Effective: 8/11/2019".

WFD-10844 In People Information, when editing an employee's employment term and then terminating the

employee, the change to the employment term was not saved.

- WFD-10350 After changing a Paycode in an employee's timecard, the Historical Corrections tab listed the old Paycode with an amount that was double the original amount.
- WFD-10271 When request subtypes were configured to use a normal day pay code or a cascading day pay code, the results in the employees timecard were inconsistent.
- WFD-9379 Accrual takings were not working as expected for cascading accrual policies when the balances in each level did not exactly match the taking amount.

### UltiPro

WFD-103278 A Dataview was showing incorrect details for FAPs when there were Multiple Manager Roles.

# **Universal Device Manager**

- WFD-103564 When attempting to save an existing softkey setting to a 4500 profile, no softkeys appeared and any attempt to save with or without adding a softkey resulted in the following error:
  - "com.kronos.udm.platform.exception.DevMgrRuntimeException: Update failed. Data is stale, and has been modified by another user. Please refresh and try again."
- WFD-103484 Attempting to initialize InTouch devices through Event Manager resulted in the following error:

"Error: The xml does not adhere to the Xml Schema Definition"

- WFD-103020 When a new device group was created, users were unable to add devices to the group.
  Additionally, if the new device group was selected, no drop down list would appear after selecting Actions.
- WFD-103006 Users were encountering the following error when attempting to navigate to the Device Profile or Devices page:

"Error: Cannot map entity. Document type "[UDM document name]".

WFD-102753 The device configuration "CAH InTouch Device - Device Initiated ATK" would not load in UDM. None of the options for each configuration profile were being displayed, and the number of

devices assigned showed "0" even when there were active devices are assigned.

- WFD-102702 When employees used a Location Transfer softkey on any InTouch device with Default Location configured without the Prompt for Location selected, the punch was accepted and registered at the timecard but the Location Transfer was not included with the punch.
- WFD-102615 Attempting to import configuration into an environment using SDM was resulting in multiple errors. Additionally, users were receiving an "unhandled exception" when trying to import application configuration changes into UDM.
- WFD-102155 When attempting to save an Application Configuration setting after clicking Select Existing, a spinning wheel appeared for up to 10 minutes.
- WFD-11161 Users were encountering the following error when clicking the custom Attestation Transfer softkey:

"WFP-101038:: This task has failed runtime validation and cannot be completed. Contact your System Administrator".

#### Work

WFD-103297 Users were able to retrieve information about the user who made activity edits and activity result edits using work audit IA entities used in data view.

Two new columns now appear in the IA data dictionary for the user name of employee who made the activity and activity result edits.

#### **Entities:**

- ACTIVITY AUDIT
- ACTIVITY RESULTS AUDIT

### Column keys:

- WORK ACTIVITY AUDIT RAW SEGMENT USER NAME
- WORK ACTIVITY AUDIT RESULT USER NAME
- WFD-102700 An integration was failing, which used the "Integration Weekly Workday Payroll Export" Hyperfind.

(This issue was first resolved for UKG Dimensions R7.)

- WFD-101442 Some service and support accounts did not have an Activity Profile assigned for tenants with Work entitlement. When using one of these profiles, any attempt to add an existing Activity to the timecard results in one of these errors:
  - Attempting to select an Activity in the timecard resulted in the following error:

"Error WFA-212013 You do not have access to the following activity: (selected activity)"

Attempting to select an Activity from the Manager Activity function results in the following error:

"Error WTK-200040 You do not have access to the following activity: (selected activity)"

WFD-100854 Users were unable to add an activity on the first or last day of the pay period.

(This issue was first resolved for UKG Dimensions R7.)

WFD-100757 Previously, there was no limit for the number of employees who could be assigned to a single activity. The maximum number of employees assigned to a single Activity can now be assigned using the "Direct Assignment" functionality in the Activity definition.

# R7 Update 1, Express Upgrade 5

The issues below were resolved for the R7 Update 1, EU 5.

# Forecasting

WFD-103578 Users were unable to move business structures from UAT to PRD using SDM, and the following error appeared: "Some Internal Server Error Occurred. Please contact System Administrator."

# **Healthcare Analytics**

WFD-102934 When running a specific Healthcare Analytics report (SixPayPeriodsProductivityTrend) for a WorkUnit of 900, it failed with a "WFP-114011" error. This report could be run successfully with less data selected.

### **Platform**

WFD-108407 When users had workflow notifications configured (for example, four workflow notifications that

triggered on Mondays and Fridays with a total of 1,200 employees per notification), the notifications were no longer triggering as expected after a certain date, and were only sent intermittently.

- WFD-105251 An Employee Pay Period based notification was being sent one week early instead of on the expected date.
- WFD-102291 One employee whose primary job assignment was seemingly blank in the user interface (but which existed in the database) was causing the entire UDM Event downloading employee schedules to fail.
- WFD-102050 Scheduled integrations ran before the scheduled date and time after the change to Daylight Saving Time (DST).

# **Scheduling**

- WFD-108497 An Employee Job Transfer set running very slowly and needed to be aborted.
- WFD-107121 API calls to v1/commons/peopleinfo/employeerole/getScheduleJobList were causing high CPU usage and no response was being returned.
- WFD-108011 When users submitted a Time-off Request (TOR) that spanned across two months, an incorrect number of days was displayed in the request dates.
- WFD-105143 When end-dating a Schedule Group via Person Record, it was not saving correctly and the Forever end date was retained.
- WFD-105140 When overriding availability in Schedule Planner, the following error appeared: "The following availability records were not found: ####".
- WFD-103523 The /v1/scheduling/schedule/pay\_code\_edits/import API did not return full details of each pay code edit and resulting shift changes.
- WFD-102652 IlaborCategoryProfileService was not returning a list of entries
- WFD-102085 When attempting to perform a business structure transfer in Schedule Planner for one employee, a "Page unresponsive" message appeared.

# **Timekeeping**

- WFD-104203 High memory usage on three nodes, even after restarting.
- WFD-102918 The hours total in the Employee Totals for Payroll report did not match the total hours entered in the timecard for the same time period.
- WFD-11583 -A Hyperfind used in Integrations was failing with a "Code 504: Gateway Time-out" message.

# R7 Update 1, Express Upgrade 4

The issues below were resolved for the R7 Update 1, EU 4.

# **Analytics**

WFD-106475 There were negative hours in Employee Actuals report for a part-time employee. This issue was related to Paycodes. Now the Cost Only flag for Paycodes will be considered for EPT Calculations.

# **Forecasting**

WFD-108180 Machine Learning was forecasting much higher results than expected. For example, it was much higher than the forecast using Daily Trend 6 week for the same location and for the sales from the same week the previous year.

#### Leave

- WFD-103763 High CPU usage occurred on a node due to multiple calls to v1/leave/leave\_edits/multi\_delete.
- WFD-101507 High CPU usage occurred on a node due to multiple calls to v1/leave/leave\_cases/grant.

### **Platform**

WFD-104554 An "Invalid file type selected" error appeared when updating background wallpaper with a .gif.

# Scheduling

- WFD-108298 When users attempted to approve or submit Time-off Requests (TORS), they failed and an internal error appeared.
- WFD-108261 High CPU usage on a node was causing severe latency.
- WFD-106625 When employees were selecting shifts for Request Self-Schedule in ESS, there were random days missing which they could not select shifts for, even though open shifts existed.
- WFD-103766 Employees were unable to request Time-off as if there were no visibility periods configured for the employee. However, when logging in and reviewing the visibility periods, the employee was included in a period.
- WFD-102608 CPU usage occurred on a node due to multiple calls to v1/widget/scheduling/v1/widget/manager/schedule/group/content.
- WFD-102150 Generating the Location Schedule Monthly report took a long time (for example, about 8 minutes) for a date range of 6 weeks at one location (about 600 employees).

# **Timekeeping**

WFD-106433 The following issues occurred:

- Unwanted historical corrections were generated on pay periods that were already signed off.
- The historical corrections from the previous pay period were carried over to the pay period being processed by the payroll administrator.
- The payroll administrator was unable to sign-off on timecards without enabling edits.
- When enabling edits before signing off the timecard, the historical corrections were duplicated.

#### **UDM**

WFD-107512 at a tenant refresh were stuck or failed at UDM while performing the cleanup action.

WFD-107508 at a tenant refresh were stuck or failed at UDM.

# R7 Update 1, Express Upgrade 3

The issues below were resolved for the R7 Update 1, EU 3.

# Mobile App

WFD-101425 In certain situations, an employee configured for extended authentication was being required to log back in during the extended authentication period.

This has been resolved in the latest version of the Mobile App, 2.4.3. Now, if the app appears logged out when accessing it during the extended authentication period, simply go to the device's home screen; and then tap the app icon. When the app reappears, the logged in session will resume.

# **Integration Hub**

WFD-101197 When triggering the Schedule Batch Import from WFTS, the event status showed as In Progress. However the IPack did not run in Boomi, and the schedule changes did not appear in the system.

### **Platform**

- WFD-105920 Workflow Notification were intermittently not working.
- WFD-101963 When using the Chrome browser, if you hovered over the events in Event Manager, it was "off" a line; requiring to click the line above in order to select the event. This issue has also been seen in other areas of the application that have lists.
- WFD-100949 In People Information Additional Information, random duplicate entries were displayed.
- WFD-11317 The system timed out while performing Work operations.

# **Scheduling**

- WFD-106628 In Self Scheduling, employee was unable to add or edit any shifts after the Manager updated a shift in Schedule Planner.
- WFD-106421 When an employee attempted to select shifts to self schedule, the following error occurred: "Error Invalid request type: SELF\_SCHEDULE."

- WFD-104010 Rest Rule Violation with "No Save" severity was not preventing the manager from saving change in the Schedule. The system should have stopped the user from making a change due to the no save severity.
- WFD-100913 were receiving random popup errors when using Staffing Dashboard, such as Error Unknown error: contact your system administrator. Also, hyperfinds were slow to display locations and Unknown Error occasionally appeared.

# **Timekeeping**

- WFD-106341 was experiencing a high number of JDBC connections and thread blocking.
- WFD-105741 The Person Upsert API removed Symbolic Reviewer assignments in **People Information > Manager Role-Assignments** even though this field was not included in the request body. The API should only update fields that are included in the request body.
- WFD-106753 A dataview for Payroll-Employees with Exceptions was not producing correct results for the displayed employees. The dataview should match the timecards for exception totals.
- WFD-104514 During the import of accrual reset transactions (with API v1/timekeeping/accruals/resets), the API calls were intermittently failing with the following error: "An Error was encountered during CT Call with error message: Message."
- WFD-104335 Customer's pay rules were configured to enable edits 17 hours after the pay period ended. However, after the sign off completed for timecards, edits could immediately be performed on the timecards.
- WFD-102267 If you created a scheduled batch event and attempt to run it now (instead of in the future) using the **Run Now** button, the button did not show any indication that the request was being processed.
- WFD-101854 Issue with saving Historical Corrections. When they attempt to save after historical corrections were listed as pending for review, the following error message appeared: "Error Some Unknown Error Occurred. Error Details Not Available".

# R7 Update 1, Express Upgrade 2

The issues below were resolved for the R7 Update 1, EU 2.

### **Platform**

WFD-107244 When using the columns Manager Approval Status or Employee Approval Status in a dataview, the column was not populating with information when approval had been completed on the employee.

# Scheduling

- WFD-105929 The schedule data patcher was failing.
- WFD-104643 The schedule data patcher was failing.
- WFD-104104 Employee was unable to self-schedule or view schedule in My Calendar. The following error appeared: "You are trying to update an item that has been deleted by another user or process. Reload and try again."
- WFD-104951 While scrolling through the schedule planner, the following error appeared: "Error: Some Unknown Error Occurred. Error Details Not Available".
- WFD-103505 When a user was viewing the Schedule Planner "By Job" view, there were shifts showing that did not have an associated name. Attempts to edit the shift were met with the following error: "Error Cannot read property 'id' of undefined".
- WFD-102925 NPE was occurring in production: FindRuleViolationsTask, GetColumnValuesTask, FindRuleViolationsColumnTask, FindTransferSetByEmployeesTask.
- WFD-101694 The schedule data patcher was failing.
- WFD-100635 When a manager performs an Enter Time Off via the schedule planner, the list of presented pay codes should only be from the Employees Pay Code Value Profile. In this case, the manager was presented with additional pay codes from the Managers Pay Code Value Profile and the Managers Pay Code Edit Profile.
- WFD-99135 When the primary job is updated, the schedule maintenance batch job will initiate the recalculation of effected schedule items. In this case, when the schedule items were recalculated in order to update the primary job with the latest employee's primary job, the personality API called by scheduling returned the employee's previous job value.

# Timekeeping

WFD-105092 An employee was generating duplicate historical corrections whenever edits were

enabled. Historical corrections should only be generated once.

WFD-102082 Dataview totals were not matching Timecard totals for prior signed off periods as well as current non-signed off period. All employees were up to date on totalization.

# **Universal Device Manager (UDM)**

- WFD-104950 Inconsistent behavior in the UDM dashboard filter. Differences occurred when selecting/deselecting a filter option either in the left panel or removing the filter selection from the results area.
- WFD-101747 Performance issue: extreme slowness in the UDM module. General navigation of the UDM module was taking longer than expected and occasionally froze; the user needed to close the webpage. Also, actions like 'Test Device' and 'Initialize' were taking much longer than previously experienced.

# R7 Update 1, Express Upgrade 1

The issues below were resolved for the R7 Update 1, EU 1.

# Forecasting

WFD-103942 Tenant Cloning was failing on the Forecasting component.

(This issue was first resolved for UKG Dimensions R7.)

# **Key Performance Indicators**

WFD-104531 KPI Event Processing was causing out.of.memory errors on Background Processor (BGP) and API nodes.

#### **Platform**

WFD-106447 The log was not showing the correct TenantID and User to assist with troubleshooting.

*WFD-104860* Users were unable to edit or delete a Control Center Profile, and the following error appeared:

"Error WCO-104000 The control center profile could not be saved. Try again".

(This issue was also resolved for UKG Dimensions R7.)

# **Scheduling**

WFD-105426 Managers were unable to approve time off requests after R7 Express Upgrade 11 for some employees.

(This issue was first resolved for UKG Dimensions R7.)

WFD-104229 When trying to edit a shift set, the following error appeared:

"WFP-00745 The string is too long for this value."

The maximum length is 30 and the edit content was exactly 30 characters, which should have been accepted.

(This issue was first resolved for UKG Dimensions R7.)

WFD-104004 Editing or updating an approved time-off Paycode in the Schedule Planner wasn't overriding the accrual warning value.

(This issue was first resolved for UKG Dimensions R7.)

WFD-103960 When accessing the 'Employee Role' in the People Information record of any employee (regardless of Function Access Profile), the following error appeared:

"Page Not Found The requested URL was not found on this server."

(This issue was first resolved for UKG Dimensions R7.)

*WFD-103590* An error appeared in Schedule Planner when selecting a date for an employee in the future.

(This issue was also resolved for UKG Dimensions R7.)

WFD-102890 Performance issues occurred with Schedule Planner.

(This issue was first resolved for UKG Dimensions R7.)

WFD-102523 A patch was found to be returning false positive data.

If an employee was missing their record in the <code>schedule\_employee\_schedule\_pattern</code> table, then a user could see the employee's shifts; but if they opened the pattern dialog for the employee, the assignment would not display.

If a user needed to make a change, their only option was to create a new assignment which would then result in duplicate schedules.

(This issue was first resolved for UKG Dimensions R7.)

- WFD-102606 High CPU occurred on a tenant due to call to v1/widget/employee/selfservice/content.
- WFD-101295 Following the resolution of an issue (the employee visibility period sent workflow notification for a single period or the first recurring period. It did not send notifications for subsequent recurring periods), users were receiving emails with **old** request periods.
- WFD-100928 The Timecard API returned incorrect values for orgJob and transferString for second shift segment of system generated transfers.

# **Timekeeping**

WFD-104741 Long running Hyperfinds occurred for the following GET request:

v1/timekeeping/timecard/changes.

(This issue was first resolved for UKG Dimensions R7.)

WFD-103398 Some Dataviews were not returning data for all pay periods, and the following error appeared:

"Data within columns cannot be retrieved. Contact your system administrator."

(This issue was also resolved for UKG Dimensions R7.)

- WFD-103140 Employees were being dropped from the On Premise report shortly after the end of their shift, even though they were still on-premise.
- WFD-102923 The v1/timekeeping/timecard\_metrics/multi\_read API was not returning nested combined Paycodes.

WFD-100485 The callable Totalizer was calculating an Incomplete Worked Span (missed punch present). This occurred when two spans linked to same shift and the completed span's In-Punch matched the Scheduled Start Time of shift after Sign-off.

(This issue was first resolved for UKG Dimensions R7.)

# **Universal Device Manager**

*WFD-105607*/ After users refreshed a tenant, it became stuck and a UDM Internal Server Error appeared. *WFD-105757* 

# R7 Update 1

The issues below were resolved for the R7 Update 1.

### **Attendance**

- WFD-101300 When an effective-dated attendance profile was created the profile did not apply correctly to attendance policies.
- WFD-11429 The Update Attendance Profile for Multiple Employees (POST /v1/commons/persons/attendance\_profile/multi\_update) API operation incorrectly generated an error when the consumer attempted to assign an Empty Profile. The ability to assign an Empty Profile has been restored.
- WFD-11063 Perfect Attendance Policies using scheduled day tracking periods did not give employees Perfect Attendance Credit when the employee had no disqualification for the credit.
- WFD-10829 Managers did not receive an email notification when an employee submitted a time-off request.

#### **Common Business**

WFD-103220 Managers were no longer receiving notifications for Time-off Requests (TORs) via alerts from the bell icon.

(This issue was first resolved for UKG Dimensions R7, with WFD-101527.)

WFD-100943

Users were unable to end-date badge numbers as "None" in the People Editor. When selecting "None" in the dropdown, the following error appeared:

"Error: WFP-00913 The field value has detected a character that is not one of the allowed characters for this field. Field Name: Badge Number, Allow Set 0123456789 Value: <None>."

(This issue was first resolved for UKG Dimensions R7.)

WFD-100437 Managers were unable to save changes in People Information. When attempting to save, nothing happened. Their FAP was set to Allowed.

(This issue was first resolved for UKG Dimensions R7.)

WFD-11133 In People Information, when attempting to edit an employee job transfer set, after selecting the Edit button the following error message appeared:

"Select a set to edit."

WFD-11122 The v1/commons/data/multi\_read API was failing for some employees, causing the following error:

"WCO-106017 Unable to resolve Employee-Qualifier for the specified request parameters: [employee numbers separated by commas]."

The employee numbers that cause this error are listed in the error message. Users needed to exclude these employees from the API request body to prevent the error from recurring.

(This issue first was resolved in a UKG Dimensions R7 update.)

WFD-11074 In certain circumstances, the Retrieve Persons (POST

/v1/commons/persons/extensions/multi\_read) API operation failed to correctly return valid, existing employees. The operation now correctly returns all valid employees.

- WFD-10925 Managers were unable to change the Authentication Type for an employee in the People Information record because the Authentication Type field was disabled (grayed-out).
- WFD-9559 After creating a new employee with a start date of today and the (GMT +12:00) Auckland; Wellington time zone, the account was not activated immediately so the employee could not login on their first day and the administrators could not view the employee in People Information.

# **Common Components**

- WFD-101043 After creating a future dated location on the Business Structure and then adding the location to a new Organizational Set (which had the same future date for its "As of Date"), the location was not saved unless users selected the day after the location's start date.
- WFD-11315 When navigating to Administration > Application Setup > Business Structure Setup > Jobs and Business Structure, the Business Structures did not appear.
- WFD-11091 When attempting to change the name of a job on the Business Structure, an error appeared.
- WFD-10276 When attempting to create an Organizational Set, the following error was received:

"Unknown error. Contact your system administrator."

An error was also received when attempting to import the data using the API:

"WTK-02166 Another Org Map Group with the same name already exists".

# **Configuration App**

- WFD-9934 While using SDM to import data from one tenant to another, users were unable to access the target tenant from the SDM list on the source due to an "HTTP status code 413 Payload Too Large" error. The tenant import process's default payload maximum size was increased to prevent this error.
- WFD-99609 Setup Data Manager could not import system settings from the UAT environment to the PRD environment. The following error appeared:

"WFP-113002 Generic System Exception".

### **Database**

WFD-99797 Managers were receiving various notifications to their mobile devices from more than one tenant. In certain situations a manager could not interpret the notification because of a lack of context.

### Forecasting

WFD-100019 There were performance issues with Multi Update for forecasting Integrations.

(This issue was first resolved for a UKG Dimensions R6 update.)

- WFD-99916 The volume forecast for the Transaction Register driver was significantly lower than expected when the Machine Learning forecast type was used.
- WFD-99909 When the Update Values for Multiple Custom Drivers (POST /v1/forecasting/custom\_driver\_values/multi\_upsert) API operation encountered an error while processing a record and generated an HTTP status code 400 or 207 Partial Success response, the error offsets were not specified in the response body. Error offsets are now included.
- WFD-11611 When an administrator attempted to add a job to a duplicated labor forecast limit (**Application Setup > Forecaster Setup > Labor Forecast Limits**), the following message was displayed:

"Unknown exception: invalid org tree data".

- WFD-11607 Because the sequence of jobs listed in batch tasks was not being followed, incorrect data was being generated in the volume and labor forecasts. Machine Learning Volume Forecast for Transaction Register was forecasting values that were much lower than expected.
- WFD-11462 Background batch service jobs were stalled in a waiting state when processing earned hours on all nodes on a WFM.
- WFD-11316 The api /v1/forecasting/labor\_forecast/apply\_read was failing with a null pointer exception. The following message appeared: "Some Unknown Error Occurred. Error Details Not Available."

(This issue was first resolved for a UKG Dimensions R6 update.)

WFD-11287 When Batch Processing for the Labor Engine (and Earned Hours) was run at the organization level, there was no splitting over multiple automated batches (as is done for the Volume Forecast Engine and Labor Constraint Engine.) All the batches ran on the same thread; this should be handled by multiple threads.

(This issue was first resolved for a UKG Dimensions R6 update.)

WFD-11201 When an administrator used the "As of Date" to make selections from the business structure in Application Setup > Forecaster Setup > Labor Forecast Limits, the locations that were returned were incorrect.

### **HCM**

- WFD-132147 When users performed the following steps, the system looped back (refreshed the existing screen):
  - Users navigated to Recruitment > Candidates > Applicants, then selected View Applicant.

The Application Information page appeared.

- 2. Users navigated to the Applications tab and selected the check box next to a Job application.
- 3. Users clicked on the ellipses and then the View Selected option.

The Job Application page appeared.

4. Users clicked on the application or browser "back" button.

### **Information Access**

- WFD-101373 When loading employee data in a Dataview in Pagination Mode (more than 1000 records), some columns were blank.
- WFD-11449 When creating a chart in a Dataview, when multiple employees had the same name, the chart combined the totals for the individual employees into one employee name.
- WFD-11337 The Casual Cost Hourly Rate column is configured to display values for Casual Workers only. However, the column was showing a value for full-time workers.
- WFD-11189 Dataviews did not consistently return all applicable fields when both UKG Dimensions and HCM Fields were used.
- WFD-10957 When Dataviews were exported with Spanish characters (such as á, é, í, ó, ú) the export format was UTF-8 instead of ISO-8859-1 (ANSI)
- WFD-10756 In rare circumstances, the Submit Bulk Download (POST /v1/commons/exports/async) API operation could become stranded during execution of the asynchronous request and incorrectly respond with an HTTP status 413 error. The operation now handles these circumstances gracefully.

WFD-10678 A "KPITIMESERIESSYNCDAEMON STALLED" error was occurring on Background Processor (BGP) servers.

(This issue was first resolved for UKG Dimensions R7.)

# **Integration Hub**

- WFD-100430 For failed integration runs, Message Details did not display multiple error messages on separate lines, but in a single mass of text. The multiple messages are now separated and easier to read.
- WFD-11186 Scheduled integrations that have start dates from the 1st to the 12th of a month switched the month and day. Example: An integration scheduled for 12-10-2020 is intended to start on October 12, however the month and day would switch to December 10.
- WFD-10711 Scheduled integrations for a location set that was updated did not run for all locations in the updated location set.
- WFD-9049 People Imports of employee records with hire dates on the following day were not updated in People Information until 12:00 PM (noon, midday) New Zealand time (GMT+12). A change to the default time zone on the tenant shows newly hired employees in People Information at 12:01 AM on the hire date.

### **Key Performance Indicators**

- WFD-101639 The Custom Projected Hours custom KPI was not displaying in Dataviews as it was defined (scheduled hours remaining in the week, plus hours already punched).
- WFD-100507 There were Dataview and metric discrepancies in a specific Dataview and in the timecard landing page. In particular, there were discrepancies in the Sch Hours and Act Hrs columns in the Dataview, and scheduled and projected hours on the timecard landing page.

(This issue was first resolved for UKG Dimensions R7.)

WFD-99866 Users were unable to run Historical Loads and an error appeared.

(This issue was first resolved for UKG Dimensions R7.)

WFD-11246 On many Dataviews, the following error appeared:

"Data within Actual Hours, Data Up-to-date, Non-Productive Hours and 7 more columns cannot be retrieved. Contact your system administrator."

(This issue was first resolved for UKG Dimensions R7.)

- WFD-11089 The KPI status command (./kpi\_app.sh) listed errors and erroneously reported that the KPI application was not running.
- WFD-11023 The KPI application was repeatedly failing with a null pointer exception, which caused KPI events to not be computed. As a result, when users looked at KPIs in a Dataview, the latest data was not presented.

#### Leave

- WFD-11597 When a leave administrator had to override some leave takings, an error appeared stating that the employee's vacation time is overdrawn.
- WFD-11113 Users were unable to add leave time against a Leave of Absence case in the Leave Editor or on the timecard for specific employees.
- WFD-11011 When navigating between the Leave Case Editor page and the timecard, the selected employee in the Leave Case Editor was not always displayed in the timecard.
- WFD-10726 When a Leave of Absence rule was configured with the Scheduled Days trigger, the rule was not applied correctly.

### **Platform**

- WFD-100920 High CPU usage occurred on a production tenant.
- WFD-100862 Delegation authority for managers was not working. A delegate was unable to open employee timecards, and a "Not Authorized" error appeared.

(This issue was first resolved for UKG Dimensions R7.)

- WFD-100850 The log format was not working. This affected Support's ability to quickly identify performance issues for tenants.
- WFD-100569 When the locale was set to Spanish (Spain) or Spanish (Mexico), the terms "Recurring Period" and "Rolling Period" in Employee Visibility Period had identical Spanish translations.

WFD-100487 When users attempted to log into the Microsoft Teams Chat Bot add-on, the following message appeared:

"Invalid credentials, please try again".

- WFD-100285 When outputting a table in CSV output, the order of the columns was different than the order defined in Administration > Application Setup > Common Setup > Published Reports > Edit Design > Data > Manage Parameters Output.
- WFD-100217 After an issue with blocked batch threads was resolved, the Batch Job List table still showed batch jobs in WAITING status.
- WFD-99806 Performance of the Off Cycle Payroll Export integration was suboptimal.
- WFD-11613 Although the All My Direct Reports Hyperfind query returned data when it was run by a manager, it did not return data when a manager was logged in as a delegate.
- WFD-11518 When a specific date range was specified for a timecard or schedule, and a user selected the

GoTo menu to link to the Reports screen and run the Time Detail report, the time period selected for the report did not match the previously selected date range. Rather, it defaulted to 'Today.'

- WFD-11492 Payroll Export integrations failed because the Hyperfind query failed.
- WFD-11475 Uncaught exceptions occurred, resulting in a fatal error on nginx nodes on many hosts.

(This issue was first resolved for UKG Dimensions R7.)

- WFD-11473 Because batch jobs that have been running for over an hour were automatically being restarted, multiple versions of the same job would then be running at the same time. An adjustment in the default value of the site.BatchService.retryThresholdInMinutes system setting was requested to avoid this issue.
- WFD-11278 The Create or Update Known Places (POST /v1/commons/known\_places/multi\_upsert) and Create Known Places (POST /v1/commons/known\_places/multi\_create) API operations incorrectly required the location ID to be specified when a valid qualifier for that location was included in the request payload. Calls specifying locations with valid qualifiers (and no IDs) now execute correctly.

- WFD-11250 Multiple Time-off Requests (TORs) could be made for same day, even though request subtype transition configuration should have prevented it.
- WFD-11140 Randomly, a "Connection Lost" error appeared and users needed to restart their session.

(This issue was first resolved for UKG Dimensions R7.)

WFD-11121 The following error appeared in multiple error logs in the IDP40 identity provider configuration:

"Alert]: DimCritical: P1: Nginx ILB: No live upstreams while connecting to upstream".

- WFD-11105 Request for the removal of the following unused Function Access Control Points from Manager Common Setup > Brazil Device Setup:
  - -MobileTime® > Access to MobileTime® Gatekeeper
  - -MobileTime® > Access to MobileTime® Configuration
- WFD-11088 Admin Delegation could not delete existing delegations for terminated managers.
- *WFD-11056* When attempting to start a delegation process, users received the error:

"Error This task has failed runtime validation and cannot be completed. Contact your system administrator."

WFD-11017 An integration that was started in Boomi failed with the following message:

"502: Bad Gateway error".

- WFD-10966 A known place was configured with a 44m radius. Although employees were issuing mobile punches well within this radius, the punches were being marked as outside the geofenced area.
- WFD-10882 A tenant in the production environment encountered blocking on getNewSequenceValues.
- WFD-10862 A replication lag issue was encountered due to slow recovery speed on all three standby nodes of a database server.
- WFD-10787 The /api/authentication/token/revoke API failed to revoke a token. The token could be used successfully after revocation.

(This issue was first resolved for UKG Dimensions R7.)

- WFD-10724 When a batch task was added to a scheduled event, the event remained active in Event Manager even after the batch event and task was inactivated.
- WFD-10572 Scheduled integrations did not send email notifications when integration runs started or completed.
- WFD-10531 When users edited an event in the Event Manager and then saved it, Event Manager would automatically trigger it, and it could be seen as a running job in the Batch Event List in Application Setup > System Configuration.
- WFD-10061 In the mobile app, the geofencing out-punch that was recorded for a non-home location was being placed in the in-punch cell in the timecard.
- WFD-10002 Multiple issues were encountered in the Rabbit MQ message broker. They were triggered with the following message:

"ERROR \*\* mnesia\_event got {inconsistent\_database, running\_partitioned\_network".

- WFD-99820 In Application Setup > Common Setup > Batch Processing, the box that contains the events is too small; long names could not be displayed in full. Further, there is no hover-over option and no scroll bar that a user can slide to see the full name. It is difficult to identify events when the names of several events have long names that start with the same string of characters.
- WFD-99661 A long-running SQL statement on a database server was causing batch jobs to take too long to complete or not to complete at all.
- WFD-99658 When an Organizational Map was updated, the update was visible followed by multiple CacheNotificationProcessingThreads. These threads continued to block other processes for over 1 minute and seemed to be causing performance issues.

(This issue was first resolved for a UKG Dimensions R6 update.)

- WFD-11620 After an express upgrade to a WFM configuration, older nodes were not terminated and still appeared in the ILB. This fix provided a script that returns the current deployments and ILB configurations and checks for any discrepancies between them.
- WFD-9817 Tenant provisioning fails while deploying reporting services with the following error:

"Reports failed to Clone. WFP-114244 SystemLogin 7010 Improper Authentication information supplied."

WFD-8563 It took an unacceptable amount of time for a manager to load employee time-off requests into Control Center.

# **Scheduling**

WFD-101405 Users were unable to edit shift templates in Application Setup after an upgrade to R7. When users tried to edit an existing shift template that included a Labor Category transfer, they received the error:

"Page not found The requested URL was not found on this server."

Also, when users attempted to apply a shift template that included a Labor Category transfer in Schedule Planner, the transfer was no longer present after the shift was saved.

- WFD-103148 Employee visibility periods kept "dropping" which prevented employees from self scheduling and requesting timeoff.
- WFD-101172 Users were unable to assign new locations to Schedule Generator Strategies, Location Profile, and Coverage Counting if they were previously assigned to an end-dated location.

(This issue was first resolved for UKG Dimensions R7.)

- WFD-101150 In R7, the Create or Update Persons (POST /v1/commons/persons/multi\_upsert) API operation began validating the Predictive Scheduling System Setting when the predictiveSchedulingEligibilityList property was passed in the request payload. Prior to R7, this validation did not occur. To ensure backwards compatibility, the validation introduced in R7 has been removed, and request payloads with this property included will not fail when the Predictive Scheduling system is not enabled.
- WFD-100927 An error appeared when any employee accessed or resized the Absence Calendar.
- WFD-100924 Notifications were being sent to all employees in the system and were not being refined by the employee group assigned to the manager who created the request period.
- WFD-100921 The Create Employment Terms Paycode Edits (PCEs) (POST /v1/scheduling/employment\_terms\_schedule/pay\_code\_edits/apply\_create) API operation incorrectly required a primary job to be specified in the request even when the employee already had a valid primary job.

- WFD-100864 When managers inserted shift templates in the Schedule Planner to create shifts for employees, the resulting shifts were incorrectly being marked as generated by the Schedule Generator when the shift was queried from the Schedule Multi Read API.
- WFD-100759 When viewing the My Schedule Tile on the Home Page, the date format was incorrect for the locale [for example, Month Day Month Day (i.e. Oct 21 Oct 27) instead of Day Month Day Month (i.e. 21 Oct 27 Oct)].
- WFD-100579 When a schedule pattern was added to an employee or a new schedule pattern was created in Application Setup, the following error appeared:

"Some Unknown Error Occurred, Error Details Not Available".

- WFD-100502 The Remove Volume Range option in **Application Setup > Staffing Setup > Staffing Matrix** was not functioning.
- *WFD-100371* When attempting to specify an End Date for a Workload Pattern, the following error appeared:

"Error Some Unknown Error Occurred. Error Details Not Available".

- WFD-100304 The Workload Planner data did not match the Schedule Planner for a specific metric.
- WFD-100195 When more than one type of time-off was scheduled for a specific day, the My Schedule tile displayed the time-off entries as overlapping each other, causing them to be unreadable.
- WFD-100036 The Predictive Scheduling batch job (SBP\_CONFIGURATION) was being run by the system even though the Predictive Scheduling global system setting and FAP control points were not enabled.
- WFD-99825 When the Call Log was opened in the Schedule Planner for All Employees/ All Jobs, not all of the log entries were displayed. In addition, when the sort order of a column was changed, the log entries were not grouped correctly.
- WFD-99703 When a manager ran a Call List Procedure Set that contained the Call Outcome rule that sorts in ascending order, employees who had outcomes incorrectly appeared at the top of the list instead of at the bottom.
- WFD-99694 The Retrieve Requestable Open Shifts (POST /v1/scheduling/employee\_open\_shift\_requests/open\_shifts/multi\_read) API operation now returns a clear error message instead of a null pointer exception when a resource is not found.

- WFD-99603 The Staffing Plan report did not accurately reflect the hours that an employee was scheduled to work.
- WFD-99481 When individual Availability types were selected in Show/Hide in the Schedule Planner, the selections were not being saved after logging out of the system and logging back in.
- WFD-99129 Users were unable to load a Calendar or manager schedule when a Time-off Request (TOR) was auto-approved in case that no reviewer was found.

(This issue was first resolved for UKG Dimensions R7.)

WFD-11623 When adding a new schedule tag, the following error appeared:

"Database error during processing of task class com.kronos.scheduling.widget.managerschedule.impl.task.SaveTask, Exception :org.springframework.dao.DataIntegrityViolationException".

WFD-11601 When the Schedule Planner was opened with a specific Dataview assigned, the following error occurred:

"Invalid data supplied for request, incorrect data type used."

- WFD-11600 The Update Workload Weights or Update, Lock, or Unlock Workload Volumes (POST /v1/scheduling/volume/apply\_update) API operation now handles certain error conditions gracefully and no longer throws a null pointer exception.
- WFD-11587 High CPU usage occurred on seven nodes.
- WFD-11574 When changing Workload values in Workload Planner, the following error appeared:

"ErrorOrgNode(s) not found for reference(s):403".

- WFD-11570 Predictive Scheduling Rules for a shift, which were added using Shift Profile Sets, were not producing the expected results.
- WFD-11558 The Retrieve Shift Cover Requests (POST /v1/scheduling/employee\_cover\_requests/multi\_read) API operation incorrectly returned a null value for the recipient qualifier. The operation now returns the correct value.
- WFD-11543 A hidden Paycode associated with a Holiday did not prevent the Holiday from being displayed in

the timecard as it did for UKG Workforce Central.

- WFD-11516 When the API operation v1/commons/persons/multi\_upsert was used to import or update employees and an employee's schedule pattern was deleted, not all of the related schedule items were also deleted as expected.
- WFD-11497 Adding a Budget Workload Pattern overwrote the Plan Workload Pattern without a warning message in Workload Planner.
- WFD-11482 The Coverage Variance by Zone report failed, and included the following message:

"KSS Planned Coverage does not exist."

- WFD-11467 The Update Rule Set Assignments for Multiple Employees (POST /v1/commons/persons/schedule\_rule\_sets/multi\_upsert) API operation incorrectly returned an error when the start of an assignmentSpan was equal to the effectiveDate.
- WFD-11441 The following problem was occurring when using APIs to send leave information to update schedules and create open shifts.

There were multiple steps in the integration; the first call creates an Open Shift plus the existing shift is modified. The modified shift is what the second call needs to perform a partial override on. This in turn means that multiple Pay Code Edits have to be done for the same employee, same day, one paycode at a time.

Intermittently these steps failed with the error "You are trying to update an item that has been modified by another user or process. Reload and try again" even though the second or third Pay Code Edit was started after receiving a success response from the first API.

(This issue was first resolved for a UKG Dimensions R6 update.)

- WFD-11421 In Scheduler > Quick Actions Insert Shift Transfer, the search did not always return the expected records.
- WFD-11416 The Create Employment Term Schedule Pattern (POST /v1/scheduling/employment\_term\_schedule\_patterns/apply\_create) and the Create Employee Schedule Pattern (POST /v1/scheduling/employee\_schedule\_patterns/apply\_create) API operations did not provide resubmittable request payloads inside HTTP status code 207 Partial Success response bodies. These operations have been enhanced with an optional query parameter that allows fully resubmittable request payloads to be passed inside 207 responses.
- WFD-11409 The Holiday flag appeared for locations on a day on which no holiday occurred.

- WFD-11354 When the rule violation for an expired certification was triggered for an employee, the expiration date incorrectly showed as a day earlier than the actual expired date referenced in their People Record.
- WFD-11334 The wrong date selection appeared in a daily overtime schedule rule violation message.
- WFD-11330 A procedure set was not sorting by the first option for those without access to entire business structure. Since the user had access to the entire location to which the procedure set was assigned, the sort should have worked properly.

(This issue was first resolved for a UKG Dimensions R6 update.)

- WFD-11314 An "SDM-10017: Organization Map root nodes not found" error appeared for a node.
- WFD-11310 Harmonized behavior between the user interface and the Update Certification Assignments (POST /v1/commons/persons/certifications/multi\_upsert) API operation such that they both accept an end date of 3000-01-01.
- WFD-11306 In schedules, an "Internal Server Error" error appeared when the Target Hours tab was displayed, or the data took a very long time to load.
- WFD-11300 When users attempted to submit a Time-off Request (TOR) via an API call to v1/scheduling/employee timeoff, it failed with a Socket Time Exception or an API Error (timeout).
- WFD-11254 The Staffing Plan by Zone report failed to run and the following error appeared when the Interactive format was selected:
  - "Staffing Plan by Zone Report failed. Error occurred in run report processing".
- WFD-11225 When selecting the Target Hours tab in the Schedule Planner, the actual projected and target columns all appeared (incorrectly) as 0:00.
- WFD-11212 For a Schedule Rule, Rule Violation was triggered by a non-productive Paycode when it was excluded in the rule schedule rule set.
- WFD-11211 When the Staffing Plan by Zone report was run, it timed out after five minutes with an error.
- WFD-11208 New Team Definitions did not load employees.
- WFD-11195 When edits were made to shifts in the Timecard, the shift labels in the Schedule Planner did not

change as expected to reflect the updated shift times.

- WFD-11180 When the Schedule Generator was run using the Optimize Shift Contents context, it did not achieve the labor demand or provide adequate coverage for scheduled breaks.
- WFD-11169 When using the effective dating of an Employment Term version, the 'versions' were not using the assigned Work Hour Definitions for Overtime calculation as they should have.

(This issue was first resolved for a UKG Dimensions R6 update.)

- WFD-11164 Employees that worked an overnight shift and were qualified to be counted in a zone by coverage counting were not being included in the Staffing Plan by Zone report.
- WFD-11115 When an integration was set up to look back 2 days, the "v1/scheduling/schedule/multi\_read" API returned the overnight shift which started on the third day back. When the integration is run for 2 days in the past, an overnight shift on the 3rd day in the past should not be included in the results returned by the API.

(This issue was first resolved for a UKG Dimensions R6 update.)

- WFD-11114 When a manager clicked on the More drop-down for an employee in the returned results in the Call List, the full contents of the drop-down menu did not display without having to scroll.
- *WFD-11060* A People Import failed with the following error:

"WCO-103289 An unknown error occurred".

Also, this resulted in errors in the Transaction Assistant.

- WFD-11030 When using Request to Cover, an error appeared.
- WFD-11026 When the Audit tab in the Schedule Planner was opened for a selected employee, no data was displayed until a different employee was selected.
- WFD-10990 The Staffing by Zone report incorrectly included open shifts when it should have only contained assigned shifts.
- WFD-10973 The Schedule Generator was not covering undercoverage when a Schedule Tag was used.

  When the engine ran, it created a full transfer shifts to cover fill a coverage gap, causing a

  'Minimum Time Between Shifts' warning rule to be violated. Also, when the engine ran, it did not

fill a coverage gap, causing the manager to add a segment tag.

(This issue was first resolved for a UKG Dimensions R6 update.)

- WFD-10965 When the Add Volume option was used in Workload Planner, the Location and Span filters were present, and the appropriate volume amount was selected for the desired budget and date range, the Span filter was not applied. All spans showed the selected budgeted entry, not just the filtered spans.
- WFD-10944 The Retrieve Schedule Audits (POST /v1/scheduling/audits/multi\_read) API operation has been enhanced to include HTTP status code 207 Partial Success responses when activated with an optional query parameter.
- WFD-10857 The Audit Report for System Configuration did not identify changes to Pattern Templates and did not show any data.

(This issue was first resolved for a UKG Dimensions R6 update.)

WFD-10846 A Scheduling setup thread was running for four Days on the Background Processor (BGP).

(This issue was first resolved for UKG Dimensions R7.)

WFD-10803 When managers applied a leave request on behalf of an employee in the schedule, a "Transaction is not found" error appeared.

(This issue was first resolved for UKG Dimensions R7.)

WFD-10730 The /v1/scheduling/schedule API was being used to apply a cascade pay code edits to the schedule. This API uses the "durationInTime" key which expects the value to be in seconds. When a value was passed that did not translate to a full minute, and the value was passed to the timecard, incorrect totals were calculated in the timecard.

(This issue was first resolved for UKG Dimensions R7.)

WFD-10637 Duplicate Schedule Group assignments were contained in person records for multiple employees.

(This issue was first resolved for a UKG Dimensions R6 update.)

WFD-10621 When adding values to a Budget Workload Pattern, the screen would "jump around" when using

tab to move to other cells.

(This issue was first resolved for a UKG Dimensions R6 update.)

- WFD-10508 When an employee was newly-assigned to a schedule group with an inheritance pattern, a new shift was created, but the shift with the previously generated schedule pattern was not removed.
- WFD-10499 The Employee Certification column in a Dataview did not display certifications that have expired even when the selected date range would include the certification as active.
- WFD-10490 When attempting to import an Employment Terms Schedule Pattern via the API, the create API returned "Shift Template not found for reference: 19105" even though it listed the Shift Template in the API response.

(This issue was first resolved for UKG Dimensions R7.)

- WFD-10484 Request to prevent employees from submitting a a time-off request when it duplicated or overlapped with an existing request that remains effective (specifically with a status of Approved/Cancel Submitted).
- WFD-10013 Request for the standard read-only Employee Weekly Schedule Report to display a full week (Sunday through Saturday) for departments, even if no employees are scheduled for one or more days in the week. This would improve the format of the report, and alignment of its columns, for printing and posting.
  - WFD-9509 Performance of the scheduling KPIs was deteriorating due to the significant disk space that was being consumed by the numerous indexes that were being applied to the Scheduling\_kpi\_\* database tables.
  - WFD-9172 To allow availability overrides to take precedence over base availability/schedule pattern changes, a new option called **Override current availability** was added to the Shift Builder Criteria configuration. When selected, it allows the batch process to overwrite a manager's manually-entered Availability change such as an Availability Override, a Pay Code edit with an associated Availability, an Enter Time Off with a Pay Code associated with Availability, or an employee's approved Time-off request with a Pay Code associated with Availability or an employee's approved Availability Change Request when a Schedule Pattern is rolled out. Managers can also now show or hide availability overrides (displayed with a 45-degree crosshatch pattern) in the Schedule Planner.
  - WFD-9162 Users were unable to use private (personal) Hyperfinds when setting up Employee Visibility periods.

# **Timekeeping**

- WFD-101414 When accessing the Unresolved Timecards option from the Manage Timecards tile, some of the timecards only had exceptions (for example, Excused Absence) that had already been resolved and should not have been included in the unresolved group of timecards.
- WFD-101277 Following an upgrade to R7, when managers used the Weekly Close Process Dataview, the following message appeared:

"Data within Actual Hours Worked cannot be retrieved. Contact your system administrator."

(This issue was first resolved for UKG Dimensions R7.)

- WFD-100977 Many batch jobs for "Exception\_tile\_data\_sync\_batch\_request" were listed in the Batch Job List and caused other batch jobs to process very slowly.
- WFD-100948 The user interface text for the Transfer Rule option "Scheduled transfer elements **have** priority over punched elements" has been corrected to read "Scheduled transfer elements **yield** priority over punched elements".
- WFD-100936 In the timecard, after signing-off a timecard and then removing the sign-off the Audit tab had the incorrect date for "Sign-Off Delete".
- WFD-100174 When punches were imported through the API, system generated punches appeared in the timecard. When the same punches were added manually, system generated punches did not appear in the timecard.
- WFD-100107 A predictive scheduling bonus used a bonus pay code that appeared in the timecard, even though the pay code definition was configured so that the pay code should not be visible in the timecard.
- WFD-99914 In the timecard, after adding a paycode that contained the "£" symbol, when you clicked in the Amount cell the paycode disappeared.
- WFD-99668 After enabling the global system setting for multiple manager roles (global.peopleeditor.multiplemanageroles.enabled), the manager's existing Hyperfind Query for Home Employees was not brought into their initial manager role on the Assign Role Attributes dialog.
- WFD-99662 On the Totals tab in the timecard, when viewing a date range that included the historical date and the effective date of a historical correction, the All Totals data did not show the correct amount for

combined paycode totals.

- WFD-9923 The Person API operations, such as Create or Update Persons (POST /v1/commons/persons/multi\_upsert), incorrectly allowed inactive Labor Category Entries to be used as Primary Job assignments. Attempting to specify an inactive Labor Category Entry as a Primary Job assignment now results in a error.
- WFD-99817 The Retrieve Timecard Data for Multiple Employees (POST /v1/timekeeping/timecard\_metrics/multi\_read) API operation now correctly rounds hoursAmount inside the actualTotals array.
- WFD-99807 The Daily Cascade Paycode Projected Amount on the timecard did not match the amount on the Totals tab when the paycode amount was 39 minutes or less.
- WFD-99610 When an employee had the "Timecard Edited by Someone Else" timekeeping alert type configured, notifications were also (incorrectly) sent to the employee's manager.
- WFD-11634 The Paycodes for Timekeeping API resource [including operations such as Retrieve Paycodes as Manager (GET /v1/timekeeping/setup/pay\_codes)] did not return the analyticCategoryAssignments object in the response even though this object appeared in the response model on the Developer Portal. Operations against this API resource now correctly return this object.
- WFD-11616 A group edit that added the Hours Worked paycode to an employee's timecard for a date prior to their hire date was completed successfully.
- WFD-11559 When attempting to add Minimum Wage information to an existing Employment Term, the following error message was received even though all three items were specified:

"Not all of the 3 minimum wage-related items are specified."

- WFD-11521 The Background Processor (BGP) encountered an exception during totalization and a "java.lang.NullPointerException" error was received.
- WFD-11472 The Bulk Import Paycode Edits (POST /v1/timekeeping/pay\_code\_edits/import) API operation did not allow paycode edits to be imported without associating a time of day with the edit. This operation has been enhanced to allow the following:

- specify applyDate only
- specify startDateTime only
- specify both startDateTime and applyDate

If both startDateTime and applyDate are specified, they must be the same date or the request results in an error.

- WFD-11452 When using Move Amount to move 1 hour of time with a cost center transfer, the negative amount taken from the original total did not have the cost center transfer applied, resulting in incorrect totals.
- WFD-11451 An employee's base rate was not rounding correctly in People Information. The rate showed as 30.3259 in the employee information summary, but in the **Timekeeping > Timekeeper** section, the rate was incorrectly rounded to 30.32. The wage rounded correctly (30.33) in the timecard.
- WFD-11447 In the timecard, the date format in the Target Hours tab did not reflect the user's locale policy. Dates displayed as MM/DD/YYYY instead of DD/MM/YYYY.
- WFD-11401 A performance issue occurred; CPU usage was below threshold (at 100%) for all nodes in cluster. It was taking over 30 minutes for the background processor to process a single employee.

(This issue was first resolved for a UKG Dimensions R6 update.)

- WFD-11386 Attestation questions and answers submitted by an employee when they punched in were not included in the Attestation Dataviews.
- WFD-11370 In People Information, when attempting to assign attributes to a manager role, users were unable to save the record.
- WFD-11364 When viewing My Timecard on an iPhone and selecting a date, the text shade for punch times was very light and could not be read.
- WFD-11362 After changing the department of a job on the business structure, and then creating a Hyperfind to find employees in the new department, an incorrect list was returned.
- WFD-11346 The timecard opened slowly for date ranges in the past, or errors appeared.

(This issue was first resolved for UKG Dimensions R7.)

WFD-11335 When attempting to sign-off an employee's timecard, the following error was received even after all exceptions had been justified:

"The timecard cannot be signed off because it contains one or more violations: Unexcused Absences."

WFD-11325 When attempting to open any employee timecard, the following error appeared:

"Error WFS-104701 WorkRule not found. Reference:1211".

WFD-11312 The Retrieve Timecard as Employee (GET /v1/timekeeping/employee\_timecard) and Retrieve Timecard as Manager (GET /v1/timekeeping/timecard) API operations incorrectly threw HTTP status code 500 Internal Server Error responses when an invalid selection was specified in the "select" query parameter. These API operations now throw the correct error.

#### WFD-11261

(This issue was first resolved for UKG Dimensions R7.)

- WFD-11233 The Exceptions report did not contain any data for the selected timeframe, even though there were exceptions during the timeframe.
- WFD-11221 Performance issues occurred with

 $/{\tt wfc/restcall/v1/timekeeping/setup/employment\_terms} \ API \ calls \ due \ a \ large \ number \ of \ duration \ Paycodes.$ 

(This issue was first resolved for a UKG Dimensions R6 update.)

- WFD-11220 An employee was excluded from totalization due to an exception encountered during totalization.
- WFD-11190 The Retrieve Employee Groups (POST /v1/commons/employee\_groups/multi\_read) API operation did not return the laborCategoryProfileRef and orgMapGroupRef properties in the response even though they appear in the response model on the Developer Portal. Operations against this API resource now correctly return these properties.
- WFD-11182 Operations against the Timecard API resource, such as Retrieve Timecards as Manager (POST  $/v1/timekeeping/timecard/multi_read$ ), were not always correctly handling autoresolved exceptions, and the operations would fail. These operations now correctly handle autoresolved exceptions.

- WFD-11176 The business structure location an employee's primary job was assigned to had expired. After the expiration, timecard data showed a historical correction adding a punch span of 9 hours, but the Historical Corrections tab did not contain any data. Now, The Historical Corrections tab will show the complete transfer including the job while the job is active, and the Location and Cost Center (if linked) starting from the day when the job expires.
- WFD-11127 The Create Labor Category List Assignments (POST /v1/commons/labor\_category\_ list\_assignments/multi\_create) API operation incorrectly threw "An Internal Error Has Occurred" when the specific orgNode qualifier was not valid. The operation now responds with a specific error description.
- WFD-11123 The Update Labor Category Lists (POST /v1/commons/labor\_category\_lists/multi\_update) API operation incorrectly threw "An Internal Error Has Occurred" when the entryList array was omitted from the request payload. The operation now responds with a specific error description.
- WFD-11120 For a shift that occurred when daylight savings time was meant to occur, an employee punched out early at 10:00 PM for an 8:00 PM-4:00 AM shift, but only the hours of 10:00 PM-1:00 AM were auto-resolved to the Unpaid Paycode. The remainder of the shift was not auto-resolved.
- WFD-11107 The Bulk Accrual Payout (POST /v1/timekeeping/accruals/payouts) API operation did not allow increments of less than 1, which does not match the way the Accrual Policy behaves. The API behavior now allows increments of less than 1.
- WFD-11034 When viewing a pay rule configuration, a holiday that was assigned to the rule was intermittently unassigned on the Holiday Credit tab.
- WFD-11018 In the timecard, after selecting a transfer and then clicking away from the Transfer cell, the transfer disappeared and could not be saved.
- WFD-10941 The Background Processor excluded several employees from totalization. Resubmitting the employees in Application Setup > System Information > Background Processor did not correct the issue.
- WFD-10860 The Background Processor (BGP) failed with the following exception:
  - "WTK-90150 The BGP can not schedule the next totalization at a time in the past, employee... time... The BGP will not complete this process."
- WFD-10804 An auto-resolved exception caused an additional meal deduction to occur, resulting in incorrect pay for the employee.

- WFD-10785 When adding a duration paycode to the schedule for the second half of a shift, the timecard added the paycode to the first half of the shift.
- WFD-10781 The Retrieve Timecards as Manager (POST /v1/timekeeping/timecard/multi\_read) API operation would refuse to return paycode edit data that involved end-dated business structure locations. The operation now correctly returns the data.
- WFD-10735 Many employees had the incorrect labor category for regular shifts that did not have transfers.
- WFD-10707 In the timecard, after a manager marked an exception as reviewed and saved, the following error message appeared:

"Error Job could not be found, or you do not have access rights to it."

Now, the manager (who does not have access to the transfer job associated with the punch or pay code edit) would be able to mark an exception as reviewed.

WFD-10623 When running a person import integration, some records failed with the following error message related to the primary job assignment:

"Gaps of time between date ranges are not allowed - Expiration: 1/14/2008, Effective: 6/07/2020."

- WFD-10653 For employees with daily attestation who worked a third shift in a day, they were not prompted to approve the punches for their third shift.
- WFD-10549 The Background Processor (BGP) encountered an exception during totalization and the following error message was received:

"java.lang.NullPointerException".

- WFD-10483 An employee received an invalid missed punch exception when punching out at the timeclock. The invalid exception also incorrectly prompted the employee with an attestation message about the missed punch.
- WFD-10471 An employee was scheduled to work 7:00 PM-7:00 AM (with pay from schedule), but they changed the system generated out punch from 7:00 AM to 9:00 AM in the timecard. After clicking Calculate Totals, the 9:00 AM out-punch appeared on the next line and a missing i- punch also appeared.

- WFD-10450 When using a cascading policy to deduct hours from different accrual balances, the cascading policy configuration was not followed correctly and an error message was incorrectly received.
- WFD-10279 In the timecard, after adding a cost center transfer the totals incorrectly used the employee's home cost center instead of the transfer cost center.
- WFD-10271 For request subtypes that were configured to use a normal day pay code or a cascading day pay code, the results in the Totals and Accruals tabs in the timecard were inconsistent.
- WFD-10240 Intermittently, the punch for "Clock Out 180 Minutes" was successful but the Attestation question did not appear.

(This issue was first resolved for UKG Dimensions R7.)

WFD-10196 After updating the Allocation Percent and the Labor Category Entries for a percent allocation rule trigger, the following error message was received:

"Exception: WFP-00474 Job could not be found, or you do not have access rights to it."

WFD-10131 The Background Processor failed to totalize employees due to a foreign key violation:

"SQL statement failed due to foreign Key. Please contact your system administrator."

WFD-9843 Overtime hours added to the schedule using a duration Paycode were incorrectly calculated in the timecard as unscheduled hours.

### **Universal Device Manager**

- WFD-101430 Kronos InTouch DX was not listing all available jobs
- WFD-100791 Person Import performance has been improved to be scalable for a large number for employees (for example, over 250,000). Previously it took several hours for an import for the full population to complete.

(This issue was first resolved for UKG Dimensions R7.)

WFD-11339 A java.lang.NullPointerException occurred in logs from the UDM service.

(This issue was first resolved for UKG Dimensions R7.)

WFD-11332 All hourly employees at a facility did not receive overtime pay. It was noted that in the Combination Rules, the overtime zone was removed.

Adding an Exempt Paycode Distribution should not have affected Pay rule assignments (relevenat to the Paycode distribution configuration) that already existed.

- WFD-11080 Users were unable to delete a device from UDM when assigned a tag.
- WFD-11041 Users were unable to add/Edit Work Rule definitions.

(This issue was first resolved for UKG Dimensions R7.)

- WFD-10866 UDM Clock Profile changes were not saved when the radio button for Single Device was selected.
- WFD-10824 Users were unable to process duration type Paycodes on a device. The following error appeared on the device when attempting to edit a duration type Paycode:

"WTK-125109 For duration paycode edit, amount value must be blank."

- WFD-10283 Attestation Offline pages listed a "Remote Server Not Confirmed" error when a Leave Server was down. Both online and offline Attestations were prevented.
- WFD-9945 When employees deleted a schedule shift, it still appeared on an Kronos InTouch DX device.

### Work

WFD-144718 The following issues have been resolved:

- The daily Utilization report was including the next day.
- A daily Dataview was incorrect when multiple day-divided data was involved.
- WFD-101222 Many employees (for example, 170) werre stuck and could not be totalized.
- WFD-100907 The Retrieve Activity Totals for Multiple Employees (POST /v1/work/activity\_totals/multi\_read) API operation did not always return all valid Work activity totals. Totals are now returned correctly.
- WFD-11536 Activities were creating phantom punches incorrectly for previous pay period timeframe.

(This issue was first resolved for a UKG Dimensions R6 update.)

# **Legal Statement**

The information contained in this document is intended for use with the licensed software products to which the information relates (the "Products"). The information and the specifications for the Products set forth herein are subject to change without notice, and should not be construed as a commitment by the licensor to provide the functionality described herein. The licensor may make improvements and/or changes to the Products and/or the information set forth in this publication at any time without notice. The licensor assumes no responsibility for any errors that may appear in this resource. © 2021 UKG Inc. All rights reserved.

This document contains certain trademarks that are the property of UKG Inc., which may be found on the "trademarks" page at www.ukg.com. All other trademarks or registered trademarks used herein are the property of their respective owners and are used for identification purposes only.

The source code for Equinox is available for free download at www.eclipse.org.

When using and applying the information generated by the Products, customers should ensure that they comply with the applicable requirements of all applicable law, including federal and state law, such as the Fair Labor Standards Act. Nothing in this document shall be construed as an assurance or guaranty that the Products comply with any such laws.

Published by UKG Inc.

900 Chelmsford Street, Lowell, Massachusetts 01851 USA

Phone: +1 978 250 9800, Fax: +1 978 367 5900

UKG Inc. Global Support: +1 800 394 HELP (+1 800 394 4357)

For links to information about international subsidiaries of UKG Inc., go to http://www.ukg.com